# **CISCO.**

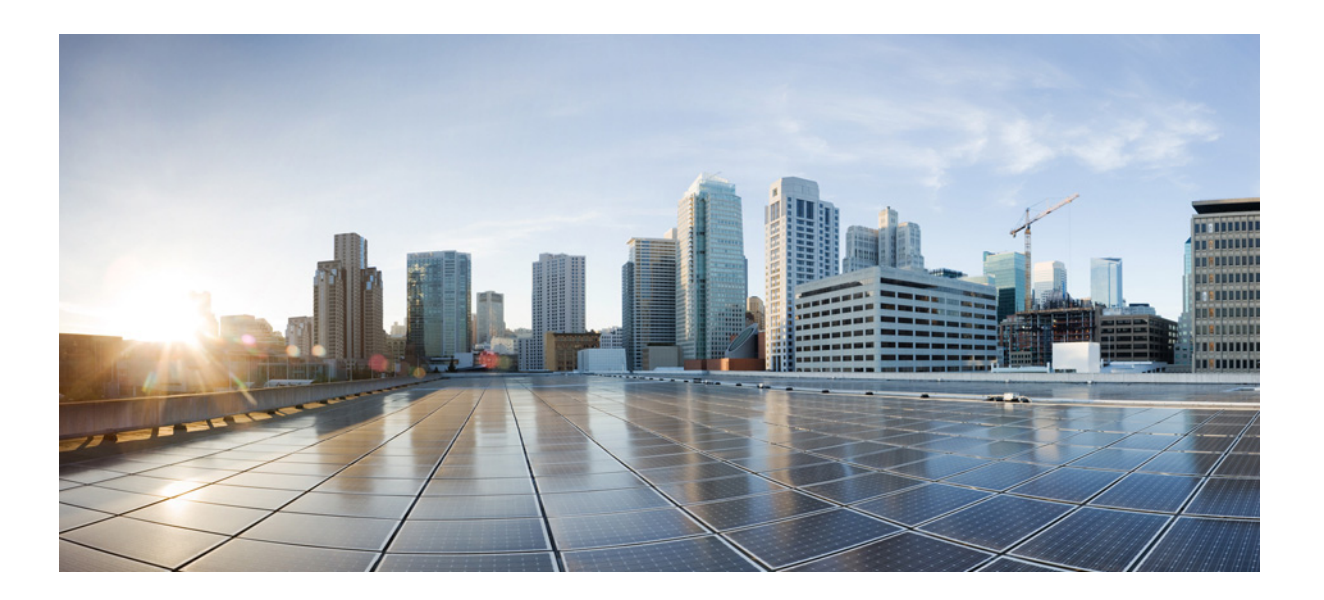

### **Cisco Nexus 5600 Series NX-OS FabricPath Configuration Guide, Release 7.x**

March 14, 2014

#### **Cisco Systems, Inc.**

[www.cisco.com](http://www.cisco.com)

Cisco has more than 200 offices worldwide. [Addresses, phone numbers, and fax numbers](http://www.cisco.com/go/offices)  are listed on the Cisco website at www.cisco.com/go/offices.

Text Part Number: OL-31632-01

THE SPECIFICATIONS AND INFORMATION REGARDING THE PRODUCTS IN THIS MANUAL ARE SUBJECT TO CHANGE WITHOUT NOTICE. ALL STATEMENTS, INFORMATION, AND RECOMMENDATIONS IN THIS MANUAL ARE BELIEVED TO BE ACCURATE BUT ARE PRESENTED WITHOUT WARRANTY OF ANY KIND, EXPRESS OR IMPLIED. USERS MUST TAKE FULL RESPONSIBILITY FOR THEIR APPLICATION OF ANY PRODUCTS.

THE SOFTWARE LICENSE AND LIMITED WARRANTY FOR THE ACCOMPANYING PRODUCT ARE SET FORTH IN THE INFORMATION PACKET THAT SHIPPED WITH THE PRODUCT AND ARE INCORPORATED HEREIN BY THIS REFERENCE. IF YOU ARE UNABLE TO LOCATE THE SOFTWARE LICENSE OR LIMITED WARRANTY, CONTACT YOUR CISCO REPRESENTATIVE FOR A COPY.

The Cisco implementation of TCP header compression is an adaptation of a program developed by the University of California, Berkeley (UCB) as part of UCB's public domain version of the UNIX operating system. All rights reserved. Copyright © 1981, Regents of the University of California.

NOTWITHSTANDING ANY OTHER WARRANTY HEREIN, ALL DOCUMENT FILES AND SOFTWARE OF THESE SUPPLIERS ARE PROVIDED "AS IS" WITH ALL FAULTS. CISCO AND THE ABOVE-NAMED SUPPLIERS DISCLAIM ALL WARRANTIES, EXPRESSED OR IMPLIED, INCLUDING, WITHOUT LIMITATION, THOSE OF MERCHANTABILITY, FITNESS FOR A PARTICULAR PURPOSE AND NONINFRINGEMENT OR ARISING FROM A COURSE OF DEALING, USAGE, OR TRADE PRACTICE.

IN NO EVENT SHALL CISCO OR ITS SUPPLIERS BE LIABLE FOR ANY INDIRECT, SPECIAL, CONSEQUENTIAL, OR INCIDENTAL DAMAGES, INCLUDING, WITHOUT LIMITATION, LOST PROFITS OR LOSS OR DAMAGE TO DATA ARISING OUT OF THE USE OR INABILITY TO USE THIS MANUAL, EVEN IF CISCO OR ITS SUPPLIERS HAVE BEEN ADVISED OF THE POSSIBILITY OF SUCH DAMAGES.

Cisco and the Cisco logo are trademarks or registered trademarks of Cisco and/or its affiliates in the U.S. and other countries. To view a list of Cisco trademarks, go to this URL[: www.cisco.com/go/trademarks.](https://www.cisco.com/go/trademarks) Third-party trademarks mentioned are the property of their respective owners. The use of the word partner does not imply a partnership relationship between Cisco and any other company. (1721R)

Any Internet Protocol (IP) addresses used in this document are not intended to be actual addresses. Any examples, command display output, and figures included in the document are shown for illustrative purposes only. Any use of actual IP addresses in illustrative content is unintentional and coincidental.

*Cisco Nexus 5600 Series NX-OS FabricPath Configuration Guide* © 2014 Cisco Systems, Inc. All rights reserved.

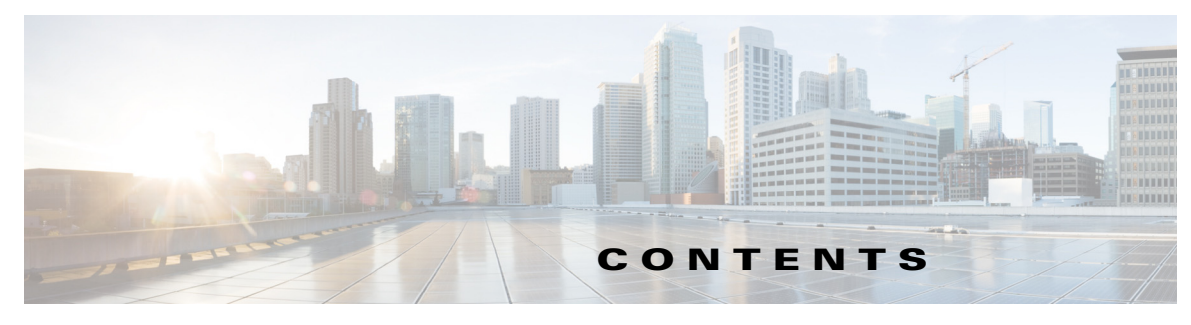

#### **[Preface](#page-6-0) 5**

### **[Overview](#page-10-0) 1-1**

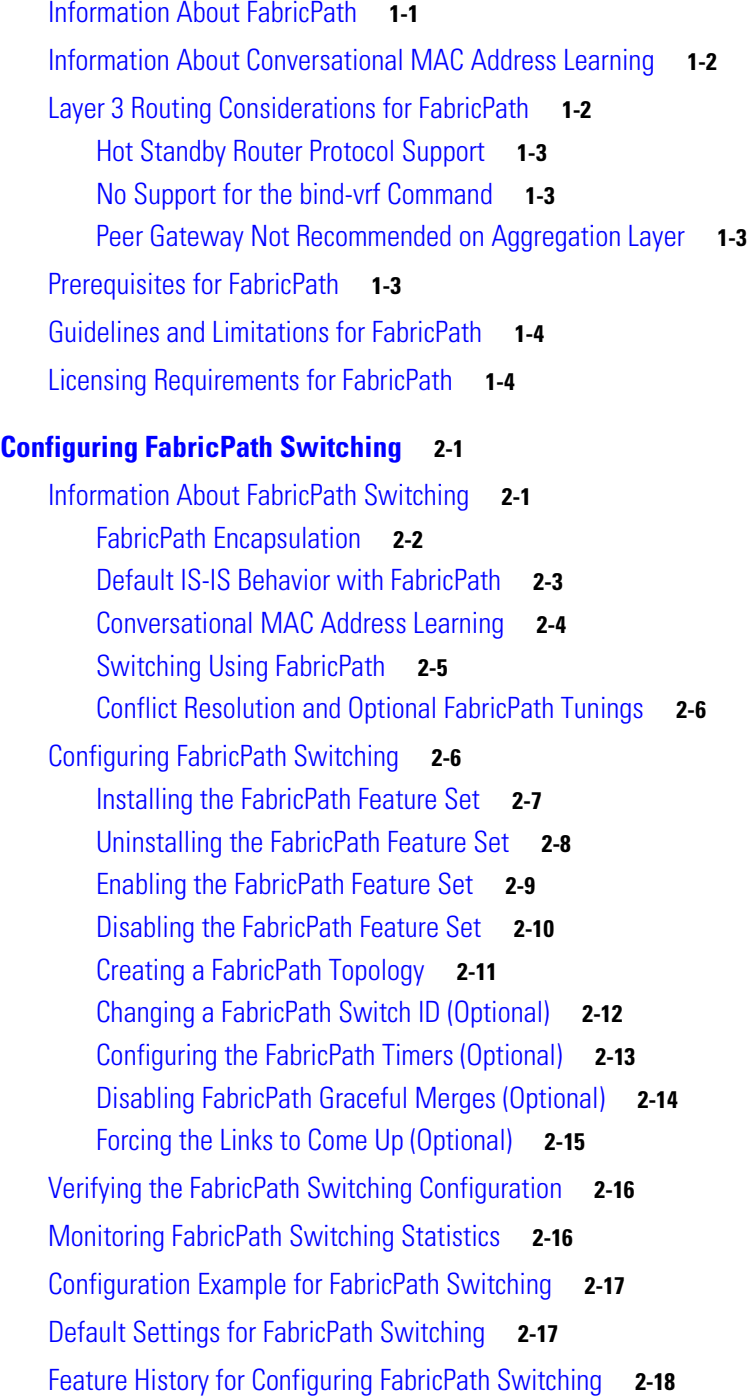

### **[Configuring FabricPath Interfaces](#page-34-0) 3-1**

[Information About FabricPath Interfaces](#page-34-1) **3-1** [FabricPath Interfaces](#page-34-2) **3-1**

[STP and the FabricPath Network](#page-35-0) **3-2**

[vPC+](#page-36-0) **3-3**

[Anycast HSRP](#page-38-0) **3-5**

[Guidelines and Limitations for FabricPath Interfaces](#page-38-1) **3-5**

[Configuring FabricPath Interfaces](#page-39-0) **3-6**

[Configuring FabricPath Interfaces](#page-39-1) **3-6**

[Configuring the STP Priority with Rapid PVST+](#page-41-0) **3-8**

[Configuring the STP Priority with MST](#page-42-0) **3-9**

[Configuring the STP Domain ID for STP Domains Connected to the Layer 2 Gateway Switch](#page-44-0) 

[\(Optional\)](#page-44-0) **3-11**

[Configuring a vPC+ Switch ID](#page-45-0) **3-12**

[Configuring an Anycast HSRP Bundle](#page-46-0) **3-13**

[Verifying the FabricPath Interface Configuration](#page-48-0) **3-15**

[Monitoring FabricPath Interface Statistics](#page-49-0) **3-16**

[Configuration Example for FabricPath Interface](#page-49-1) **3-16**

[Feature History for Configuring FabricPath Interfaces](#page-51-0) **3-18**

#### **[Configuring FabricPath Forwarding](#page-52-0) 4-1**

[Information About FabricPath Forwarding](#page-52-1) **4-1** [FabricPath Forwarding Overview](#page-52-2) **4-1** [FabricPath VLANs](#page-53-0) **4-2** [Forwarding Known Unicast Packets Using ECMP](#page-54-0) **4-3** [Forwarding Trees for Broadcast, Unknown Unicast, and Multicast Packets](#page-55-0) **4-4** [Configuring FabricPath Forwarding](#page-56-0) **4-5** [Setting the VLAN Mode to FabricPath or CE](#page-56-1) **4-5** [Mapping FabricPath VLANs to a Topology](#page-57-0) **4-6** [Configuring FabricPath Unicast Load Balancing \(Optional\)](#page-59-0) **4-8** [Verifying the FabricPath Configuration](#page-60-0) **4-9** [Configuration Example for FabricPath Forwarding](#page-61-0) **4-10** [Default Settings for Fabric Path Forwarding](#page-62-0) **4-11** [Feature History for Configuring FabricPath](#page-62-1) **4-11**

#### **[Configuring Advanced FabricPath Features](#page-64-0) 5-1**

[Information About Advanced FabricPath Layer 2 IS-IS Configurations](#page-64-1) **5-1** [Overload Bit](#page-65-0) **5-2** [Setting Advanced FabricPath Layer 2 IS-IS Parameters](#page-65-1) **5-2**

[Setting Advanced FabricPath Layer 2 IS-IS Parameters Globally](#page-65-2) **5-2** [Setting Advanced FabricPath Layer 2 IS-IS Parameters per Interface](#page-70-0) **5-7** [Clearing Advanced FabricPath Layer 2 IS-IS Counters](#page-74-0) **5-11** [Multi-Destination Tree](#page-76-0) **5-13** [Information About MDT](#page-76-1) **5-13** [Guidelines and Limitations for MDT](#page-76-2) **5-13** [Configuring MDT for Default Topology](#page-77-0) **5-14** [Configuring Per-Topology MDT](#page-77-1) **5-14** [Verifying the FabricPath Advanced Configurations](#page-78-0) **5-15** [Feature History for Configuring FabricPath Advanced Features](#page-79-0) **5-16**

#### **[Configuring FabricPath in Transit Mode](#page-80-0) 6-1**

[Information about FabricPath in Transit Mode](#page-80-1) **6-1** [Guidelines and Limitations](#page-80-2) **6-1** [Configuring FabricPath in Transit Mode](#page-81-0) **6-1** [Example: Configuring FabricPath in Transit Mode](#page-81-1) **6-2** [Feature History for Configuring FabricPath in Transit Mode](#page-82-0) **6-3**

#### **[Configuration Limits for Cisco NX-OS FabricPath](#page-84-0) A-1**

**Contents**

 $\blacksquare$ 

 $\overline{\phantom{a}}$ 

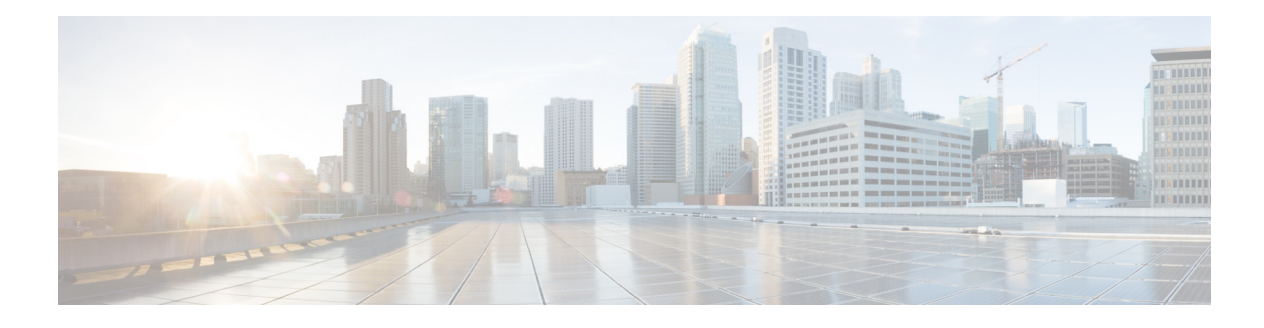

## <span id="page-6-0"></span>**Preface**

This preface contains the following sections:

- **•** [Audience, page 5](#page-6-1)
- **•** [Organization, page 5](#page-6-2)
- **•** [Document Conventions, page 6](#page-7-0)
- **•** [Related Documentation, page 7](#page-8-0)
- **•** Documentation Feedback, page 7
- **•** [Obtaining Documentation and Submitting a Service Request, page 7](#page-8-1)

## <span id="page-6-1"></span>**Audience**

This publication is for experienced users who configure and maintain Cisco NX-OS switches.

## <span id="page-6-2"></span>**Organization**

This reference is organized as follows:

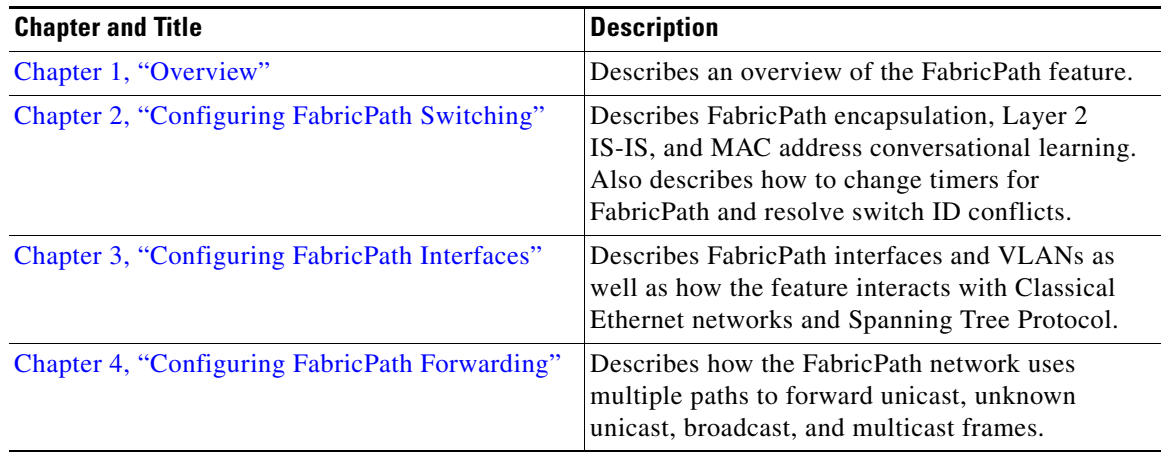

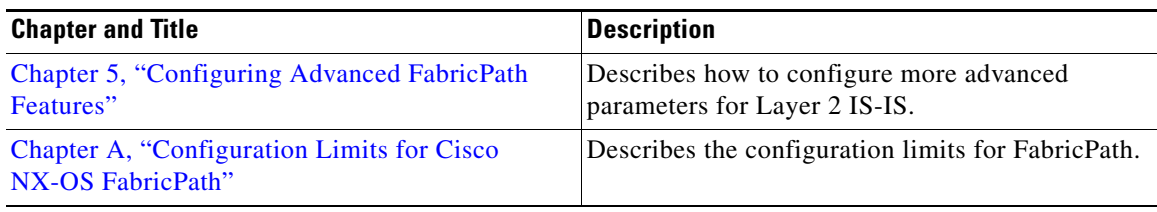

## <span id="page-7-0"></span>**Document Conventions**

Command descriptions use these conventions:

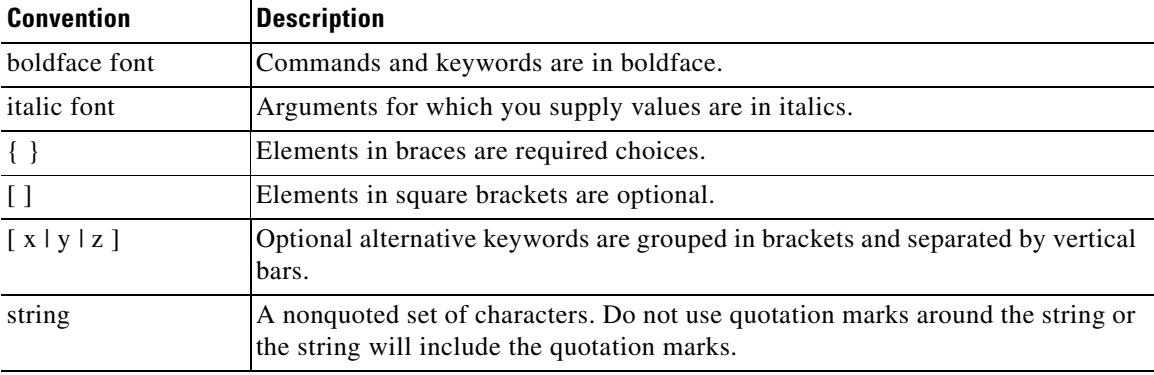

Screen examples use these conventions:

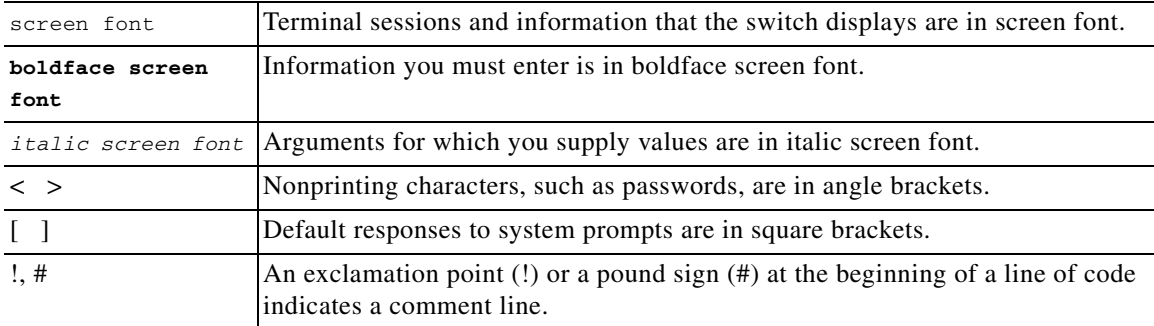

This document uses the following conventions:

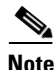

**Note** Means reader *take note*. Notes contain helpful suggestions or references to material not covered in the manual.

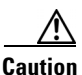

**Caution** Means *reader be careful*. In this situation, you might do something that could result in equipment damage or loss of data.

**Tip** Means *the following information will help you solve a problem*.

## <span id="page-8-0"></span>**Related Documentation**

Documentation for Cisco Nexus 5000 Series Switches and Cisco Nexus 2000 Series Fabric Extenders is available at the following URL:

[http://www.cisco.com/en/US/products/ps9670/tsd\\_products\\_support\\_series\\_home.html](http://www.cisco.com/en/US/products/ps9670/tsd_products_support_series_home.html)

The documentation set includes the following types of documents:

- **•** Licensing Information Guide
- **•** Release Notes
- **•** Installation and Upgrade Guides
- **•** Configuration Guides
- **•** Configuration Examples and TechNotes
- **•** Programming Guides
- **•** Operations Guides
- **•** Error and System Message Guides
- **•** Field Notices
- **•** Security Advisories, Responses and Notices
- **•** Troubleshooting Guide
- **•** Command References
- **•** MIB Reference Guide

## **Documentation Feedback**

To provide technical feedback on this document or to report an error or ommission, please send your comments to nexus5k-docfeedback@cisco.com. We appreciate your feedback.

## <span id="page-8-1"></span>**Obtaining Documentation and Submitting a Service Request**

For information on obtaining documentation, submitting a service request, and gathering additional information, see the monthly *What's New in Cisco Product Documentation*, which also lists all new and revised Cisco technical documentation, at:

<http://www.cisco.com/en/US/docs/general/whatsnew/whatsnew.html>

Subscribe to the *What's New in Cisco Product Documentation* as a Really Simple Syndication (RSS) feed and set content to be delivered directly to your desktop using a reader application. The RSS feeds are a free service and Cisco currently supports RSS version 2.0.

Г

 $\blacksquare$ 

H

 $\overline{\phantom{a}}$ 

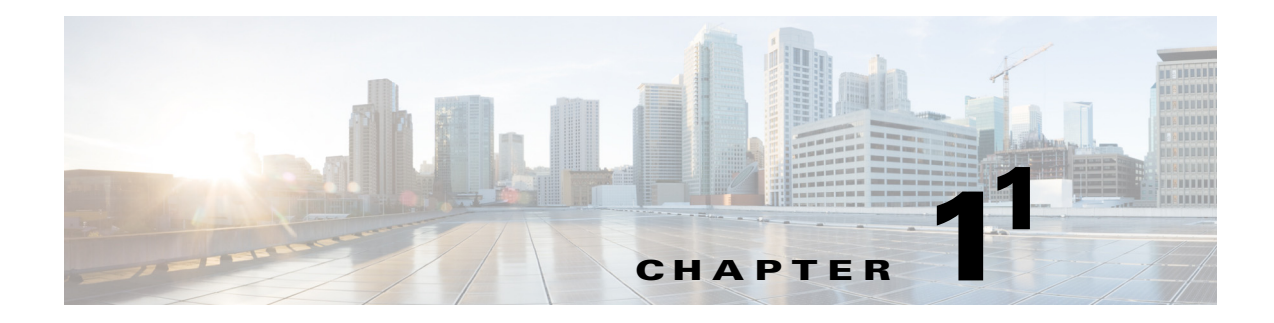

## <span id="page-10-2"></span><span id="page-10-0"></span>**Overview**

This chapter contains the following sections:

- [Information About FabricPath, page 1-1](#page-10-1)
- [Information About Conversational MAC Address Learning, page 1-2](#page-11-0)
- **•** [Layer 3 Routing Considerations for FabricPath, page 1-2](#page-11-1)
- **•** [Prerequisites for FabricPath, page 1-3](#page-12-3)
- **•** [Guidelines and Limitations for FabricPath, page 1-4](#page-13-0)
- **•** [Licensing Requirements for FabricPath, page 1-4](#page-13-1)

### <span id="page-10-1"></span>**Information About FabricPath**

The FabricPath feature provides the following:

- **•** Allows Layer 2 multipathing in the FabricPath network.
- Provides built-in loop prevention and mitigation with no need to use the Spanning Tree Protocol (STP).
- **•** Provides a single control plane for unicast, unknown unicast, broadcast, and multicast traffic.
- **•** Enhances mobility and virtualization in the FabricPath network.

The software randomly assigns a unique switch ID to each switch that is enabled with FabricPath.

When a frame enters the FabricPath network from a Classical Ethernet (CE) network, the ingressing interfaces encapsulate the frame with a FabricPath header. The software builds paths, called trees, through the FabricPath network and assigns a forwarding tag (FTag) by flow to all the traffic in the FabricPath network. When the frame leaves the FabricPath network to go to a CE network, the egressing interface decapsulates the frame and leaves the regular CE header.

The FabricPath network uses the Layer 2 Intermediate System-to-Intermediate System (IS-IS) protocol to forward traffic in the network using the FabricPath headers. Layer 2 IS-IS is different from Layer 3 IS-IS; the two protocols work independently. Layer 2 IS-IS requires no configuration and becomes operational when you enable FabricPath on the switch. The frames carry the same FTag that is assigned at ingress throughout the FabricPath network, and Layer 2 IS-IS allows all switches to have the same view of all the trees built by the software.

1.

For multi-direction traffic, such as unknown unicast, multicast, and broadcast, the tree path is used only to avoid packet looping. FTag ensures that all switches forward packets on the same tree across the network, although FabricPath supports multiple trees. Known unicast packets are forwarded throughout the network using equal cost multipath (ECMP) and FTag trees are not used for these packets. Using ECMP and the trees, the software automatically load balances traffic throughout the FabricPath network.

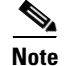

**Note** Precision Time Protocol (PTP) over FabricPath is not supported.

## <span id="page-11-0"></span>**Information About Conversational MAC Address Learning**

You can use conversational MAC address learning or traditional MAC address learning.

To use conversational MAC address learning, you must do the following:

- **•** Enable FabricPath.
- **•** Ensure VLANs do not have switch virtual interface (SVI) enabled.

Conversational MAC address learning means that each switch learns only those MAC addresses for interested hosts, rather than all MAC addresses in the domain. Each switch learns only those MAC addresses that are actively speaking with it. In this way, conversational MAC learning consists of a three-way handshake.

This selective learning, or conversational MAC address learning, allows you to scale the network beyond the limits of individual switch MAC address tables.

All FabricPath VLANs use conversational MAC address learning.

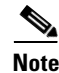

**Note** CE VLANs support only traditional MAC address learning, where each switch learns the MAC addresses of all hosts in the network.

## <span id="page-11-1"></span>**Layer 3 Routing Considerations for FabricPath**

This section provides information you need to consider when you implement routing technologies for Layer 3 routing that take advantage of FabricPath to improve both unicast and multicast routing in your data center.

This section includes the following topics:

- **•** [Hot Standby Router Protocol Support, page 1-3](#page-12-0)
- [No Support for the bind-vrf Command, page 1-3](#page-12-1)

In addition to the above, FabricPath includes support for the **delay restore interface-vlan** command and the **ip arp synchronize** command. For more information about these commands, see the command reference for your platform.

### <span id="page-12-0"></span>**Hot Standby Router Protocol Support**

You can configure Hot Standby Router Protocol (HSRP) in Active/Active mode between pairs of switches in the vPC+ domains and access layer, and between pairs of switches in the aggregation layer.

If you configure a peer link between a pair of switches in the aggregation layer, HSRP runs in Active/Active mode for those switches. If you do not configure a peer link between the switches in the aggregation layer, HSRP runs in Active/Standby mode for those switches.

a (n. 1

**Note** In a vPC topology, when a pair of Cisco Nexus 5000 Series switches configured with HSRP are in an Active/Standby mode, and FarbicPath is enabled on them, you will not be able to ping from the standby switch to the virtual IP address (VIP)

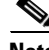

**Note** If a data center outage occurs and you enable HSRP before the vPC+ successfully comes up, traffic loss can occur. You must enable an HSRP delay to give the vPC time to stabilize. If you enable both an HSRP delay and a preemption delay, the Cisco Nexus device allows Layer 2 switching only after both timers expire.

The delay option is available only with HSRP. If you use any other FHRP, traffic loss is still possible.

### <span id="page-12-1"></span>**No Support for the bind-vrf Command**

One consequence of the single-DR implementation for FabricPath is that you do not need to bind a virtual routing and forwarding (VRF) instance to a vPC. As a result, the **vpc bind-vrf** command is not supported for FabricPath.

If you want to configure an existing vPC domain for FabricPath, you must first use the **no vpc bind-vrf** command to remove the static binding between the vPC and the VRF.

### <span id="page-12-2"></span>**Peer Gateway Not Recommended on Aggregation Layer**

We do not recommend that you configure a peer gateway on the aggregation layer, as Fabric Path does not require one.

The **peer-gateway** command is supported by vPC and vPC+ at the access. If traffic from a vPC for peer-1's MAC address is sent to peer-2, the peer gateway configuration ensures that peer-2 can route the packet on peer-1's behalf. However, a FabricPath topology does not have a port channel that can cause traffic for one peer switch to be sent to the other peer switch. Therefore, FabricPath does not require peer gateway configuration, even though there is a peer link provisioned for HSRP Active-Active support.

## <span id="page-12-3"></span>**Prerequisites for FabricPath**

FabricPath has the following prerequisites:

- **•** You should have a working knowledge of Classical Ethernet Layer 2 functioning.
- **•** You must be logged onto the switch.
- **•** You must ensure an Enhanced Layer 2 license is installed on the switch.

 $\mathbf I$ 

**•** If you want to configure an existing vPC domain for FabricPath, you must first use the **no vpc bind-vrf** command to remove the static binding between the vPC and the VRF.

## <span id="page-13-0"></span>**Guidelines and Limitations for FabricPath**

FabricPath has the following configuration guidelines and limitations:

- **•** FabricPath switches and interfaces carry only FabricPath-encapsulated traffic.
- **•** You must install and enable FabricPath on each switch before you can view or access the commands. See the ["Configuring FabricPath Switching" section on page 2-6](#page-21-2) for more information.
- **•** STP does not run inside a FabricPath network.
- The following guidelines apply to private VLAN configurations when you are running FabricPath:
	- **–** All VLANs in a private VLAN must be in the same VLAN mode: either CE or FabricPath. If you attempt to put different types of VLANs into a private VLAN, these VLANs will not be active in the private VLAN. The software remembers the configurations, and if you change the VLAN mode later, that VLAN becomes active in the specified private VLAN.
	- **–** FabricPath ports cannot be put into a private VLAN.
- FabricPath does not support hierarchical static MAC addresses. That is, you cannot configure static FabricPath ODAs or OSAs; you can only configure CE static MAC addresses.
- FabricPath does not support VTP when in the same VDC. You must disable VTP when the FabricPath feature set is enabled on the VDC.

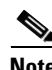

**Note** For information about FabricPath and DHCP snooping, including guidelines and limitations, see the *Cisco Nexus 5600 Series NX-OS SAN Switching Configuration Guide, Release 6.0*.

## <span id="page-13-1"></span>**Licensing Requirements for FabricPath**

FabricPath requires an Enhanced Layer 2 license. You must install this license on every switch in a FabricPath network.

In addition, if you want to take advantage of the Layer 3 routing interactions with FabricPath, you must install a LAN Base Services license on all switches with a Layer 3 card.*Cisco Nexus 5600 Series NX-OS Security Configuration Guide, Release 6.0Cisco Nexus 5600 Series NX-OS System Management Configuration Guide, Release 6.0Cisco Nexus 5600 Series NX-OS FCoE configuration Guide, Release 7.xCisco Nexus 5600 Series NX-OS Adapter-FEX Configuration Guide, Release 7.xCisco Nexus 5600 Series NX-OS Adapter-FEX Configuration Guide, Release 7.xCisco Nexus 5600 Series NX-OS FabricPath Configuration Guide, Release 7.xCisco Nexus 5600 Series NX-OS Fundamentals Configuration Guide, Release 7.xCisco Nexus 5600 Series NX-OS Interfaces Configuration Guide, Release 7.xCisco Nexus 5600 Series NX-OS Layer 2 Switching Configuration Guide, Release 7.xCisco Nexus 5600 Series NX-OS Multicast Routing Configuration Guide, Release 7.xCisco Nexus 5600 Series NX-OS Unicast Routing Configuration Guide, Release 7.xCisco Nexus 5600 Series NX-OS Fabric Extender Command Reference, Release 7.xCisco Nexus 5600 Series NX-OS FabricPath Command Reference, Release 7.xCisco Nexus 5600 Series NX-OS Fundamentals Command Reference, Release 7.xCisco Nexus 5600 Series NX-OS Interfaces Command Reference, Release 7.xCisco Nexus 5600 Series NX-OS Layer 2 Switching Command Reference, Release 7.xCisco Nexus 5600 Series NX-OS Multicast Routing Command Reference, Release 7.xCisco Nexus 5600 Series NX-OS Quality of Service Command Reference, Release 7.xCisco Nexus 5600 Series NX-OS Security Command Reference, Release 7.xCisco* 

a ka

*Nexus 5600 Series NX-OS System Management Command Reference, Release 7.xCisco Nexus 5600 Series NX-OS TrustSec Command Reference, Release 7.xCisco Nexus 5600 Series NX-OS Unicast Routing Command Reference, Release 7.xCisco Nexus 5600 Series NX-OS Virtual Port Channel Command Reference, Release 7.xCisco Nexus 5600 Series NX-OS MIB Reference, Release 7.xCisco Nexus 5600 Series NX-OS Python API Reference Guide, Release 7.xCisco Nexus 5600 Series NX-OS Release Notes, Release 7.0Cisco Nexus 5600 Series NX-OS Software Upgrade and Downgrade Guide, Release 7.0Cisco Nexus 5600 Series NX-OS System Message Guide, Release 7.xCisco Nexus 5600 Series NX-OS Troubleshooting Guide, Release 7.x*

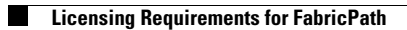

П

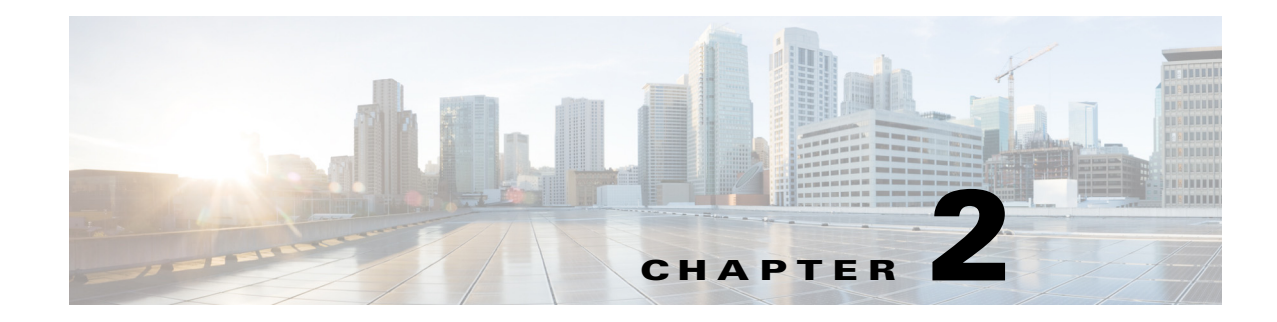

## <span id="page-16-2"></span><span id="page-16-0"></span>**Configuring FabricPath Switching**

This chapter contains the following sections:

- [Information About FabricPath Switching, page 2-1](#page-16-1)
- **•** [Configuring FabricPath Switching, page 2-6](#page-21-1)
- **•** [Verifying the FabricPath Switching Configuration, page 2-16](#page-31-0)
- **•** [Monitoring FabricPath Switching Statistics, page 2-16](#page-31-1)
- **•** [Configuration Example for FabricPath Switching, page 2-17](#page-32-0)
- **•** [Default Settings for FabricPath Switching, page 2-17](#page-32-1)
- **•** [Feature History for Configuring FabricPath Switching, page 2-18](#page-33-0)

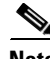

**Note** For information about prerequisites, guidelines and limitations, and licensing requirements for FabricPath, see [Chapter 1, "Overview."](#page-10-2)

## <span id="page-16-1"></span>**Information About FabricPath Switching**

FabricPath switching allows multipath networking at the Layer 2 level. The FabricPath network still delivers packets on a best-effort basis (which is similar to the Classical Ethernet [CE] network), but the FabricPath network can use multiple paths for Layer 2 traffic. In a FabricPath network, you do not need to run the Spanning Tree Protocol (STP). Instead, you can use FabricPath across data centers, some of which have only Layer 2 connectivity, with no need for Layer 3 connectivity and IP configurations.

The FabricPath encapsulation facilitates MAC mobility and server virtualization, which means that you can physically move the Layer 2 node but retain the same MAC address and VLAN association for the virtual machine. FabricPath also allows LAN extensions across data centers at Layer 2, which is useful in disaster recovery operations, as well as clustering applications such as databases. Finally, FabricPath is very useful in high-performance, low-latency computing.

With FabricPath, you use the Layer 2 intermediate System-to-Intermediate System (IS-IS) protocol for a single control plane that functions for unicast, broadcast, and multicast packets. There is no need to run the Spanning Tree Protocol (STP); it is a purely Layer 2 domain. This FabricPath Layer 2 IS-IS is a separate process from Layer 3 IS-IS.

Cisco supports the conversation-based MAC learning schema. Conversational learning can only be applied to FabricPath VLANs. Using FabricPath and conversational MAC address learning, the switch has to learn far fewer MAC addresses, which results in smaller, more manageable MAC tables.

 $\mathbf{r}$ 

This section includes the following topics:

- [FabricPath Encapsulation, page 2-2](#page-17-0)
- **•** [Default IS-IS Behavior with FabricPath, page 2-3](#page-18-0)
- **•** [Conversational MAC Address Learning, page 2-4](#page-19-0)
- **•** [Switching Using FabricPath, page 2-5](#page-20-0)
- **•** [Conflict Resolution and Optional FabricPath Tunings, page 2-6](#page-21-0)

### <span id="page-17-0"></span>**FabricPath Encapsulation**

This section includes the following topics:

- [FabricPath Headers, page 2-2](#page-17-1)
- **•** [Forwarding Tags \(FTags\), page 2-3](#page-18-1)

#### <span id="page-17-1"></span>**FabricPath Headers**

When a frame enters the FabricPath network, the software encapsulates the Layer 2 frame with a new FabricPath header. The switch IDs that the software assigns to each FabricPath switch as it enters the FabricPath network is used as the outer MAC destination address (ODA) and outer MAC source address (OSA) in the FabricPath header. [Figure 2-1](#page-17-2) shows the FabricPath header encapsulation of the classical Ethernet (CE) frame.

#### <span id="page-17-2"></span>*Figure 2-1 FabricPath Frame Encapsulation*

Classical Ethernet frame format

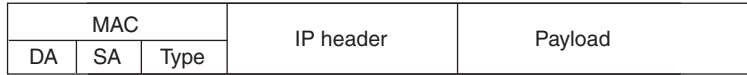

FP frame format

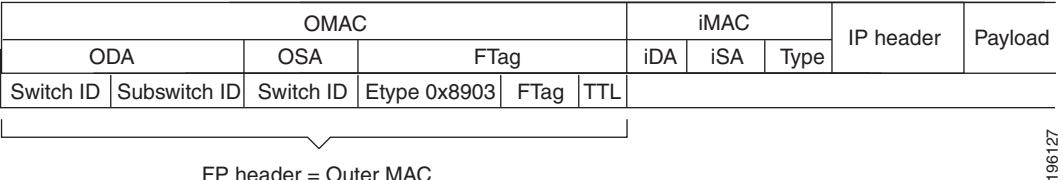

FP header = Outer MAC

The software applies the encapsulation on the ingressing edge port of the FabricPath network and decapsulates the frame on the egressing edge port of the FabricPath network; all the ports within the FabricPath network are FabricPath ports that use only the hierarchical MAC address (see [Chapter 3,](#page-34-3)  ["Configuring FabricPath Interfaces"](#page-34-3), for more information on configuring FabricPath interfaces). This feature greatly reduces the size of the MAC tables in the core of the FabricPath network.

The software automatically assigns each switch in the FabricPath network with a unique switch ID. Optionally, you can configure the switch ID for the FabricPath switch.

The outer source address (OSA) is the FabricPath switch ID of the switch where the frame ingresses the FabricPath network, and the outer destination address (ODA) is the FabricPath switch ID of the switch where the frame egresses the FabricPath network. When the frame egresses the FabricPath network, the FabricPath switch strips the FabricPath header, and the original CE frame continues on the CE network.

The FabricPath network uses only the OSA and ODA, with the Layer 2 IS-IS protocol transmitting the topology information. Both the FabricPath ODA and OSA are in a standard MAC format  $(xxxxxxxxxxxxx).$ 

The FabricPath hierarchical MAC address carries the reserved EtherType 0x8903.

When the frame is originally encapsulated, the software sets the time to live (TTL) to 32; on each hop through the FabricPath network, each switch decrements the TTL by 1. If the TTL reaches 0, that frame is discarded. This feature prevents the continuation of any loops that might form in the network.

#### <span id="page-18-1"></span>**Forwarding Tags (FTags)**

The Forwarding Tag (FTag) in the FabricPath header specifies which path the packet traverses throughout the FabricPath network. The switch uses the FTag-specified paths for multidestination packets that enter the FabricPath network. The FTag, which is a fixed route that the switch learns from the topology, is a 10-bit field with the values from 1 to 1024 (see [Chapter 4, "Configuring FabricPath](#page-52-3)  [Forwarding,"](#page-52-3) for more information).

The software assigns the FTag to the FabricPath header on the edge port as the frame ingresses the FabricPath network. All subsequent FabricPath switches in that FabricPath network recognize the FTag. Each FTag is unique within the FabricPath topology.

### <span id="page-18-0"></span>**Default IS-IS Behavior with FabricPath**

The interfaces in a FabricPath network run only the FabricPath Layer 2 IS-IS protocol; you do not need to run STP in the FabricPath network because FabricPath Layer 2 IS-IS discovers topology information dynamically.

**Note** Cisco Nexus devices supports two Fabricpath topologies, the default or base topology (topology 0), and another optional topology (for example, topology 1).

FabricPath Layer 2 IS-IS is a dynamic link-state routing protocol that detects changes in the network topology and calculates loop-free paths to other nodes in the network. Each FabricPath switch maintains a link-state database (LSDB) that describes the state of the network; each switch updates the status of the links that are adjacent to the switch. The FabricPath switch sends advertisements and updates to the LSDB through all the existing adjacencies. FabricPath Layer 2 IS-IS protocol packets do not conflict with standard Layer 2 IS-IS packets because the FabricPath packets go to a different Layer 2 destination MAC address than that used by standard IS-IS for IPv4/IPv6 address families.

The software sends hello packets on the FabricPath core ports to form adjacencies. After the software forms IS-IS adjacencies, the FabricPath unicast traffic uses the equal cost multipath (ECMP) feature of Layer 2 IS-IS to forward traffic. ECMP provides up to 16 paths for unicast traffic.

Within the FabricPath network, you use a single control plane protocol, Layer 2 IS-IS, for all unicast, multicast, and broadcast traffic. To use the basic FabricPath functionality, you do not need to configure Layer 2 IS-IS. The control plane Layer 2 IS-IS comes up and runs automatically when you enable FabricPath on the switch.

The loop-free Layer 2 IS-IS protocol builds two trees for the topology. Multicast and unknown unicast traffic is load-balanced between the two trees (see [Chapter 4, "Configuring FabricPath Forwarding,"](#page-52-3) for more information about trees and topology).

FabricPath Layer 2 IS-IS is based on the standard IS-IS protocol with the following extensions for the FabricPath environment:

- FabricPath has a single IS-IS area with no hierarchical Layer 1/Layer 2 routing as prescribed within the IS-IS standard. All switches within the FabricPath network are in a single Layer 1 area.
- **•** The switch uses a MAC address that is different from the MAC address used for Layer 3 IS-IS instances.
- **•** The software adds a new sub-TLV that carries switch ID information, which is not in standard IS-IS. This feature allows Layer 2 information to be exchanged through the existing IS-IS protocol implementation.
- Each switch computes its shortest path to every other switch in the network using the shortest-path first (SPF) algorithm. This path is used for forwarding unicast FabricPath frames. FabricPath Layer 2 IS-IS uses the standard IS-IS functionality to populate up to 16 routes for a given destination switch. The software uses multiple equal-cost available parallel links that provide ECMP.
- FabricPath IS-IS introduces certain modifications to the standard IS-IS in order to support the construction of broadcast and multicast trees (identified by the FTags). Specifically, using FabricPath, the software constructs two loop-free trees for forwarding multidestination traffic.

Once the adjacency is established among the switches in the FabricPath network, the software sends update information to all neighbors.

By default, you can run Layer 2 IS-IS with FabricPath with the default configuration, However, you can fine-tune some of the Layer 2 IS-IS parameters (see [Chapter 5, "Configuring Advanced FabricPath](#page-64-2)  [Features,"](#page-64-2) for information on configuring optional IS-IS parameters).

Additionally, FabricPath IS-IS helps to ensure that each switch ID in steady-state is unique within the FabricPath network. If FabricPath networks merge, switch IDs might collide. If the IDs are all dynamically assigned, FabricPath IS-IS ensures that this conflict is resolved without affecting any FabricPath traffic in either network,

### <span id="page-19-0"></span>**Conversational MAC Address Learning**

In traditional MAC address learning, each switch learns the MAC address of every other host in the network. When you configure a VLAN for conversational learning, the associated switches learn only those MAC addresses that are actively in conversation with the hosts connected to the edge interfaces of those switches. Not all switches have to learn all the MAC addresses, which greatly reduces the size of the MAC address tables.

You can optimize the MAC learning process. Conversational MAC learning is configured per VLAN. All FabricPath VLANs use conversational learning if a switch virtual interface (SVI) is not enabled on the switch. (See [Chapter 4, "Configuring FabricPath Forwarding,"](#page-52-3) for more information on CE and FabricPath VLANs.)

Conversational MAC address learning results in MAC address tables that are much smaller for FabricPath.

The MAC address learning modes are the traditional learning and conversational learning. The following VLAN modes have the following MAC learning modes:

- FabricPath VLANs—Conversational MAC learning is enabled unless you enable an SVI.
- **•** CE VLANs—Only traditional learning.

With conversational MAC learning, the switch learns the source MAC address of an ingressing frame only if destination MAC address is already learnt and present in the MAC address table. It requires three-way handshake for the MAC address to be learnt. Unknown MAC address are forwarded, or flooded throughout the network.

### <span id="page-20-0"></span>**Switching Using FabricPath**

The FabricPath hierarchical MAC address scheme and conversational learning result in much smaller, conversational learning MAC tables within the FabricPath network. Within the FabricPath network, the software uses Layer 2 IS-IS to transmit topology information. The switches on the edge of the network, which use conversational MAC address learning, do not have to learn all the MAC addresses in the network (see [Figure 2-2](#page-20-1)).

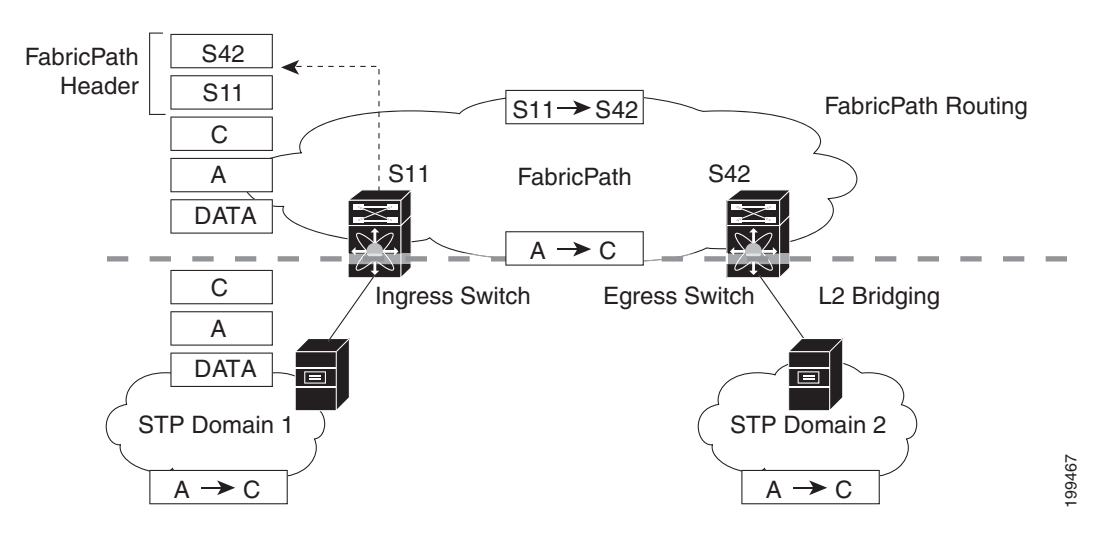

<span id="page-20-1"></span>*Figure 2-2 FabricPath Ports Use Only the FabricPath Header to Switch Frames*

MAC mobility is expedited using the FabricPath hierarchical MAC addresses. That is, when you want to move a host and keep its same MAC address and VLANs, only the switches at the edge of the FabricPath network track this change. Within the FabricPath network, the FabricPath switches update their tables with only the outer MAC addresses (ODA and OSA) that have changed from the FabricPath encapsulation.

The switch on the edge of the FabricPath network encapsulates the original frame inside the FabricPath header. Once the frame reaches the last, or directly connected, FabricPath switch, the egress interface strips the FabricPath header and forwards the frame as a normal CE frame.

The ports at the edge of a FabricPath network can use conversational learning to learn only those MAC addresses that the specified edge port is having a bidirectional conversation with. Every edge switch does not have to learn the MAC address of every other edge switch; they only need to learn the MAC addresses of the speakers.

As the frame traverses the FabricPath network, all the switches work only with the FabricPath header. So, the FabricPath switches work only with the ODAs and OSAs; they do not need to learn the MAC address for any of the CE hosts or other switches attached to the network. The hierarchical MAC addressing provided by the FabricPath headers results in much smaller MAC tables in the FabricPath network. The switches in the FabricPath network only need to know how to forward frames to another FabricPath switch so they can forward traffic without requiring large MAC address lookup tables in the core of the network.

The switches in the FabricPath network decrement the TTL in the FabricPath header by 1 at each hop. When the TTL reaches 0, the packet is dropped. This process prevents the continuation of any loops that might form in the network.

### <span id="page-21-0"></span>**Conflict Resolution and Optional FabricPath Tunings**

After you enable FabricPath in all switches, the software automatically assigns a random switch ID to each FabricPath switch. The switch ID is a 12-bit value that is dynamically assigned to every switch in the FabricPath network, with each switch being a unique value in that FabricPath network. Optionally, you can configure a specific switch ID. If any of the switch IDs in the FabricPath network are not unique, the software provides automatic conflict resolution.

The software chooses a random value for the switch ID and sets this value as tentative during a period when the software waits to hear if this value is already in use. If this value is being used by another switch in the network, the software begins a conflict resolution process. The switch with the lower switch ID keeps the specified value and the other switch gets a new value for its switch ID.

If a single switch joins an existing FabricPath network, that switch changes its switch ID value rather than any of the existing switches in the network changing values. If the specified value is not in use by another switch or after the conflict is resolved, the switch ID is marked as confirmed.

Graceful migration provides that there is no traffic disruption if a conflict arises in the resources, such as two switches that temporarily have the same switch ID.

The FabricPath interfaces come up, but they are not operational until the switch checks for FabricPath conflicts and resolves those conflicts.

The FabricPath resources timers have default values, but you can also change the timer values. You can tune the switch to wait longer or shorter periods to check the conflicts.

Some of the important processes of the FabricPath network are as follows:

- **•** Achieves a conflict-free allocation of switch IDs and FTags
- **•** Provides graceful resource migration during network merges or partition healing
- **•** Supports static switch IDs
- **•** Provides fast convergence during link bringup or network merges

FabricPath uses the Layer 2 IS-IS protocol to transport the database to all switches in the network. The information is distributed among the FabricPath network switches using an IS-IS TLV. Each switch sends its version of the database that contains information about all the switches.

The software allocates the FabricPath values, guarantees their uniqueness within the FabricPath network, and deletes the value from the database once that resource is no longer needed.

When you manually configure static switch IDs for the switch, the automatic conflict resolution process does not work and the network does not come up. You will see syslog messages about the conflict and must manually change one or more switch IDs of the switches in the network.

## <span id="page-21-2"></span><span id="page-21-1"></span>**Configuring FabricPath Switching**

After you enable FabricPath switching on each switch, the encapsulation, default IS-IS, and learning occur automatically.

**Note** You must install the FabricPath feature set before you enable FabricPath on the switch. See the["Enabling](#page-24-0)  [the FabricPath Feature Set" section on page 2-9](#page-24-0) for complete information on installing and enabling the FabricPath feature set.

Instead of using the default values, you can optionally configure the following FabricPath values that the software uses for conflict resolution and other tunings:

- **•** Switch ID for the switch that is used globally in the FabricPath network
- **•** Timers
- **•** Graceful merge of FabricPath networks (Enabled by default. You might experience traffic drops if the feature is disabled.)
- **•** A one-time forcing of the links to come up

This section includes the following topics:

- **•** [Installing the FabricPath Feature Set, page 2-7](#page-22-0)
- **•** [Uninstalling the FabricPath Feature Set, page 2-8](#page-23-0)
- **•** [Enabling the FabricPath Feature Set, page 2-9](#page-24-0)
- **•** [Disabling the FabricPath Feature Set, page 2-10](#page-25-0)
- **•** [Creating a FabricPath Topology, page 2-11](#page-26-0)
- **•** [Configuring the FabricPath Timers \(Optional\), page 2-13](#page-28-0)
- **•** [Disabling FabricPath Graceful Merges \(Optional\), page 2-14](#page-29-0)
- [Forcing the Links to Come Up \(Optional\), page 2-15](#page-30-0)

### <span id="page-22-0"></span>**Installing the FabricPath Feature Set**

You must install the FabricPath feature set on all switches on which you want to configure FabricPath.

#### **BEFORE YOU BEGIN**

Ensure that you have installed an Enhanced Layer 2 license on all switches on which you want to install FabricPath.

#### **SUMMARY STEPS**

- **1. configure terminal**
- **2. install feature-set fabricpath**
- **3. exit**
- **4.** (Optional) **show feature-set**
- **5.** (Optional) **copy running-config startup-config**

Г

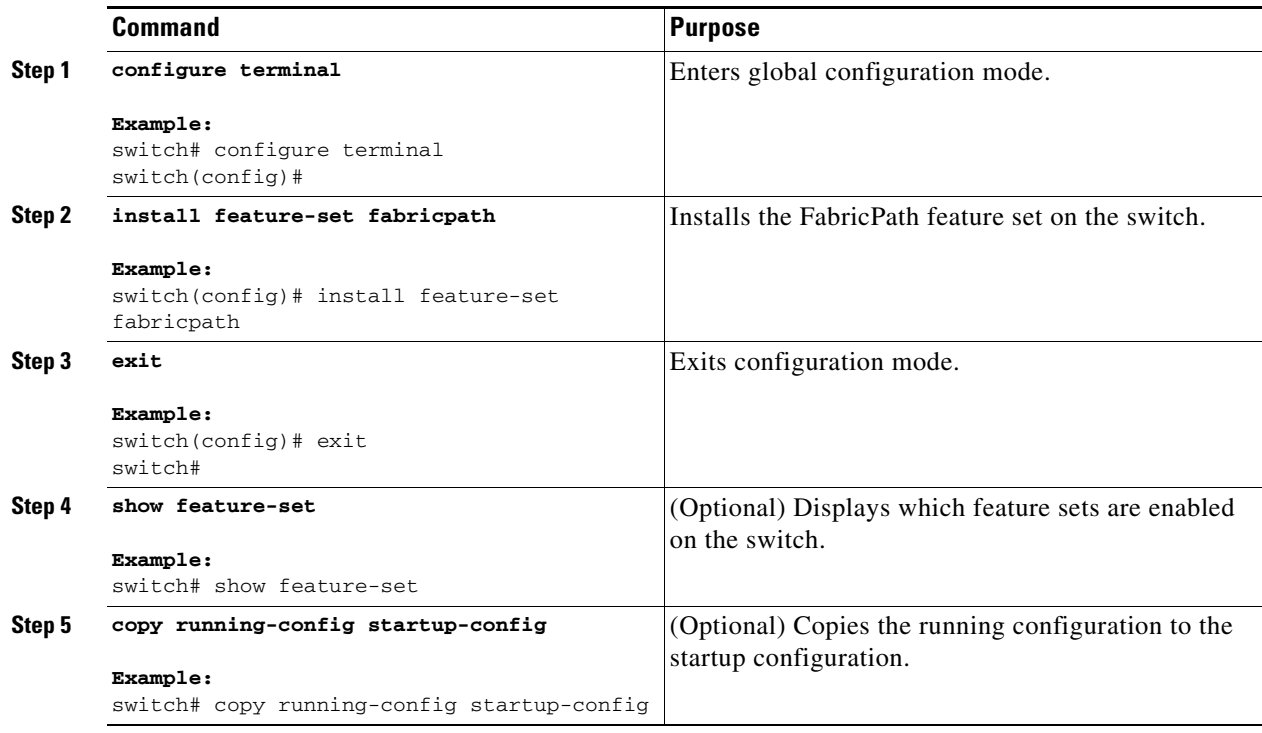

This example shows how to install the FabricPath feature set on a switch:

```
switch# configure terminal
switch(config)# install feature-set fabricpath
switch(config)#
```
### <span id="page-23-0"></span>**Uninstalling the FabricPath Feature Set**

#### **BEFORE YOU BEGIN**

Ensure that you have disabled the FabricPath featureset on all switches from which you want to uninstall FabricPath. See the ["Disabling the FabricPath Feature Set" section on page 2-10](#page-25-0) for more information.

- **1. configure terminal**
- **2. no install feature-set fabricpath**
- **3. exit**
- **4.** (Optional) **show feature-set**
- **5.** (Optional) **copy running-config startup-config**

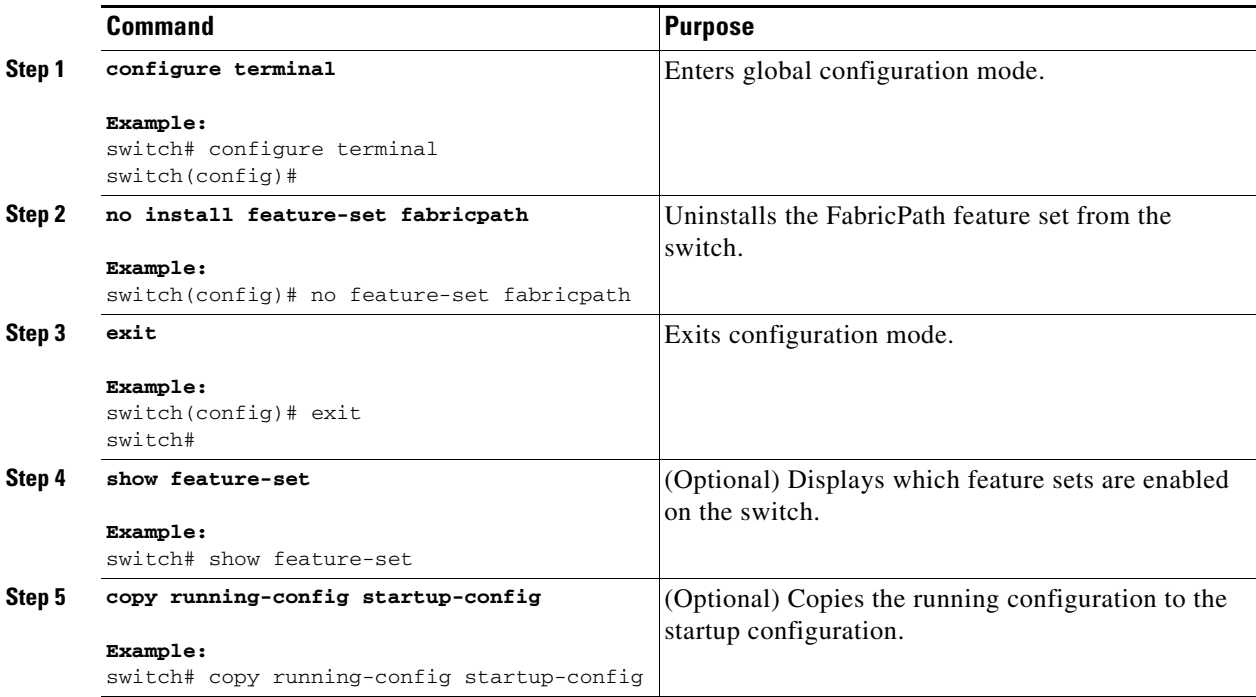

This example shows how to uninstall the FabricPath feature set from a switch:

```
switch# configure terminal
switch(config)# no install feature-set fabricpath
switch(config)#
```
### <span id="page-24-0"></span>**Enabling the FabricPath Feature Set**

You must enable the FabricPath feature set on all switches on which you want to run FabricPath. You cannot access the commands that you use to configure the feature until the feature set is installed and enabled.

#### **BEFORE YOU BEGIN**

Ensure that you have installed the FabricPath feature on the switch.

- **1. configure terminal**
- **2. feature-set fabricpath**
- **3. exit**
- **4.** (Optional) **show feature-set**
- **5.** (Optional) **copy running-config startup-config**

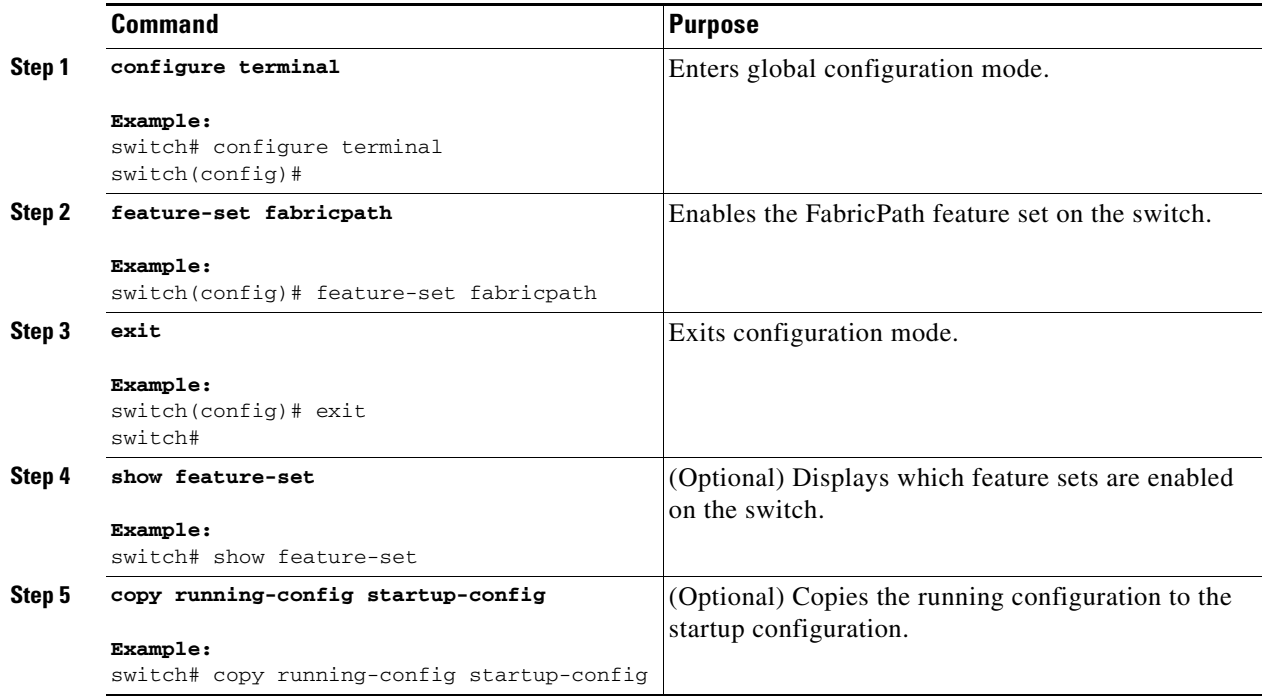

This example shows how to enable the FabricPath feature set on a switch:

```
switch# configure terminal
switch(config)# feature-set fabricpath
switch(config)#
```
### <span id="page-25-0"></span>**Disabling the FabricPath Feature Set**

When you disable the FabricPath feature set, the switch clears all FabricPath configurations from the switch and you can no longer see any of the CLI commands that you need to configure FabricPath.

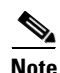

**Note** If your FabricPath configuration is large (multiple megabytes in size), disabling the FabricPath feature set may take some time to complete.

- **1. configure terminal**
- **2. no feature-set fabricpath**
- **3. exit**
- **4.** (Optional) **show feature-set**
- **5.** (Optional) **copy running-config startup-config**

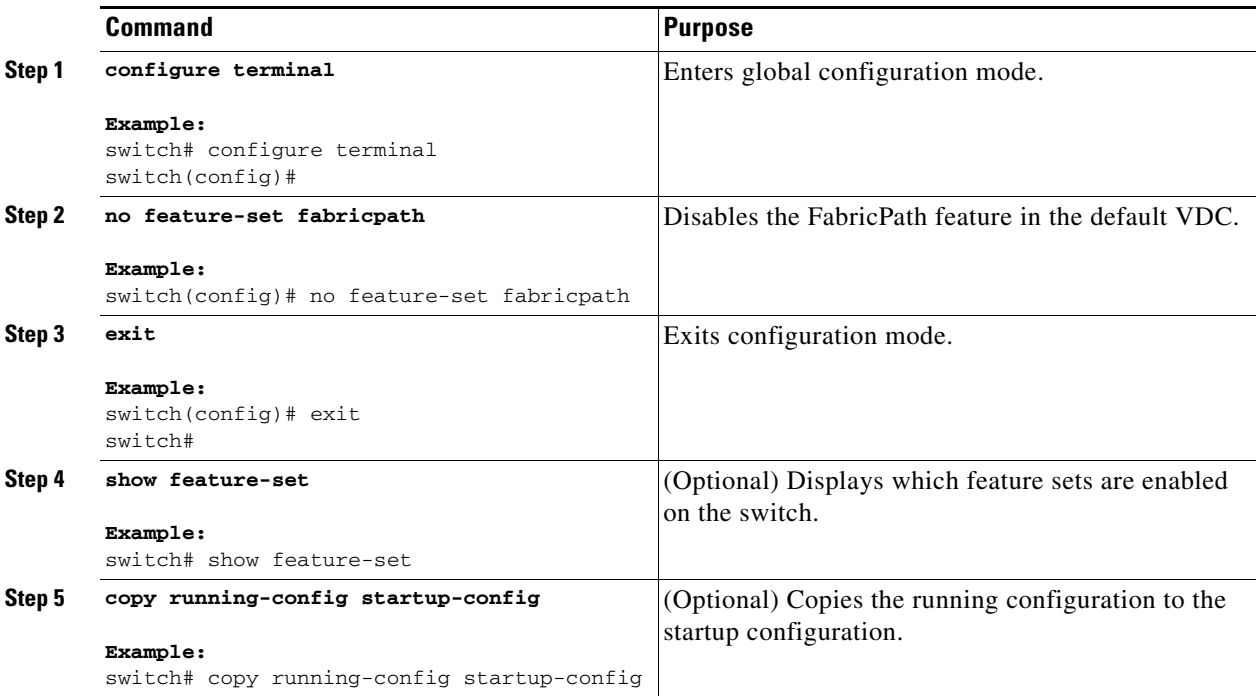

This example shows how to disable the FabricPath feature:

```
switch# configure terminal
switch(config)# no feature-set fabricpath
switch(config)#
```
### <span id="page-26-0"></span>**Creating a FabricPath Topology**

You must install the FabricPath feature set on all switches on which you want to configure FabricPath.

- **1. configure terminal**
- **2. fabricpath topology** *topology-number*
- **3.** (Optional) **copy running-config startup-config**

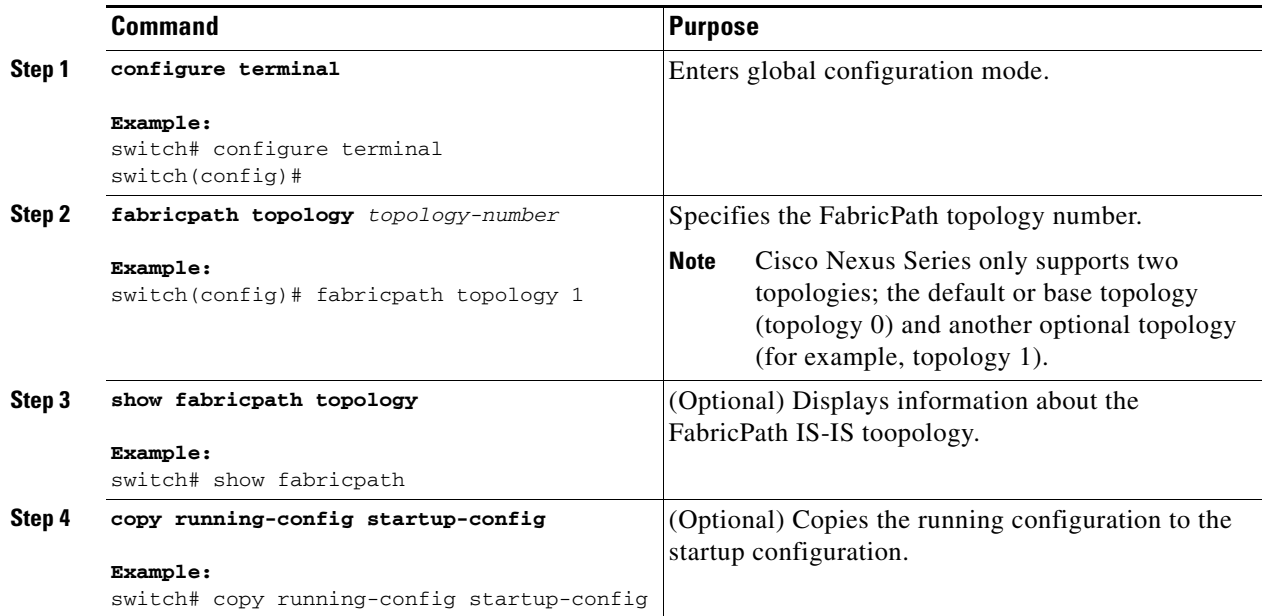

This example shows how to configure the FabricPath topology:

```
switch# configure terminal
switch(config)# fabricpath topology 1
switch(config)#
```
### <span id="page-27-0"></span>**Changing a FabricPath Switch ID (Optional)**

By default, FabricPath assigns a unique switch ID to a switch after you enable FabricPath on the switch. However, you can manually change the switch ID if you prefer.

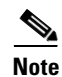

**Note** You do not lose any traffic during switch ID changes.

- **1. configure terminal**
- **2. fabricpath switch-id** *value*
- **3. exit**
- **4.** (Optional) **show fabricpath switch-id**
- **5.** (Optional) **copy running-config startup-config**

a ka

#### **DETAILED STEPS**

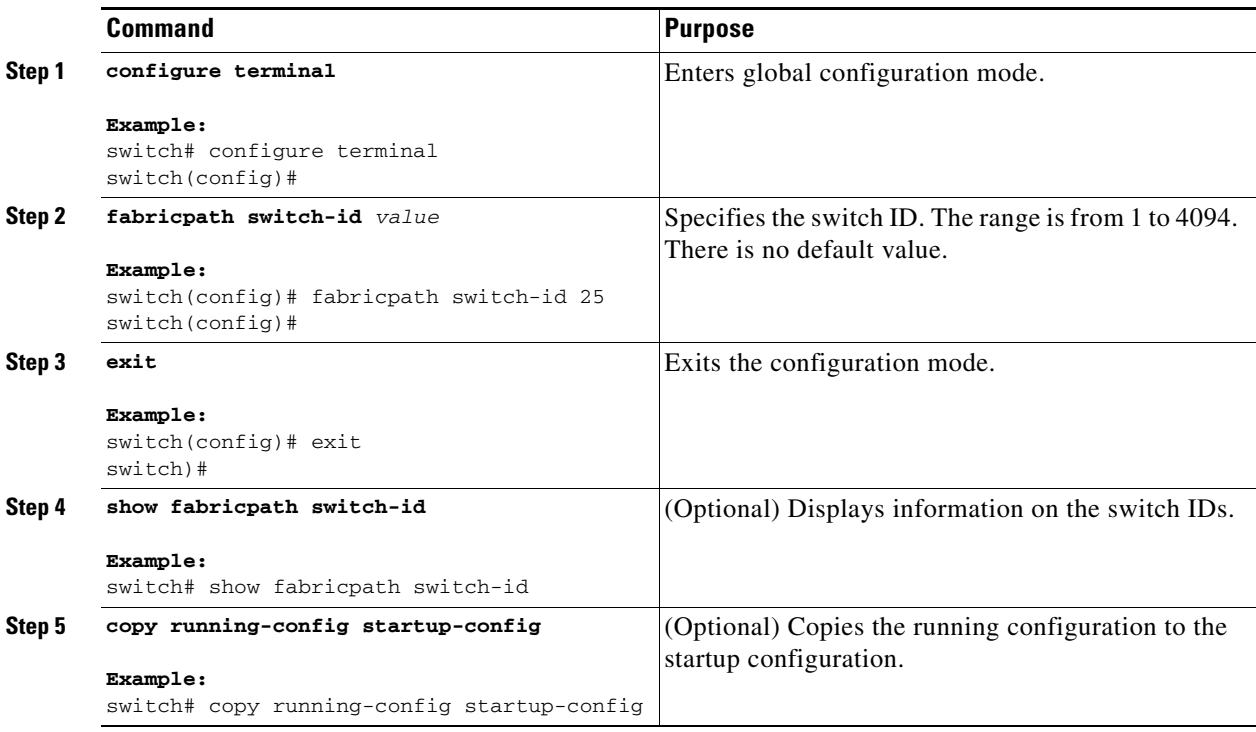

This example shows how to manually change the FabricPath switch ID on a switch to 25:

```
switch# configure terminal
switch(config)# fabricpath switch-id 25
switch(config)#
```
### <span id="page-28-0"></span>**Configuring the FabricPath Timers (Optional)**

You can configure the following FabricPath timers:

- allocate-delay—Configures the delay for a new switch ID to be propagated throughout the network before that value becomes available and permanent.
- linkup-delay—Configures the link bringup delay to detect conflicts in the switch ID. If the software does find a conflict, the software takes some time to resolve the conflict and bring FabricPath to an operational state.
- **•** transition-delay—Configures the delay for propagating a transitioned value in the network; during this period, all old and new switch ID values exist in the network. This situation occurs only while the link comes up and the software checks to see if the network has two identical switch IDs.

- **1. configure terminal**
- **2. fabricpath timers** *{***allocate-delay** *seconds |* **linkup-delay** *seconds |* **transition-delay** *seconds}*
- **3. exit**
- **4.** (Optional) **show fabricpath timers**

#### **5.** (Optional) **copy running-config startup-config**

#### **DETAILED STEPS**

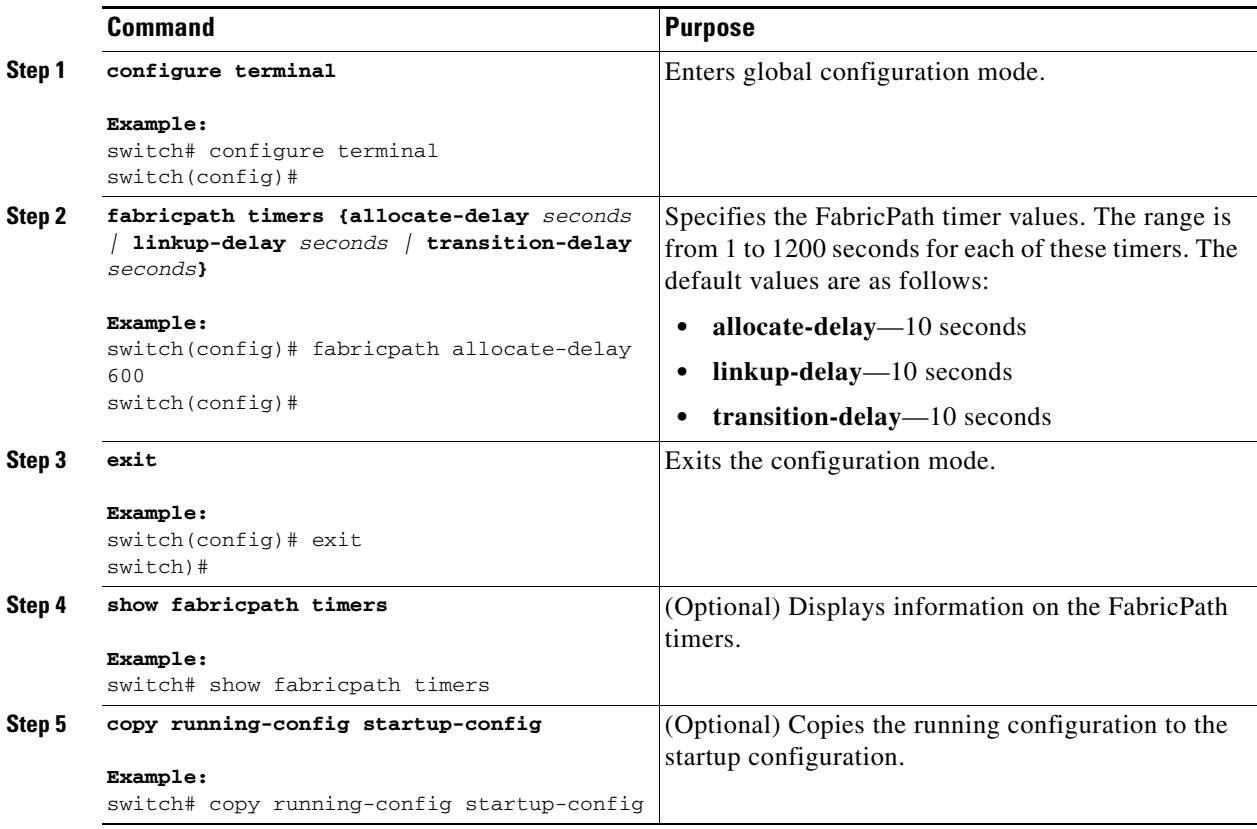

This example shows how to configure the allocation-delay for a FabricPath timer to 600 seconds:

```
switch# configure terminal
switch(config)# fabricpath timer allocate-delay 600
switch(config)#
```
### <span id="page-29-0"></span>**Disabling FabricPath Graceful Merges (Optional)**

By default, graceful merges are enabled. If desired, you can disable this aspect of the FabricPath feature. However, if you disable graceful merges, you must do so on all FabricPath switches.

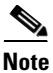

**Note** You may experience traffic drops if you disable this feature.

- **1. configure terminal**
- **2. [no] fabricpath graceful-merge disable**
- **3. exit**
- **4.** (Optional) **show running-config**

#### **5.** (Optional) **copy running-config startup-config**

#### **DETAILED STEPS**

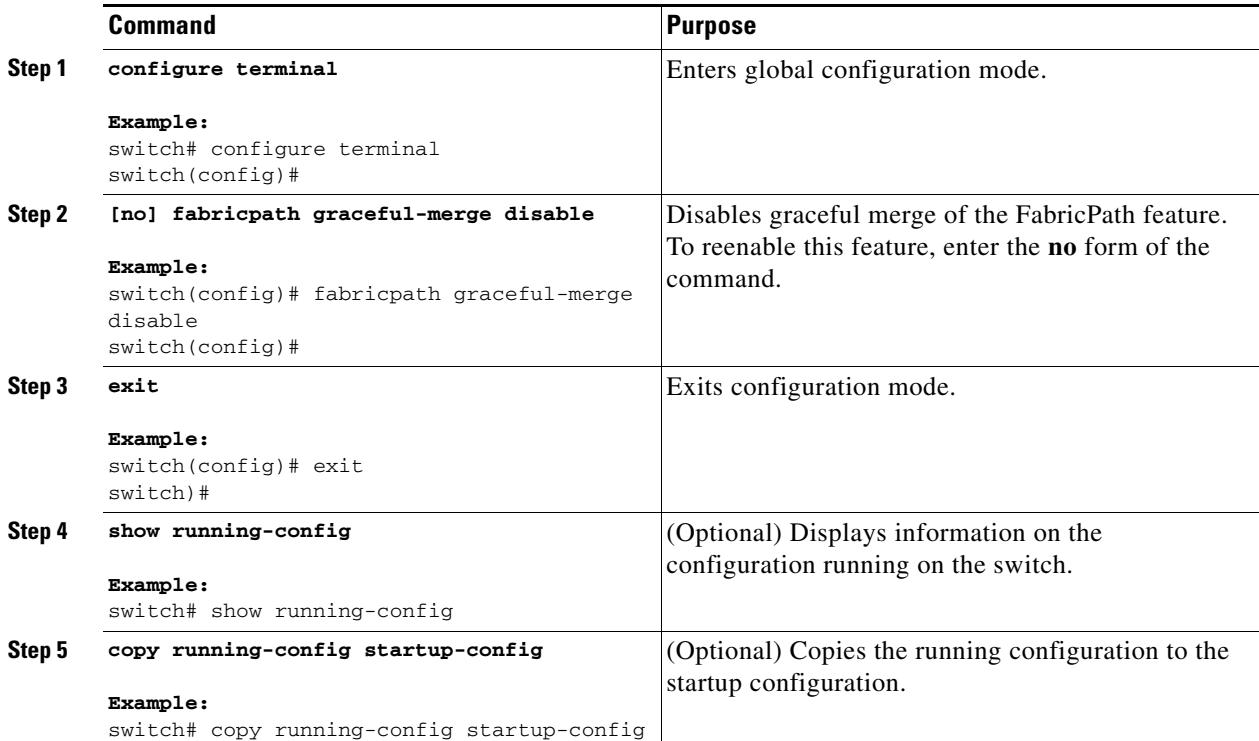

This example shows how to disable graceful merges on a FabricPath switch:

```
switch# configure terminal
switch(config)# fabricpath graceful-merge disable
switch(config)#
```
### <span id="page-30-0"></span>**Forcing the Links to Come Up (Optional)**

## $\frac{\mathbf{A}}{\mathbf{A}}$

**Note** We do NOT recommend that you use the **fabricpath force link-bringup** command to force the network links to connect.

As a one-time event, you can force the FabricPath network links to connect if they are not coming up because of switch ID conflicts or other problems in the network.

You must repeat this configuration on every switch in the FabricPath network.

#### **SUMMARY STEPS**

**Step 1 fabricpath force link-bringup**

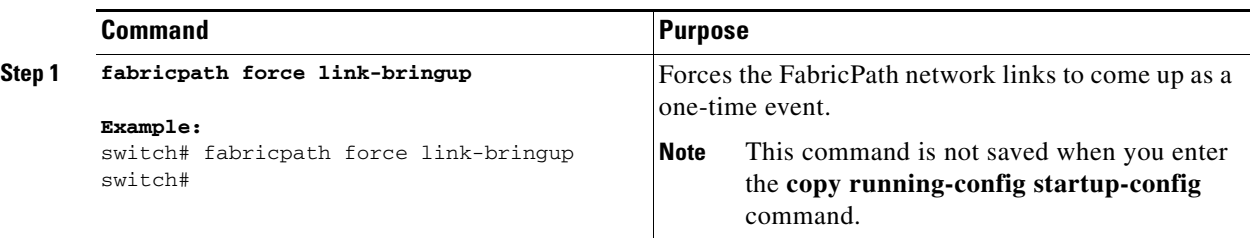

This example shows how to force the FabricPath network links to come up as a one-time event:

switch# **fabricpath force link-bringup** switch#

## <span id="page-31-0"></span>**Verifying the FabricPath Switching Configuration**

To display FabricPath switching information, perform one of the following tasks:

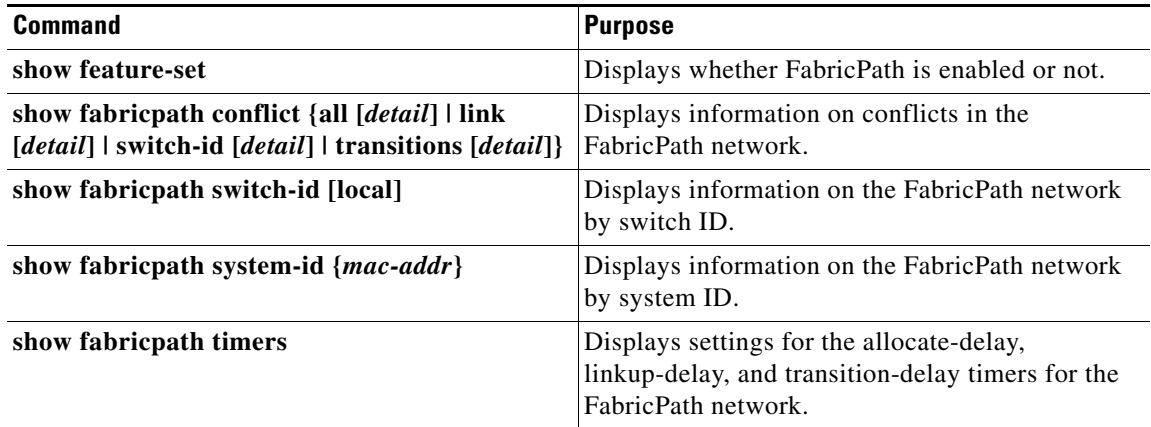

See [Chapter 5, "Configuring Advanced FabricPath Features,"](#page-64-2) for more commands that display the FabricPath switching functionality.

## <span id="page-31-1"></span>**Monitoring FabricPath Switching Statistics**

Use the following commands to display or clear the FabricPath switching statistics:

- **• load- interval** {**interval** *seconds* {**1** *|* **2** *|* **3***}}*
- **• show interface counters [module** *module***]**
- **• show interface counters detailed [all]**
- **• show interface counters errors [module** *module***]**
- **• clear counters [***interface***]**

## <span id="page-32-0"></span>**Configuration Example for FabricPath Switching**

```
Step 1 Install FabricPath on all the switches.
        switch# configure terminal
        switch(config)# install feature-set fabricpath
        switch(config)#
Step 2 Enable FabricPath on all the switches.
        switch# configure terminal
        switch(config)# feature-set fabricpath
        switch(config)#
Step 3 (Optional) Manually configure a switch ID for the FabricPath switch.
        switch# configure terminal
        switch(config)# fabricpath switch-id 25
        switch(config)# 
Step 4 Save the configuration.
```
switch(config)# **copy running-config startup-config**

<span id="page-32-2"></span><span id="page-32-1"></span>**Default Settings for FabricPath Switching**

switch(config)#

[Table 2-1](#page-32-2) lists the default settings for FabricPath switching parameters.

| <b>Parameters</b>         | <b>Default</b>                                        |
|---------------------------|-------------------------------------------------------|
| FabricPath                | Disabled                                              |
| MAC address learning mode | FabricPath VLANs—Only conversational<br>٠<br>learning |
|                           | CE VLANs—Traditional (nonconversational)<br>learning  |
| allocate-delay timer      | 10 seconds                                            |
| linkup-delay timer        | 10 seconds                                            |
| transition-delay timer    | 10 seconds                                            |
| graceful merge            | Enabled                                               |

*Table 2-1 Default FabricPath Parameters*

## <span id="page-33-0"></span>**Feature History for Configuring FabricPath Switching**

[Table 2-2](#page-33-1) lists the release history for these features.

#### <span id="page-33-1"></span>*Table 2-2 Feature History for FabricPath*

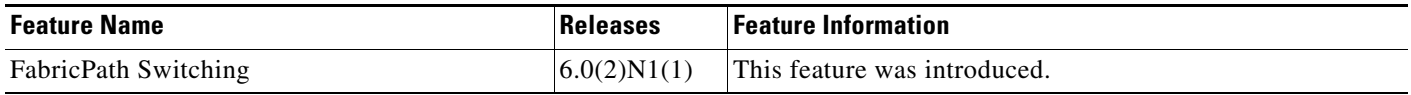

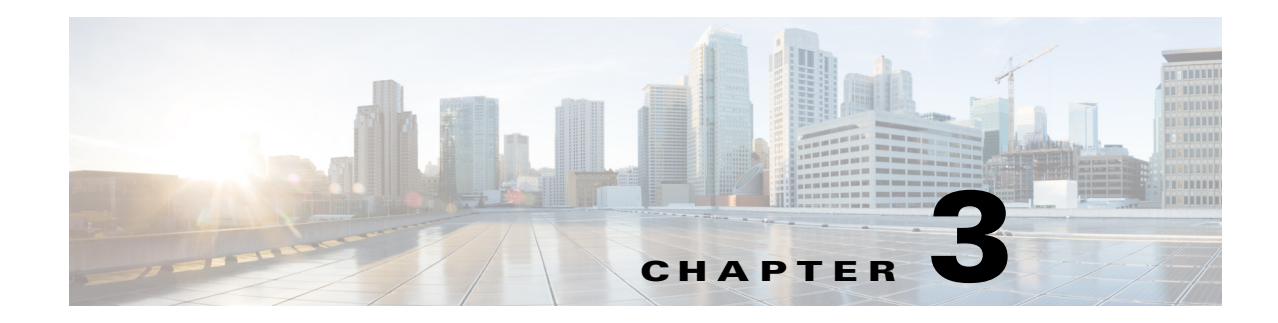

## <span id="page-34-3"></span><span id="page-34-0"></span>**Configuring FabricPath Interfaces**

This chapter contains the following sections:

- [Information About FabricPath Interfaces, page 3-1](#page-34-1)
- **•** [Configuring FabricPath Interfaces, page 3-6](#page-39-0)
- **•** [Verifying the FabricPath Interface Configuration, page 3-15](#page-48-0)
- **•** [Monitoring FabricPath Interface Statistics, page 3-16](#page-49-0)
- **•** [Configuration Example for FabricPath Interface, page 3-16](#page-49-1)
- **•** [Feature History for Configuring FabricPath Interfaces, page 3-18](#page-51-0)

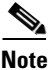

**Note** For information about prerequisites, guidelines and limitations, and licensing requirements for FabricPath, see [Chapter 1, "Overview."](#page-10-2)

## <span id="page-34-1"></span>**Information About FabricPath Interfaces**

This section includes the following sections:

- [FabricPath Interfaces, page 3-1](#page-34-2)
- **•** [STP and the FabricPath Network, page 3-2](#page-35-0)
- **•** [vPC+, page 3-3](#page-36-0)
- **•** [Anycast HSRP, page 3-5](#page-38-0)

### <span id="page-34-2"></span>**FabricPath Interfaces**

After you enable FabricPath on the switches that you are using, you can configure an Ethernet interface or a port-channel interface as a FabricPath interface. If one member of the port channel is in FabricPath mode, all the other members will be in FabricPath mode. After you configure the interface as a FabricPath interface, it automatically becomes a trunk port, capable of carrying traffic for multiple VLANs. You can also configure all the ports on the switch as FabricPath interfaces simultaneously.

The following interface modes carry traffic for the following types of VLANs:

• Interfaces on the switch that are configured as FabricPath interfaces can carry traffic only for FabricPath VLANs.

Г

- **•** Interfaces on the switch that are not configured as FabricPath interfaces carry traffic for the following:
	- **–** FabricPath VLANs
	- **–** Classical Ethernet (CE) VLANS

See [Chapter 4, "Configuring FabricPath Forwarding,"](#page-52-3) for information about FabricPath and CE VLANs.

The FabricPath interfaces connect only to other FabricPath interfaces within the FabricPath network. These FabricPath ports operate on the information in the FabricPath headers and Layer 2 Intermediate System-to-Intermediate System (IS-IS) only, and they do not run STP. These ports are aware only of FabricPath VLANs; they are unaware of any CE VLANs. By default, all VLANs are allowed on a trunk port, so the FabricPath interface carries traffic for all FabricPath VLANs.

### <span id="page-35-0"></span>**STP and the FabricPath Network**

The Layer 2 gateway switches, which are on the edge between the CE and the FabricPath network, must be configured as the root for all Spanning Tree Protocol (STP) domains that are connected to a FabricPath network.

The STP domains do not cross into the FabricPath network (see [Figure 3-1\)](#page-35-1).

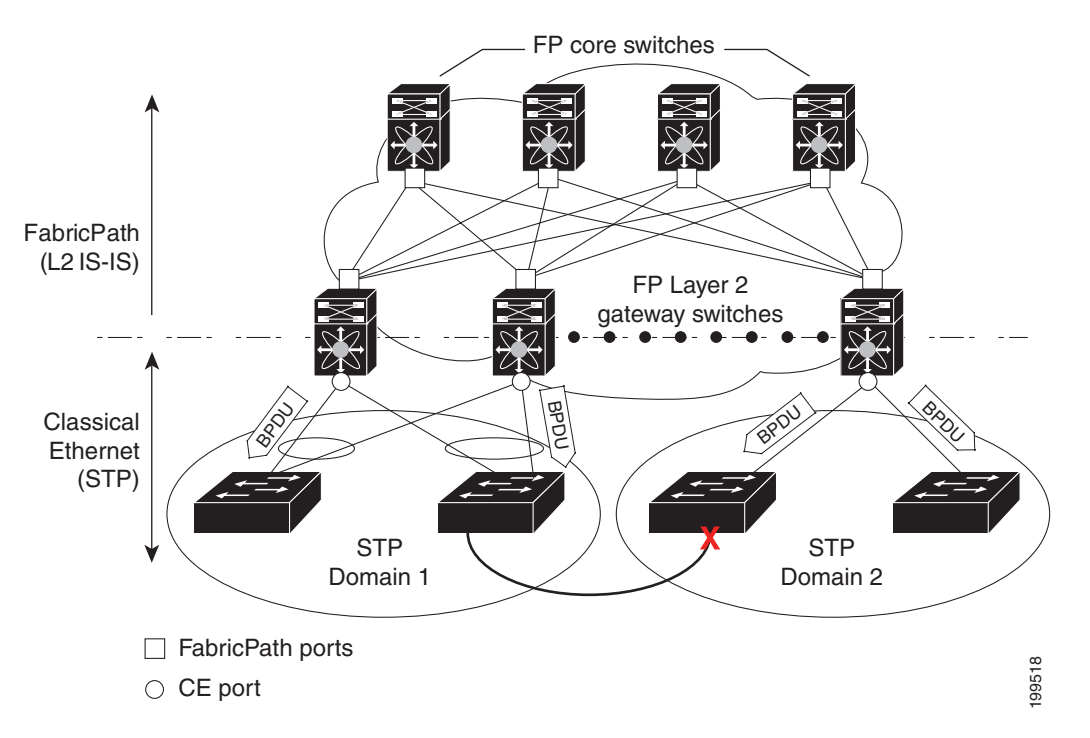

<span id="page-35-1"></span>*Figure 3-1 STP Boundary Termination at FabricPath Network Border*

You must configure the FabricPath Layer 2 gateway switch to have the lowest STP priority of all the switches in the STP domain to which it is attached. You must also configure all the FabricPath Layer 2 gateway switches that are connected to one FabricPath network to have the *same* priority. The software assigns the bridge ID for the Layer 2 gateway switches from a pool of reserved MAC addresses.
To ensure a loop-free topology for the CE/FabricPath hybrid network, the FabricPath network automatically displays as a single bridge to all connected CE switches.

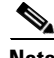

**Note** You must set the STP priority on all FabricPath Layer 2 gateway switches to a value low enough to ensure that they become root for any attached STP domains.

Other than configuring the STP priority on the FabricPath Layer 2 gateway switches, you do not need to configure anything for the STP to work seamlessly with the FabricPath network. Only connected CE switches form a single STP domain. Those CE switches that are not interconnected form separate STP domains (see [Figure 3-1](#page-35-0)).

All CE interfaces should be designated ports, which occurs automatically, or they are pruned from the active STP topology. If the software prunes any port, the software returns a syslog message. The software clears the port again only when that port is no longer receiving superior BPDUs.

The FabricPath Layer 2 gateway switch also propagates the Topology Change Notifications (TCNs) on all its CE interfaces.

The FabricPath Layer 2 gateway switches terminate STP. The set of FabricPath Layer 2 gateway switches that are connected by STP forms the STP domain. Because many FabricPath Layer 2 gateway switches might be attached to a single FabricPath network, there might also be many separate STP domains (see [Figure 3-1\)](#page-35-0). The switches in the separate STP domains need to know the TCN information only for the domain to which they belong. You can configure a unique STP domain ID for each separate STP domain that connects to the same FabricPath network. The Layer 2 IS-IS messages carry the TCNs across the FabricPath network. Only those FabricPath Layer 2 gateway switches in the same STP domain as the TCN message need to act and propagate the message to connected CE switches.

When a FabricPath Layer 2 gateway switch receives a TCN for the STP domain it is part of, it takes the following actions:

- **•** Flushes all remote MAC addresses for that STP domain and the MAC addresses on the designated port.
- **•** Propagates the TCN to the other switches in the specified STP domain.

The switches in the separate STP domains need to receive the TCN information and then flush all remote MAC addresses reachable by the STP domain that generated the TCN information.

## **vPC+**

A virtual port channel+ (vPC+) domain allows a classical Ethernet (CE) vPC domain and a Cisco FabricPath cloud to interoperate. A vPC+ also provides a First Hop Routing Protocol (FHRP) active-active capability at the FabricPath to Layer 3 boundary.

**Note** vPC+ is an extension to virtual port channels (vPCs) that run CE only.. You cannot configure a vPC+ domain and a vPC domain on the same Cisco Nexus device.

A vPC+ domain enables a Cisco Nexus device that has FabricPath enabled to form a single vPC+, which is a unique virtual switch to the rest of the FabricPath network. You configure the same domain on each switch to enable the peers to identify each other and to form the vPC+. Each vPC+ has its own virtual switch ID.

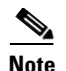

**Note** We do not recommend that you enable the vPC peer switch feature when you are using a vPC+.

A vPC+ must still provide active-active Layer 2 paths for dual-homed CE switches or clouds, even though the FabricPath network allows only 1-to-1 mapping between the MAC address and the switch ID. vPC+ provides the solution by creating a unique virtual switch to the FabricPath network (see [Figure 3-2\)](#page-37-0).

#### <span id="page-37-0"></span>*Figure 3-2 Comparison of vPC and vPC+*

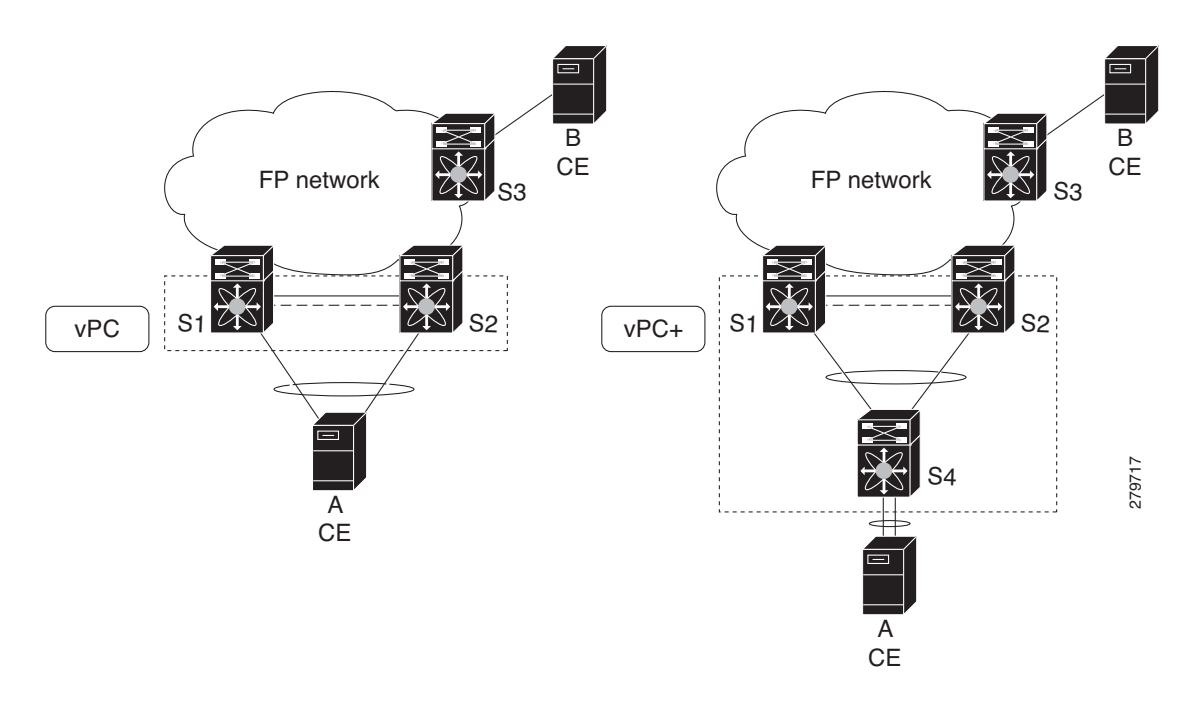

The FabricPath switch ID for the virtual switch becomes the outer source MAC address (OSA) in the FabricPath encapsulation header. Each vPC+ domain must have its own virtual switch ID.

Layer 2 multipathing is achieved by emulating a single virtual switch. Packets forwarded from host A to host B are sent to the MAC address of the virtual switch as the transit source, and traffic from host B to host A is now load balanced.

The vPC+ downstream links are FabricPath edge interfaces that connect to the CE hosts.

The First Hop Routing Protocols (FHRPs), which include the Hot Standby Routing Protocol (HSRP) and the Virtual Router Redundancy Protocol (VRRP), interoperate with a vPC+. You should dual-attach all Layer 3 switches to both vPC+ peer switches.

**3-4**

**Note** You must enable the Layer 3 connectivity from each vPC+ peer switch by configuring a VLAN network interface for the same VLAN from both switches.

Both the primary and secondary vPC+ switches forward traffic, but only the primary FHRP switch responds to ARP requests.

To simplify initial configuration verification and vPC+/HSRP troubleshooting, you can configure the primary vPC+ peer switch with the FHRP active router highest priority.

In addition, you can use the priority command in the if-hsrp configuration mode to configure failover thresholds for when a group state enabled on a vPC+ peer is in standby or in listen state. You can configure lower and upper thresholds to prevent the group state flap, if there is an interface flap (this feature is useful when there is more than one tracking object per group).

When the primary vPC+ peer switch fails over to the secondary vPC+ peer switch, the FHRP traffic continues to flow seamlessly.

You should configure a separate Layer 3 link for routing from the vPC+ peer switches, rather than using a VLAN network interface for this purpose.

**Caution** We do not recommend that you configure the burnt-in MAC address option (use-bia) for hot standby router protocol HSRP or manually configure virtual MAC addresses for any FHRP protocol in a vPC+ environment because these configurations can adversely affect the vPC+ load balancing.

The HSRP use-bia is not supported with a vPC+. When you are configuring custom MAC addresses, you must configure the same MAC address on both vPC+ peer switches.

You can configure a restore timer that delays the vPC+ coming back up until after the peer adjacency forms and the VLAN interfaces are back up. This feature allows you to avoid packet drops if the routing tables do not converge before the vPC+ is once again passing traffic.

Use the **delay restore** command to configure this feature.

See the *Cisco Nexus 5600 Series NX-OS Unicast Routing Configuration Guide, Release 7.x* for more information on FHRPs and routing.

### **Anycast HSRP**

Cisco NX-OS provides a way to facilitate further scalability at the spine layer giving support for more than two nodes. You can create an anycast bundle that is an association between a set of VLANs and an anycast switch ID. An anycast switch ID is the same as an emulated switch ID except the anycast switch ID is shared across more than two gateways. The set of VLANs or HSRP group elects an active router and a standby router. The remaining routers in the group are in listen state.

The active HSRP router advertises the anycast switch ID as the source switch ID in FabricPath IS-IS. The leaf switches learn that the anycast switch ID is reachable by all of the routers in the group.

Cisco NX-OS supports a maximum of four gateways. All the first-hop gateways at the spine layer must function in active-active forwarding mode. IP packets are received by any of the spine switches with the destination set as the gateway MAC address and these packets are terminated and locally forwarded.

## **Guidelines and Limitations for FabricPath Interfaces**

FabricPath has the following configuration guidelines and limitations:

- **•** An anycast HSRP bundle provides support for a maximum of four nodes at the spine layer.
- **•** An anycast HSRP bundle is supported only in HSRP version 2.
- **•** A maximum of 10 anycast bundles are supported.

 $\mathbf I$ 

# **Configuring FabricPath Interfaces**

You must configure FabricPath interfaces on all switches that are enabled for FabricPath.

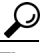

**Tip** If you cannot see any of these commands, verify that you have installed and enabled the Fabricpath feature set.

This section includes the following topics:

- **•** [Configuring FabricPath Interfaces, page 3-6](#page-39-0)
- **•** [Configuring the STP Priority with Rapid PVST+, page 3-8](#page-41-0)
- **•** [Configuring the STP Priority with MST, page 3-9](#page-42-0)
- **•** [Configuring the STP Domain ID for STP Domains Connected to the Layer 2 Gateway Switch](#page-44-0)  [\(Optional\), page 3-11](#page-44-0)
- **•** [Configuring a vPC+ Switch ID, page 3-12](#page-45-0)
- **•** [Configuring an Anycast HSRP Bundle, page 3-13](#page-46-0)

## <span id="page-39-0"></span>**Configuring FabricPath Interfaces**

You must configure the interfaces for the FabricPath network as FabricPath interfaces.

#### **BEFORE YOU BEGIN**

Ensure that you have installed and enabled the FabricPath feature on all switches.

### **SUMMARY STEPS**

- **1. configure terminal**
- **2. interface [ethernet** *slot/port |* **port-channel** *channel-no]*
- **3. fabricpath topology** *topology-number*
- **4. [no] switchport mode fabricpath**
- **5.** (Optional) **system default switchport fabricpath**
- **6. exit**
- **7. (Optional) show interface**
- **8. (Optional) copy running-config startup-config**

### **DETAILED STEPS**

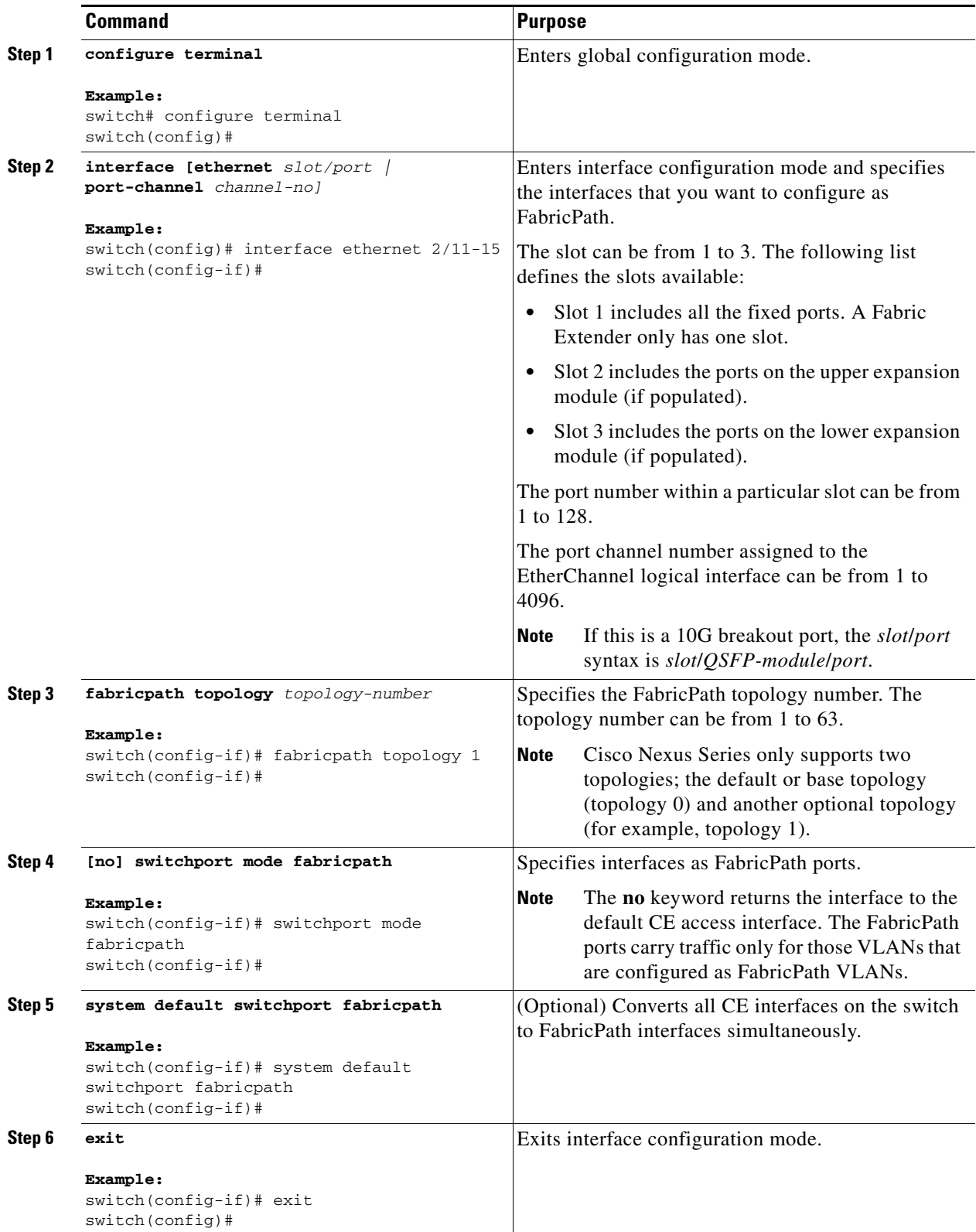

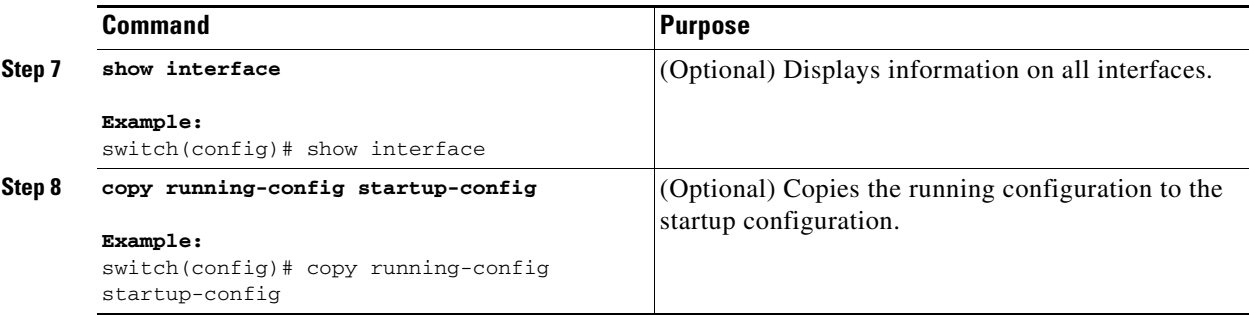

This example shows how to configure specified interfaces as FabricPath interfaces:

```
switch# configure terminal
switch(config)# interface ethernet 2/11-15
switch(config-if)# switchport mode fabricpath
switch(config-if)#
```
## <span id="page-41-0"></span>**Configuring the STP Priority with Rapid PVST+**

All Layer 2 gateway switches must have the same bridge priority when they are in the same STP domain. Make sure that the STP priority configured for the Layer 2 gateway switches on a FabricPath network is the lowest value in the Layer 2 network. Additionally, the priorities must match.

We recommend that you configure the STP priority on all FabricPath Layer 2 gateway switches to 8192.

#### **BEFORE YOU BEGIN**

Ensure that you have installed and enabled the FabricPath feature on all switches.

#### **SUMMARY STEPS**

- **1. configure terminal**
- **2. spanning-tree pseudo-information**
- **3. spanning-tree vlan [***vlan-id]* **root priority** *[value]*
- **4. exit**
- **5. (Optional) show spanning-tree summary**
- **6. (Optional) copy running-config startup-config**

#### **DETAILED STEPS**

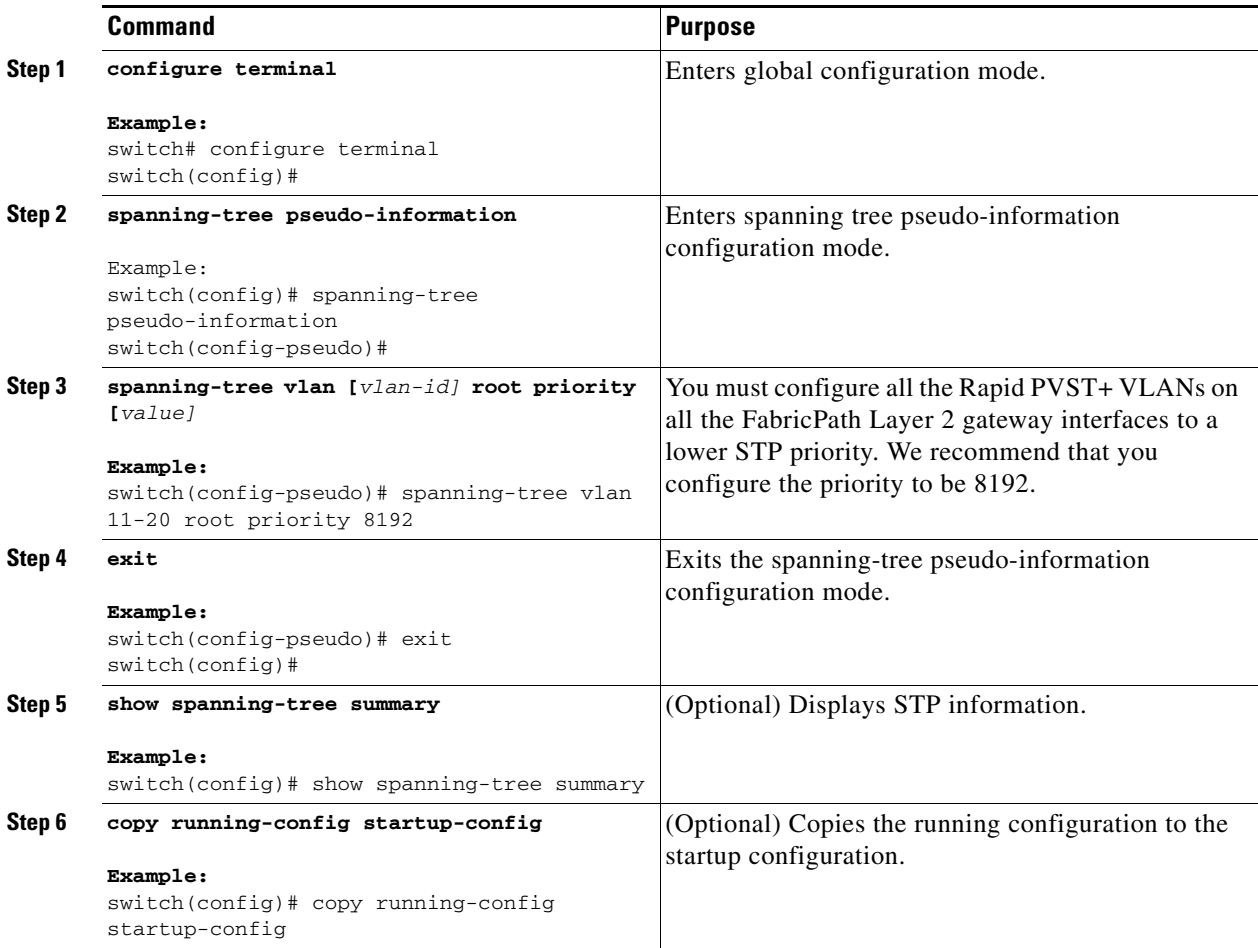

This example shows how to configure the Rapid PVST+ VLANs on the FabricPath Layer 2 gateway switches to have an STP priority of 8192:

```
switch# configure terminal
switch(config) spanning-tree pseudo-information
switch(config-pseudo)# spanning-tree vlan 11-20 root priority 8192
switch(config)#
```
See the *Cisco Nexus 5600 Series NX-OS Layer 2 Switching Configuration Guide, Release 7.x* for more information on this command.

## <span id="page-42-0"></span>**Configuring the STP Priority with MST**

All Layer 2 gateway switches must have the same bridge priority when they are in the same STP domain. Make sure that the STP priority configured for the Layer 2 gateway switches on a FabricPath network is the lowest value in the Layer 2 network. Additionally, the priorities must match.

We recommend that you configure the STP priority for all Multiple Spanning-Tree (MST) instances on all FabricPath Layer 2 gateway switches to 8192.

### **BEFORE YOU BEGIN**

Ensure that you have installed and enabled the FabricPath feature on all switches.

### **SUMMARY STEPS**

- **1. configure terminal**
- **2. spanning-tree pseudo-information**
- **3. spanning-tree mst [***instance-id]* **priority** *[value]*
- **4. exit**
- **5. (Optional) show spanning-tree summary**
- **6. (Optional) copy running-config startup-config**

### **DETAILED STEPS**

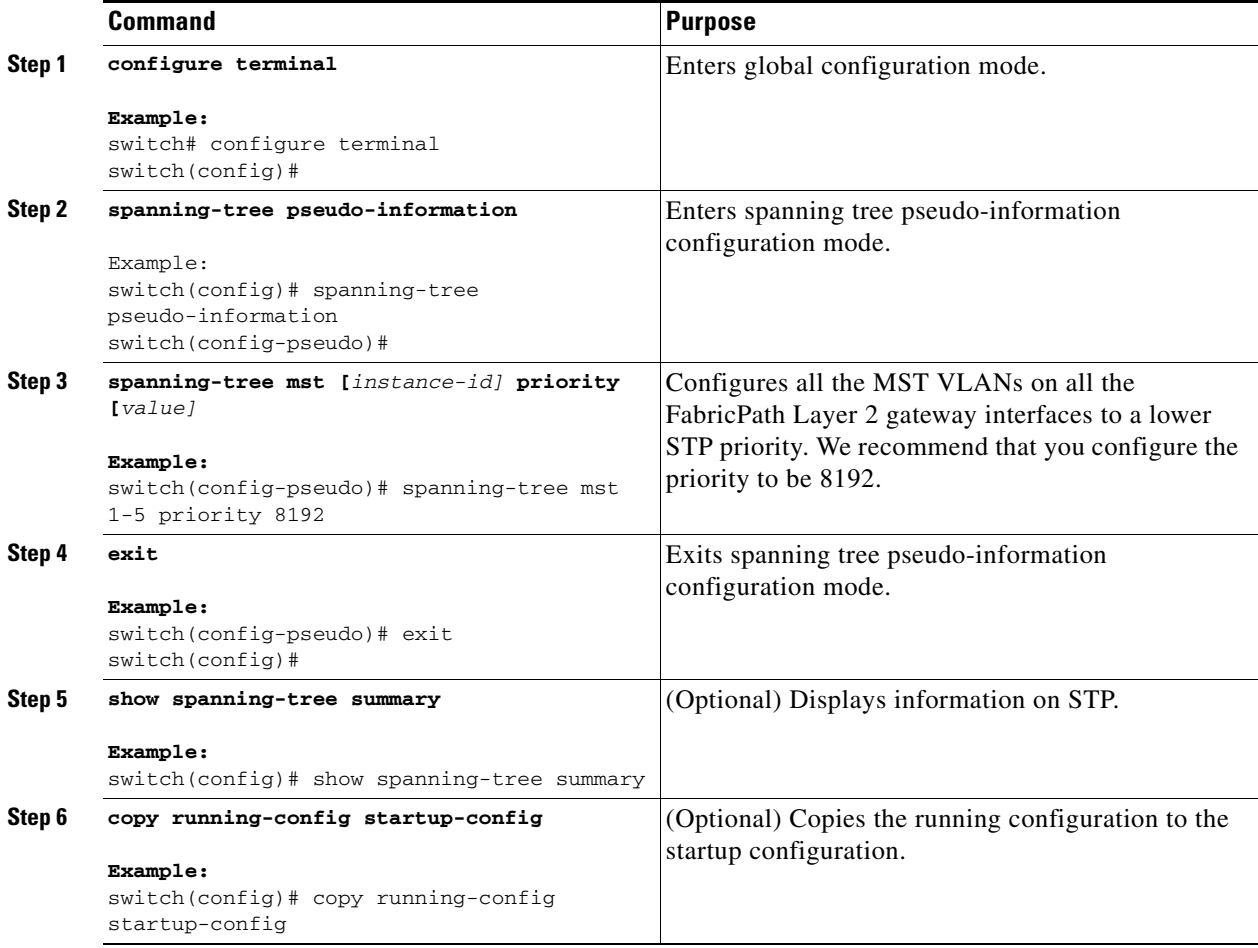

This example shows how to configure the MST instances on the FabricPath Layer 2 gateway switches to have an STP priority of 8192:

switch# **configure terminal**

```
switch(config)# spanning-tree pseudo-information
switch(config-pseudo)# spanning-tree mst 1-5 priority 8192
switch(config-pseudo)#
```
See the *Cisco Nexus 5600 Series NX-OS Layer 2 Switching Configuration Guide, Release 7.x* for more information on this command.

## <span id="page-44-0"></span>**Configuring the STP Domain ID for STP Domains Connected to the Layer 2 Gateway Switch (Optional)**

Because there can be many FabricPath Layer 2 gateway switches attached to a single FabricPath network, there are also many separate STP domains that are each connected to a Layer 2 gateway switch. You can configure a unique STP domain ID in the FabricPath network to propagate TCNs across all the STP domains that are connected to the FabricPath network. This configuration ensures that all MAC addresses are flushed when the software receives a TCN.

#### **BEFORE YOU BEGIN**

Ensure that you have installed and enabled the FabricPath feature on all switches.

#### **SUMMARY STEPS**

- **1. configure terminal**
- **2. spanning-tree domain** *domain-id*
- **3. exit**
- **4. (Optional) show spanning-tree summary**
- **5. (Optional) copy running-config startup-config**

#### **DETAILED STEPS**

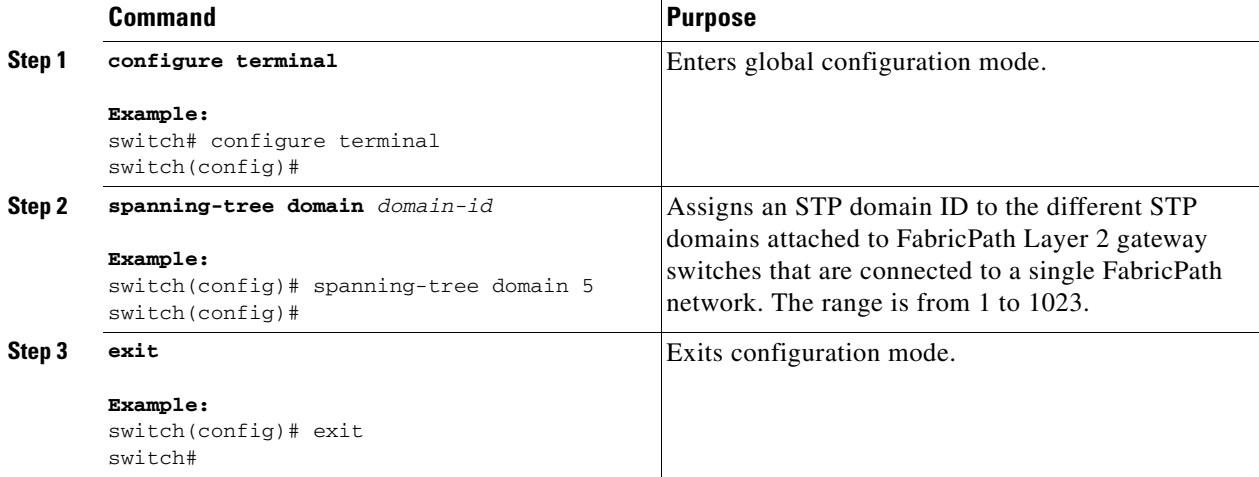

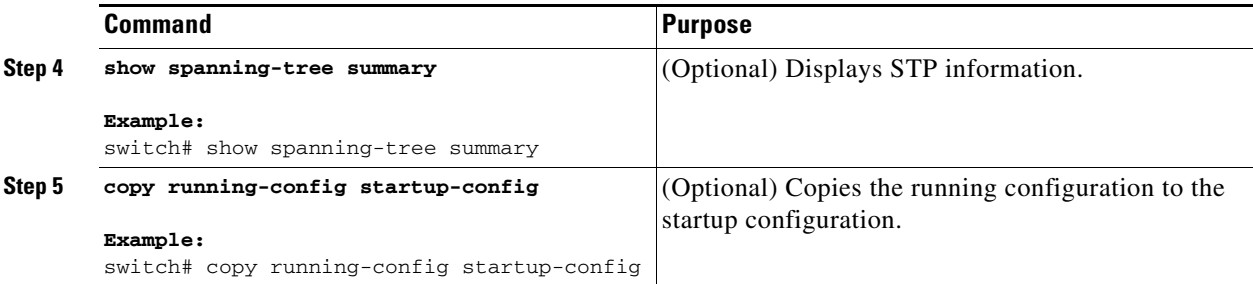

This example shows how to configure the STP domain ID attached to the FabricPath Layer 2 gateway switch:

```
switch# configure terminal
switch(config)# spanning-tree domain 5
switch(config)# exit
switch
```
## <span id="page-45-0"></span>**Configuring a vPC+ Switch ID**

You can configure a vPC+ switch ID.

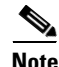

**Note** The vPC+ virtual SID cannot be the same as the FabricPath SID for the switch.

#### **BEFORE YOU BEGIN**

Ensure that you have enabled the FabricPath feature.

#### **SUMMARY STEPS**

- **1. configure terminal**
- **2. vPC domain** *domain-id*
- **3. fabricpath switch-id** *switch-id*

### **DETAILED STEPS**

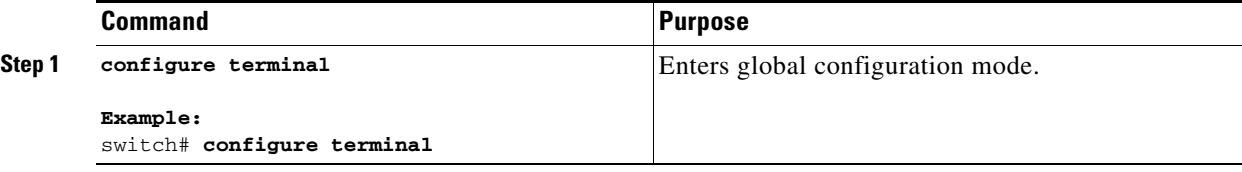

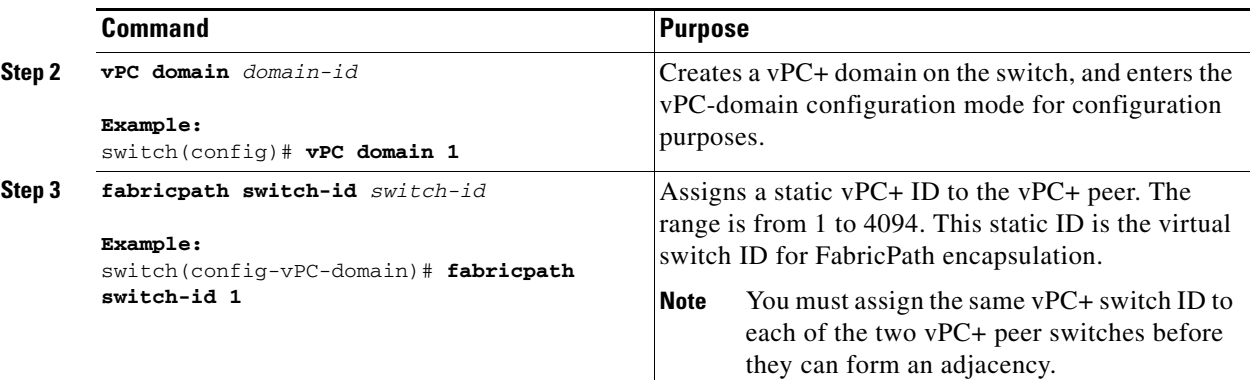

This example shows how to configure a vPC+ switch ID on each vPC+ peer switch:

```
switch# configure terminal
switch(config)# vPC domain 1
switch(config-vPC-domain)# fabricpath switch-id 1
```
See the *Cisco Nexus 5600 Series NX-OS Interfaces Configuration Guide, Release 7.x* for complete information on configuring vPCs.

## <span id="page-46-0"></span>**Configuring an Anycast HSRP Bundle**

### **Configuring an Anycast Bundle**

You can create an anycast bundle that is an association between a set of VLANs and an anycast switchID.

### **BEFORE YOU BEGIN**

Ensure that you have enabled the FabricPath feature.

Ensure that you have enabled the HSRP feature.

Ensure that you have enabled the interface VLAN feature.

### **DETAILED STEPS**

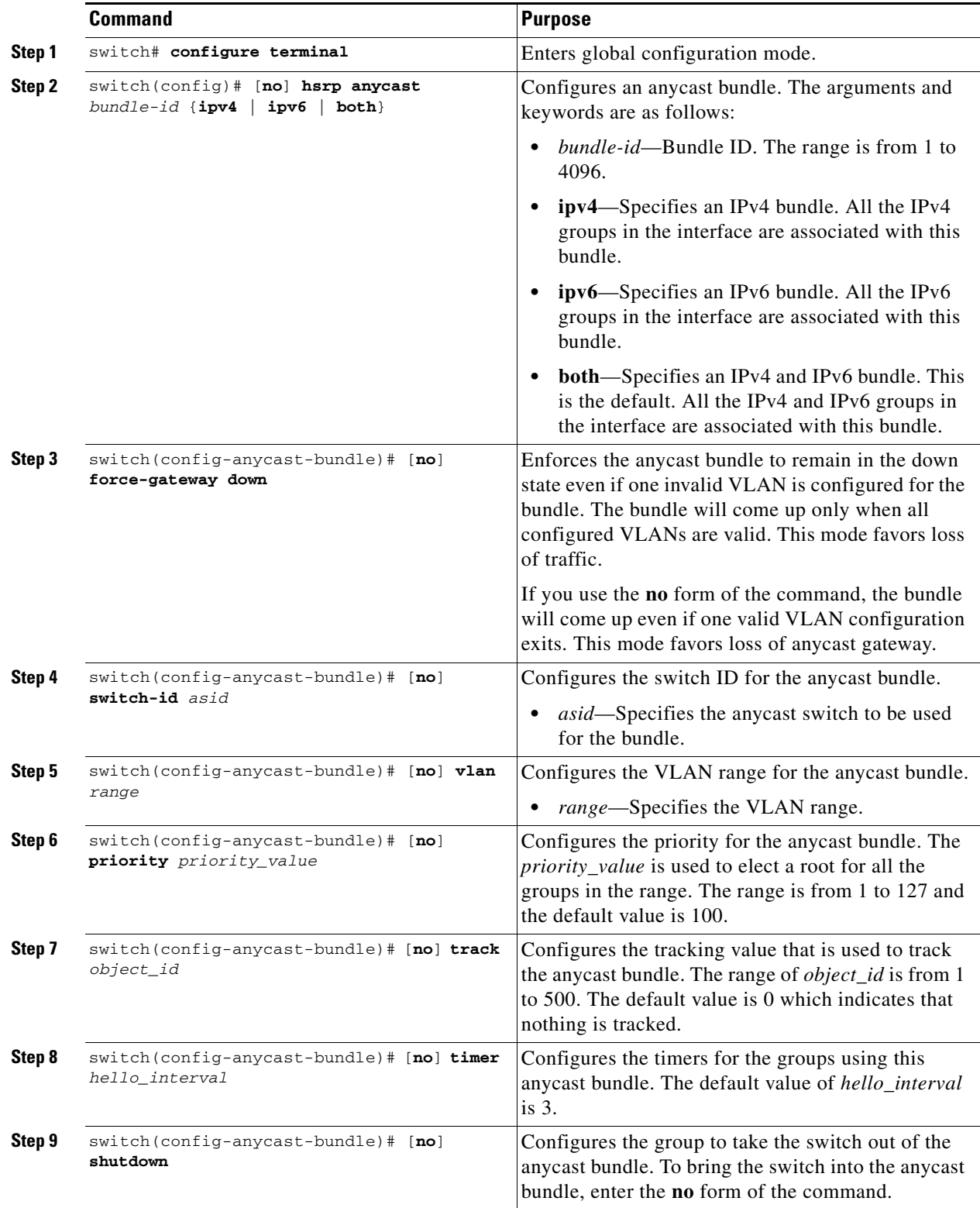

П

**The Second** 

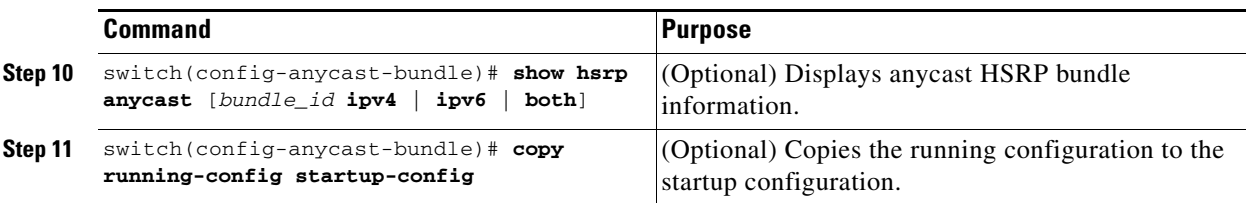

This example shows how to configure an anycast bundle for a selection of VLANs:

```
switch# configure terminal
switch(config)# hsrp anycast 1 ipv4
switch(config-anycast-bundle)# force gateway-down
switch(config-anycast-bundle)# switch-id 1300
switch(config-anycast-bundle)# vlan 1, 20-30
switch(config-anycast-bundle)# priority 90
switch(config-anycast-bundle)# track 2
switch(config-anycast-bundle)# timer 15
switch(config-anycast-bundle)# no shutdown
```
# **Verifying the FabricPath Interface Configuration**

To display FabricPath interfaces information, perform one of the following tasks:

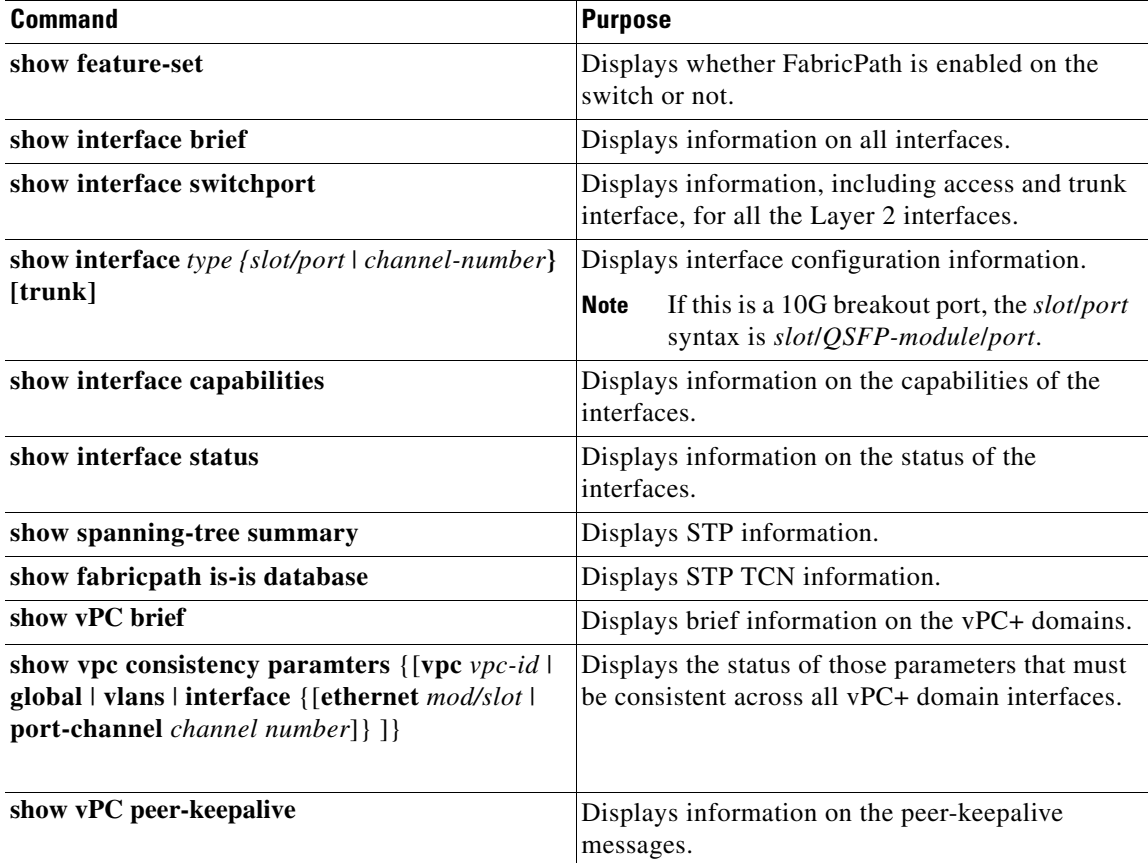

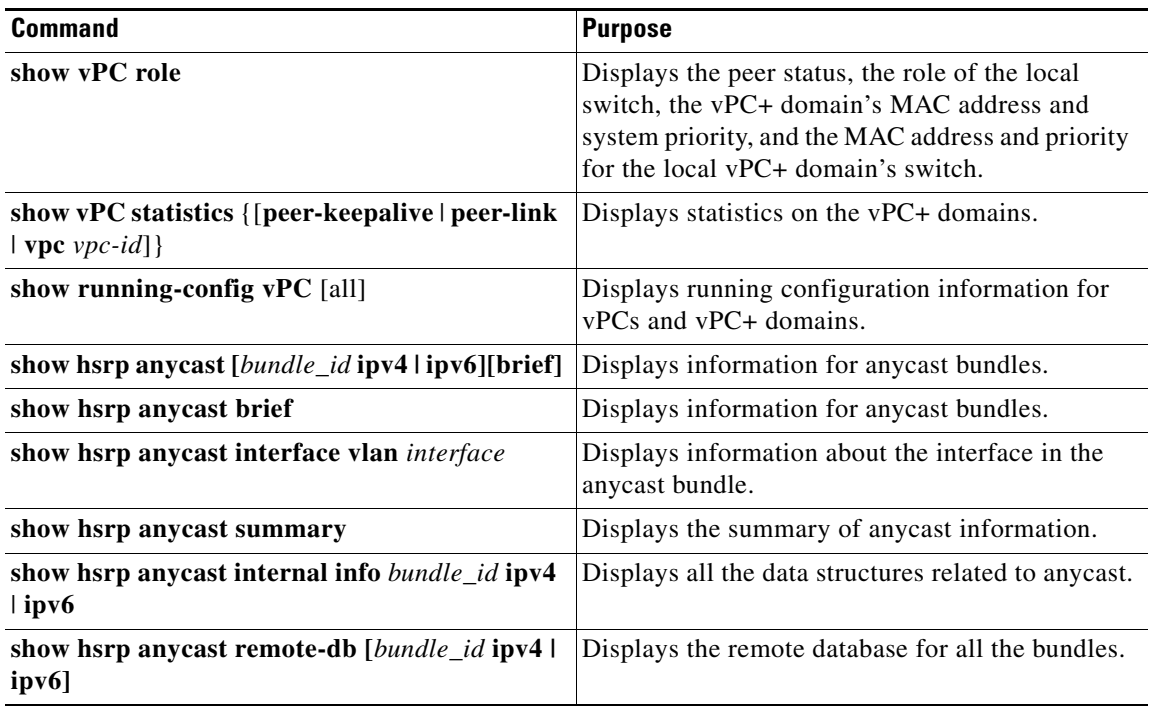

# **Monitoring FabricPath Interface Statistics**

Use the following commands to display or clear FabricPath interface statistics:

- **• show interface counters** [**module** *module*]
- **• show interface counters detailed** [**all**]
- **• show interface counters errors** [**module** *module*]
- **• clear counters** [**interface** {[**all** | **ethernet** *mod/slot* | **port-channel** *channel-number* | **loopback** *virtual-interface-num* | **mgmt** *mgmt-interface-num* | **vlan** *vlan-id*]} ]

## **Configuration Example for FabricPath Interface**

To configure FabricPath interfaces, perform the following tasks on each switch:

- **•** Enable FabricPath on each switch.
- **•** Configure the interfaces that you want to designate as FabricPath interfaces.
- Set the STP priority switch to 8192 on all FabricPath Layer 2 gateway switches.
- **•** (Optional) Set the STP domain ID for each of the separate STP domains that are connected to the FabricPath network.
- **•** (Optional) Configure a vPC+ switch ID.

To configure FabricPath interfaces, follow these steps:

**Step 1** (Optional) Enable FabricPath on each switch.

switch# **configure terminal**

```
switch(config)# feature-set fabricpath
switch(config-lldp)# exit
switch(config)#
```
**Step 2** After you enable FabricPath on the switch, configure the specified interface as FabricPath interfaces.

```
switch(config)# interface ethernet 1/2
switch(config-if)# switchport mode fabricpath 
switch(config-if)# exit
switch(config)#
```
**Step 3** Configure the STP priority for all Rapid PVST+ VLANs as 8192.

```
switch# configure terminal
switch(config)# spanning-tree pseudo-information
switch(config-pseudo)# spanning-tree vlan 11-20 priority 8192
switch(config-pseudo)#
```
**Step 4** Configure the STP priority for all MST instances as 8192.

```
switch# configure terminal
switch(config)# spanning-tree pseudo-information
switch(config-pseudo)# spanning-tree mst 1-5 priority 8192
switch(config-pseudo)#
```
**Step 5** (Optional) Configure the STP domain ID on each FabricPath Layer 2 gateway switch attached to the FabricPath network.

```
switch# configure terminal
switch(config)# spanning-tree domain 5
switch(config)
```
**Step 6** (Optional) Configure the vPC+ switch ID.

```
switch# configure terminal
switch(config)# vPC domain 5
switch(config-vPC-domain)# fabricpath switch-id 100
switch(config-vPC-domain)# exit
switch(config)
```
If you are configuring the vPC+ with no existing vPC+, follow these steps:

- **1.** In the vPC domain configuration mode, enter the **fabricpath switch-id** *switch-id command*.
- **2.** On each of the vPC+ peer link interfaces in interface configuration mode, enter the **switchport mode fabricpath** *command*.
- **3.** On the vPC+ peer link port channel, enter the **vPC peer-link** *command*.

If you are changing an existing vPC configuration to a vPC+, follow these steps:

- **1.** On each vPC peer link port channel, enter the **shutdown** *command*.
- **2.** In the vPC domain configuration mode, enter the **fabricpath switch-id** *switch-id command*.
- **3.** On each of the vPC+ peer link interfaces in interface configuration mode, enter the **switchport mode fabricpath** *command*.
- **4.** On the vPC+ peer link port channel, enter the **no shutdown** *command*.
- **Step 7** Save the configuration.

```
switch(config)# copy running-config startup-config
switch(config)#
```
 $\mathbf{I}$ 

If you are configuring a vPC+, and you see the following situations, you must enter the **shutdown** *command* and then the **no shutdown** *command* on all the peer-link interfaces:

- There is no switchport mode FabricPath configuration on the peer-link interfaces, but the FabricPath switch ID is configured in the vPC domain.
- **•** The **switchport mode fabricpath** configuration is on the peer-link interfaces, but there is no FabricPath switch ID in the vPC domain.

# **Feature History for Configuring FabricPath Interfaces**

[Table 3-1](#page-51-0) lists the release history for this feature.

<span id="page-51-0"></span>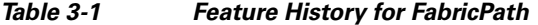

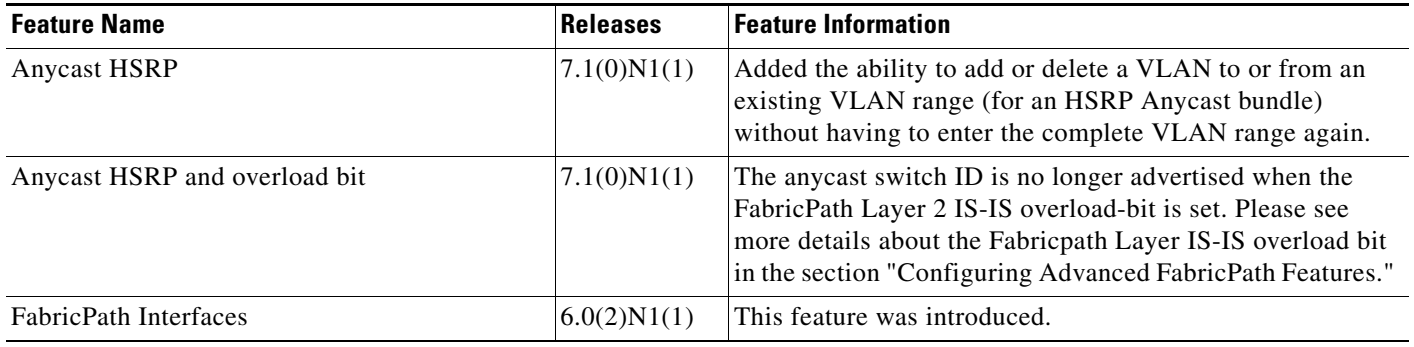

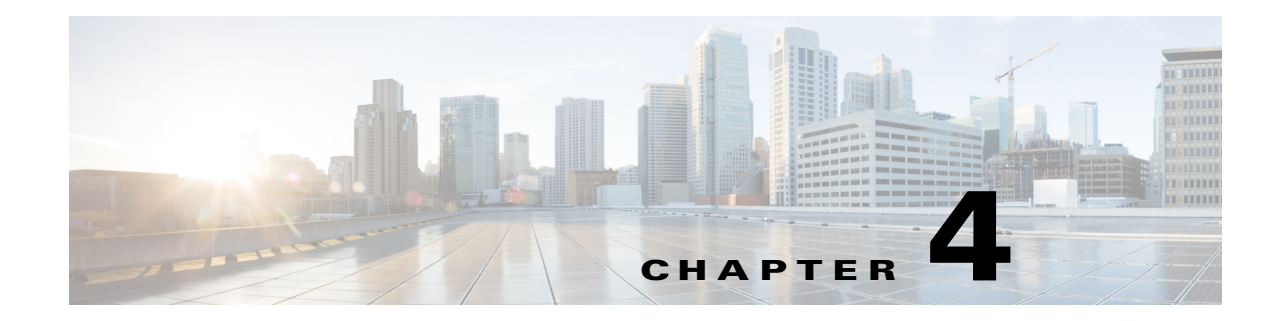

# <span id="page-52-2"></span>**Configuring FabricPath Forwarding**

This chapter contains the following sections:

- [Information About FabricPath Forwarding, page 4-1](#page-52-0)
- **•** [Configuring FabricPath Forwarding, page 4-5](#page-56-0)
- **•** [Verifying the FabricPath Configuration, page 4-9](#page-60-0)
- **•** [Configuration Example for FabricPath Forwarding, page 4-10](#page-61-0)
- **•** [Default Settings for Fabric Path Forwarding, page 4-11](#page-62-0)
- **•** [Feature History for Configuring FabricPath, page 4-11](#page-62-1)

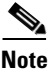

**Note** For information about prerequisites, guidelines and limitations, and licensing requirements for FabricPath, see [Chapter 1, "Overview."](#page-10-0)

# <span id="page-52-0"></span>**Information About FabricPath Forwarding**

This section includes the following sections:

- [FabricPath Forwarding Overview, page 4-1](#page-52-1)
- **•** [FabricPath VLANs, page 4-2](#page-53-0)
- **•** [Forwarding Known Unicast Packets Using ECMP, page 4-3](#page-54-0)
- **•** [Forwarding Trees for Broadcast, Unknown Unicast, and Multicast Packets, page 4-4](#page-55-0)

### <span id="page-52-1"></span>**FabricPath Forwarding Overview**

FabricPath provides a multipath Layer 2 domain that does not require STP for a loop-free environment. Using the Intermediate System-to-Intermediate System (IS-IS) protocol, the switch provides multiple paths for Layer 2 packets.

Each FabricPath interface can learn multiple parallel paths to the other nodes in the FabricPath network. Because you do not need to use STP, all the paths are available for forwarding traffic. The switch assigns the optimal path per flow.

Г

The flow for known unicast packets is determined by the hierarchical FabricPath outer destination address (ODA) and the outer source address (OSA) value (see [Chapter 2, "Configuring FabricPath](#page-16-0)  [Switching,"](#page-16-0) for more information on FabricPath hierarchical encapsulation). The software uses IS-IS equal cost multipath (ECMP) to choose the forwarding path for these flows.

For multidestination traffic (unknown unicast, broadcast, and multicast), the software creates two paths or trees. The broadcast and unknown unicast traffic flows through one of these trees. The software distributes the multicast traffic between the two trees based on a hash. The software load balances multicast traffic in the FabricPath network (see the ["Forwarding Trees for Broadcast, Unknown Unicast,](#page-55-0)  [and Multicast Packets" section on page 4-4](#page-55-0) for more information).

FabricPath Layer 2 IS-IS defines the trees. The highest switch ID is chosen for the root and the first tree is built with that switch as the root. (If needed, you can configure the switch ID to specify which switch has the highest switch ID and is, therefore, the root for the first tree.) Then, the root switch for the first tree elects the root of the second tree, again based on switch ID, and the second tree flows from that root switch. All of this information is advertised to the FabricPath network using Layer 2 IS-IS, so all the switches in the network have the same information.

The software assigns the path at ingress and encodes that path in the FTag portion of the FabricPath header. The software assigns one FTag per tree. Once decided and tagged, the packet uses the same tree throughout the entire FabricPath network. All the nodes in the FabricPath network forward traffic based on this same information because all nodes have the same information using Layer 2 IS-IS.

The FabricPath frame has a Reverse Path Forwarding (RPF) mechanism for multidestination packets, which verifies that the packet is arriving on an interface that leads to the source switch. RPF drops the packet if it is received from an interface that is not part of the tree.

The FabricPath Layer 2 IS-IS protocol floods the link-state information across the FabricPath network. Each switch sends hello packets on each FabricPath link and discovers its neighbors. When a neighbor is discovered, the software creates an IS-IS adjacency. Each switch also sends advertisements and updates to the link-state database through all the existing adjacencies.

## <span id="page-53-0"></span>**FabricPath VLANs**

To interact with the Classical Ethernet (CE) network, you set VLANs to either CE or FabricPath mode. The CE VLANs carry traffic from the CE hosts to the FabricPath interfaces, and the FabricPath VLANs carry traffic throughout the FabricPath topology. Only the active FabricPath VLANs configured on a switch are advertised as part of the topology in the Layer 2 Intermediate System-to-Intermediate System (IS-IS) messages.

The software automatically assigns all FabricPath interfaces and FabricPath VLANs to the FabricPath topology. No added configuration is required. All the FabricPath VLANs and interfaces belong to that topology.

[Figure 4-1](#page-54-1) shows an example of the FabricPath topology with Classical Ethernet switches and FabricPath/CE VLANs.

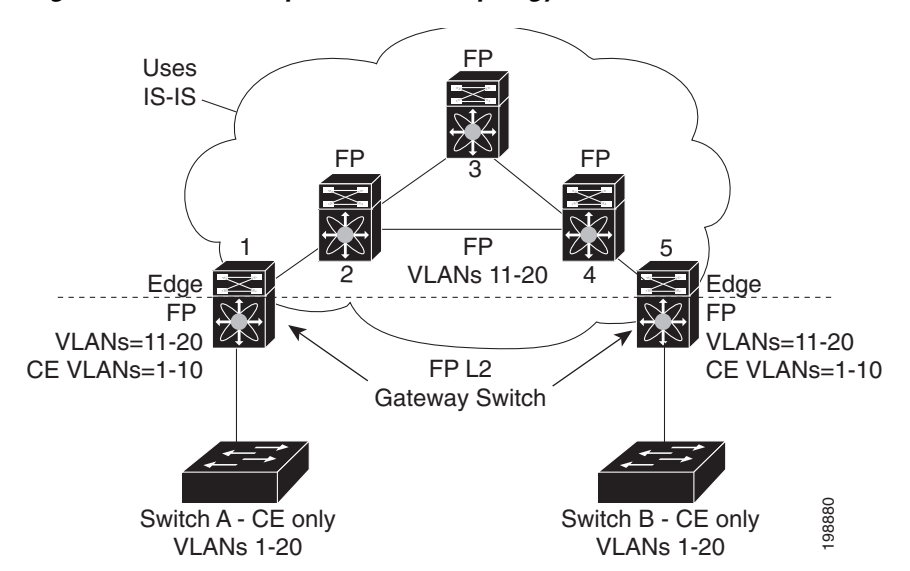

<span id="page-54-1"></span>*Figure 4-1 Example FabricPath Topology and Classical Ethernet Hosts*

The default VLAN mode on the switch is the CE VLAN mode. The FabricPath interfaces carry traffic only on the FabricPath VLANs; the CE VLANs do not come up on these interfaces.

You must exit the VLAN configuration mode for the VLAN mode change to take effect.

**Note** After you configure the VLANs and interfaces, no further configuration is required. The software automatically creates and assigns the paths, and provides load balancing.

## <span id="page-54-0"></span>**Forwarding Known Unicast Packets Using ECMP**

The switch forwards unicast traffic per flow using the ODA field in the FabricPath header for known unicast traffic. The FabricPath-enabled switch assigns the switch ID and the ODA for all encapsulated traffic at the ingress switch. (See [Chapter 2, "Configuring FabricPath Switching,"](#page-16-0) for more information on FabricPath encapsulation.)

Once the switch assigns the ODA, the FabricPath switch uses the FabricPath Layer 2 IS-IS ECMP to forward known unicast traffic. FabricPath Layer 2 IS-IS has up to 16 active Layer 2 paths for all known unicast packets. The Layer 2 IS-IS messages used by FabricPath are separate and distinct from the Layer 3 IS-IS messages used by the routing protocols and the Overlay Transport Virtualization (OTV).

The switches within the FabricPath network exchange topology information using IS-IS adjacencies and forward the traffic along those paths for known unicast traffic flows. Each node in the FabricPath network looks at the FabricPath header for each traffic flow and makes an ECMP forwarding choice based on the available next hops.

 $\mathbf I$ 

## <span id="page-55-0"></span>**Forwarding Trees for Broadcast, Unknown Unicast, and Multicast Packets**

FabricPath has a loop-free broadcast functionality that carries broadcast, unknown unicast, and multicast packets, or multidestination traffic. For each broadcast, unknown unicast, and multicast traffic flow, the software chooses the forwarding path from among two software-created paths or trees. The software creates two trees to forward multidestination traffic.

For the FabricPath network, the software creates a broadcast tree that carries broadcast traffic, unknown unicast traffic through the FabricPath network. The software also creates another tree; all the multicast traffic flows are load balanced across these two trees for each flow. Each tree is identified in the FabricPath network by a unique value or FTag. Within the FabricPath network, the software elects a root node that becomes root for the broadcast tree. That node also identifies another bridge to become root for the second multidestination tree, which load balances the multicast traffic.

The FTag is assigned by the ingress switch, along with the ODA and OSA, as part of the FabricPath encapsulation. The FTag determines which loop-free tree the multidestination traffic flow follows through the FabricPath network. The software assigns the trees per flow.

[Figure 4-2](#page-55-1) shows these trees.

<span id="page-55-1"></span>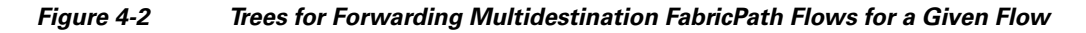

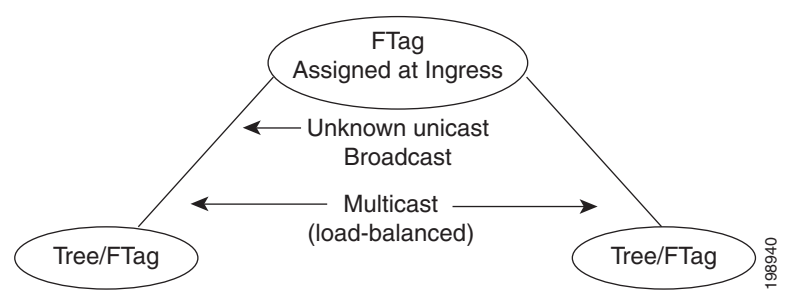

Each node in the FabricPath network shares the same view of the forwarding trees for a given FTag.

### **Forwarding Multicast Packets**

Using FabricPath, you can configure Layer 2 multicast multipathing. FabricPath uses a hash-based system to assign each of the multicast flows to one of the two designated trees to ensure that the multicast traffic is load balanced.

The software uses FabricPath Layer 2 IS-IS and Classical Ethernet IGMP snooping to learn the multicast group information at the boundaries of the FabricPath/Classical Ethernet network. The software carries that information through the FabricPath network using a new Layer 2 IS-IS LSP called Group Membership LSP (GM-LSP). GM-LSPs carry multicast group/source membership information. This information is carried across the FabricPath network. All FabricPath switches maintain multicast routing information and forward multicast data packets only to switches that have interested receivers. Each node in the FabricPath topology shares the same view and contains the same information. Tree/FTag<br>
Free/FTag<br>
Each node in the FabricPath network shares the same view of the forwarding trees for a given FTag<br> **Cast Packets**<br>
Using FabricPath, you can configure Layer 2 multicast multipathing. FabricPath uses a

The multicast traffic uses VLAN information to allocate traffic to one or the other of the two multicast trees. This software constrains multicast based on the group IP address

IGMP snooping and FabricPath IS-IS, using GM-LSP, work together to build per-VLAN multicast group-based trees across the FabricPath network. IGMP snooping on edge switches learns of receivers

a ka

information through the FabricPath network using GM-LSPs and build the state in the FabricPath network. These GM-LSPs originate from the switches at the edge of the FabricPath network that have multicast groups.

For Layer 2 multicast traffic, you need not run PIM at all when using FabricPath.

For Layer 3 multicast packets, the software sets the ODA to a special multicast group that identifies all IP routers for that group and forwards the traffic along the tree for that group.

## <span id="page-56-0"></span>**Configuring FabricPath Forwarding**

**Tip** If you cannot see any of these commands, verify that you have installed and enabled the FabricPath feature set on the switch.

You must make these configurations on every switch in the FabricPath network.

Only those VLANs that are configured as FabricPath VLANs can belong to the FabricPath topology. By default, all FabricPath VLANs are assigned to the base topology (Topology 0). A FabricPath VLAN can be configured to be assigned to a different topology.

FabricPath has two topologies, you need to set the VLAN mode for those VLANs that you want to traverse the FabricPath network to FabricPath VLAN.

After you configure the VLAN modes and interfaces, the software automatically creates the required paths. You do not need to perform any additional configuration for FabricPath.

This section includes the following topics:

- **•** [Setting the VLAN Mode to FabricPath or CE, page 4-5](#page-56-1)
- **•** [Mapping FabricPath VLANs to a Topology, page 4-6](#page-57-0)

### <span id="page-56-1"></span>**Setting the VLAN Mode to FabricPath or CE**

The default VLAN mode is CE.

You designate those VLANs that you want to carry FabricPath traffic on the network by configuring them as FabricPath VLANs.

#### **BEFORE YOU BEGIN**

Ensure that you have created the VLANs.

#### **SUMMARY STEPS**

- **1. configure terminal**
- **2. vlan** *vlan-id*
- **3. mode** [**ce** | **fabricpath**]
- **4. exit**
- **5. (Optional) show fabricpath topology vlans** [**active**]
- **6. (Optional) copy running-config startup-config**

Г

#### **DETAILED STEPS**

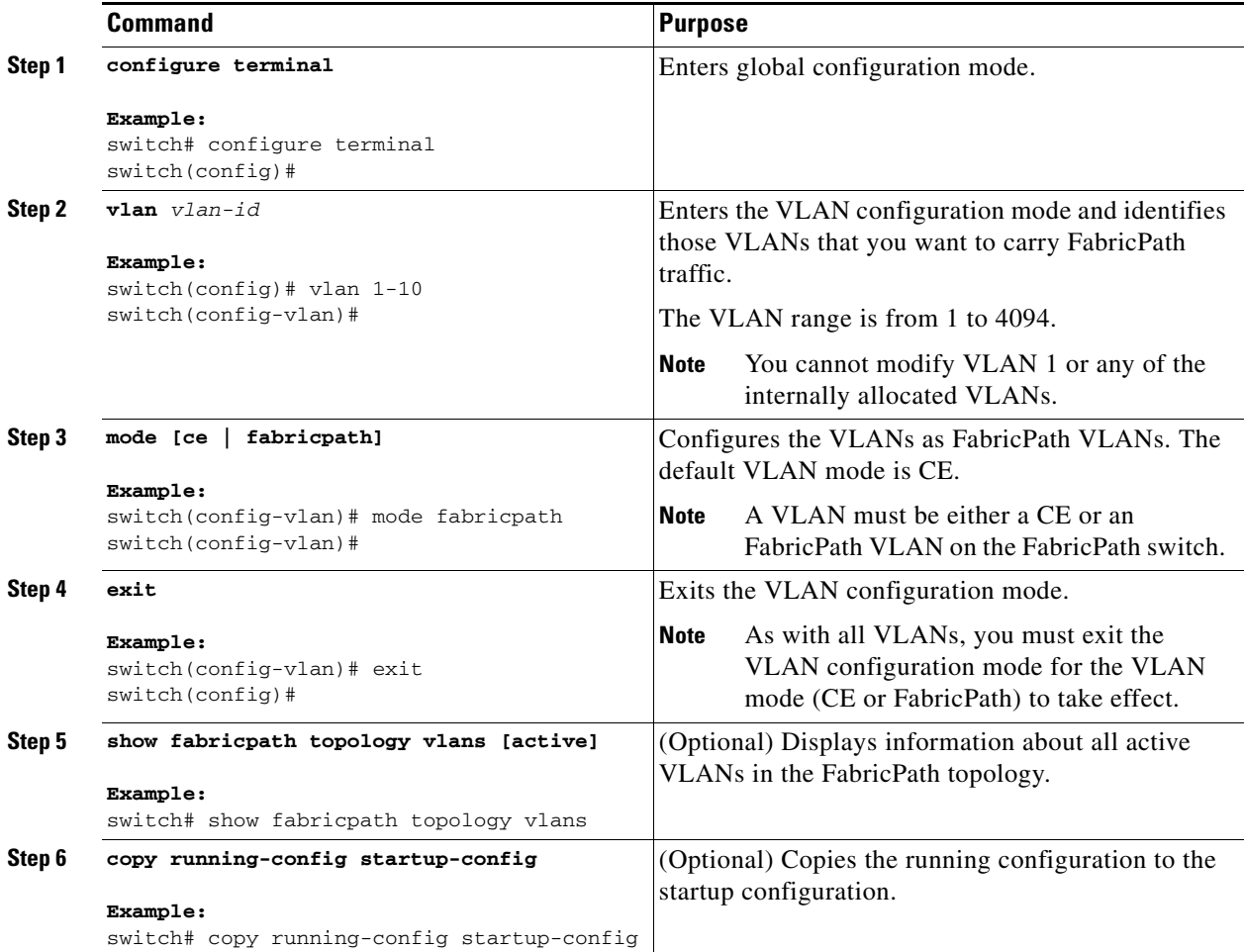

This example shows how to specify VLANs as FabricPath VLANs:

switch# **configure terminal** switch(config)# **vlan 1-10** switch(config-vlan)# **mode fabricpath** switch(config-vlan)# **exit** switch(config)# **exit**

## <span id="page-57-0"></span>**Mapping FabricPath VLANs to a Topology**

The default VLAN mode is CE.

You designate those VLANs that you want to carry FabricPath traffic on the network by configuring them as FabricPath VLANs. By default, all FabricPath VLANs belong to default topology 0. Also FabricPath VLANs can be a member of only one topology.

### **BEFORE YOU BEGIN**

Ensure that you have created the VLANs.

### **SUMMARY STEPS**

- **1. configure terminal**
- **2. fabricpath topology** *topology-number*
- **3. member vlan** *vlan-id*
- **4. (Optional) show fabricpath topology vlans** [**active**]
- **5. (Optional) copy running-config startup-config**

### **DETAILED STEPS**

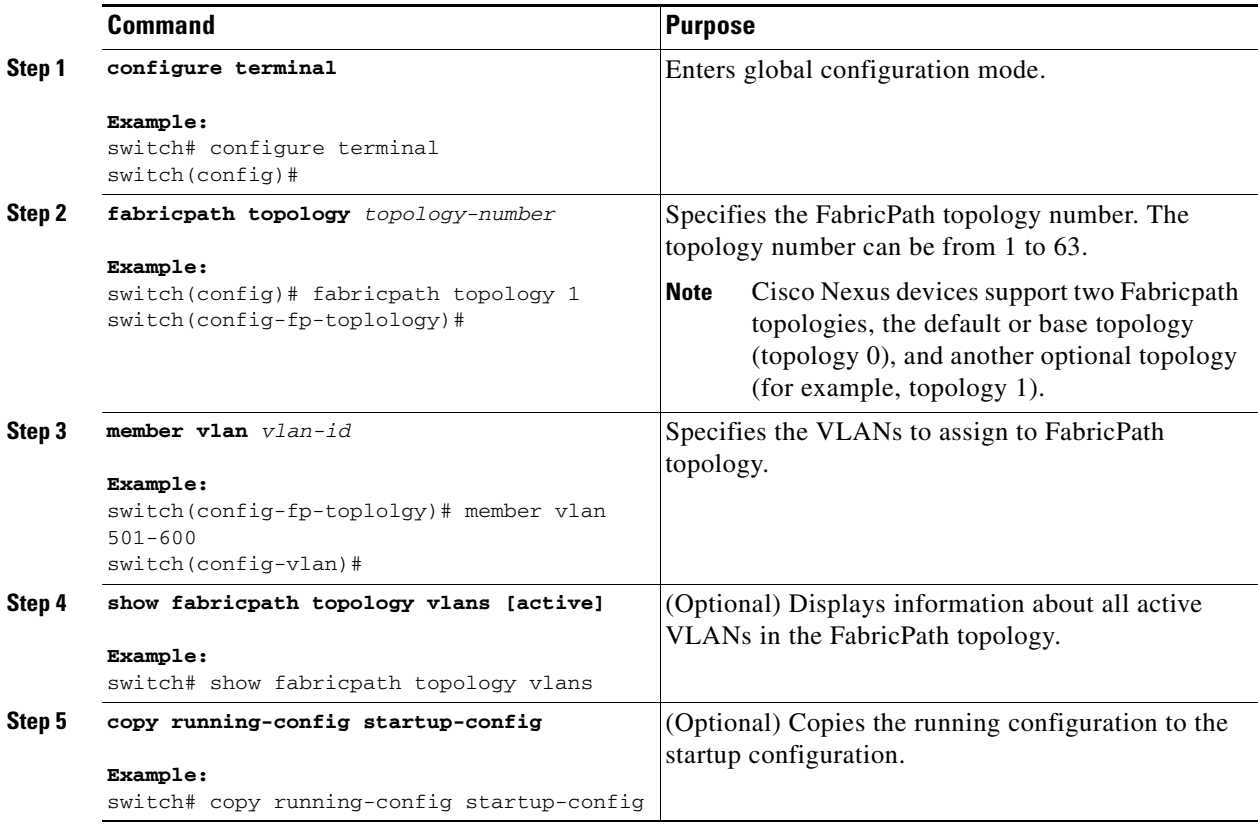

This example shows how to map a VLAN to a FabricPath topology:

```
switch# configure terminal
switch(config)# fabricpath topology 1
switch(config-fp-topology)# member vlan 501-600
switch(config-fp-topology)# exit
```
## **Configuring FabricPath Unicast Load Balancing (Optional)**

The FabricPath network automatically balances unicast traffic when multiple paths are available. However, you can configure specific load balancing for the unicast traffic. The default is to use all options.

#### **BEFORE YOU BEGIN**

Ensure that you have enabled the FabricPath feature set.

### **SUMMARY STEPS**

- **1. configure terminal**
- **2. fabricpath load-balance unicast** {**include-vlan** | **layer2** | **layer3** | **layer4** | **mixed**}
- **3. exit**
- **4. (Optional) copy running-config startup-config**

#### **DETAILED STEPS**

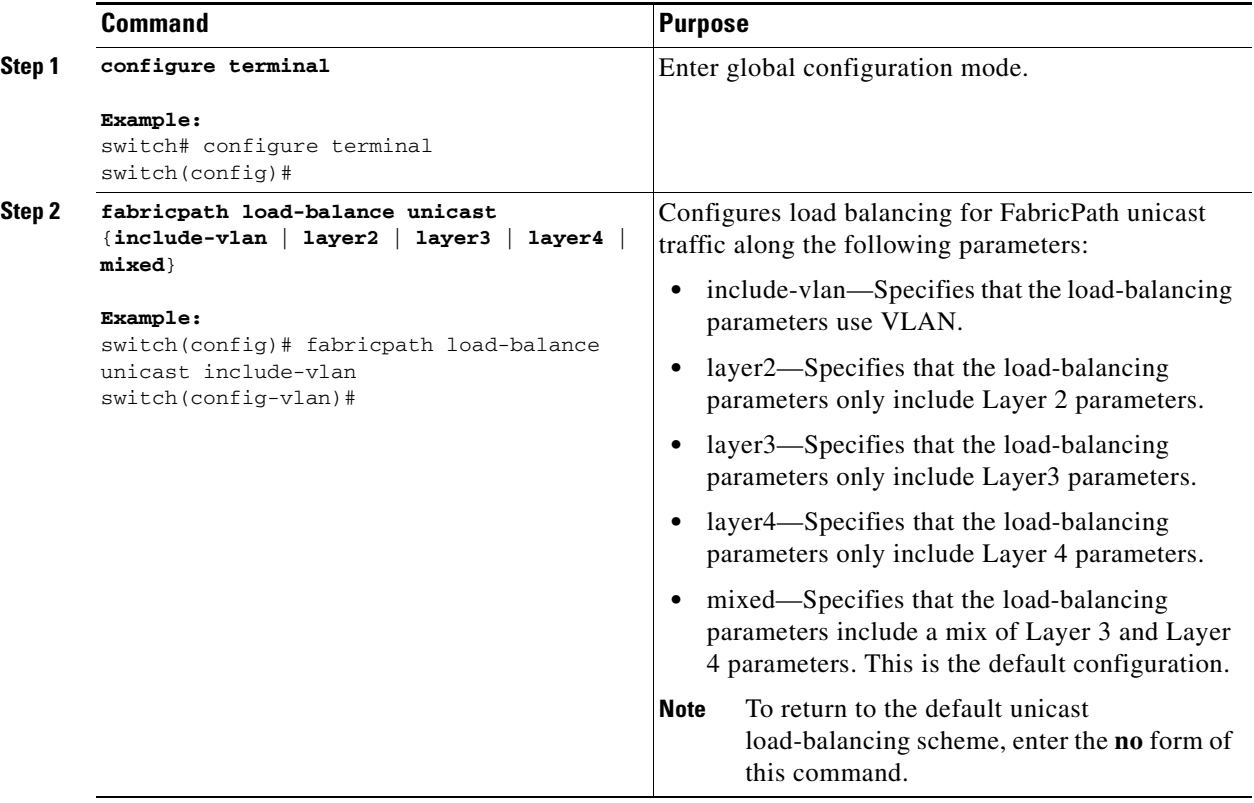

a ka

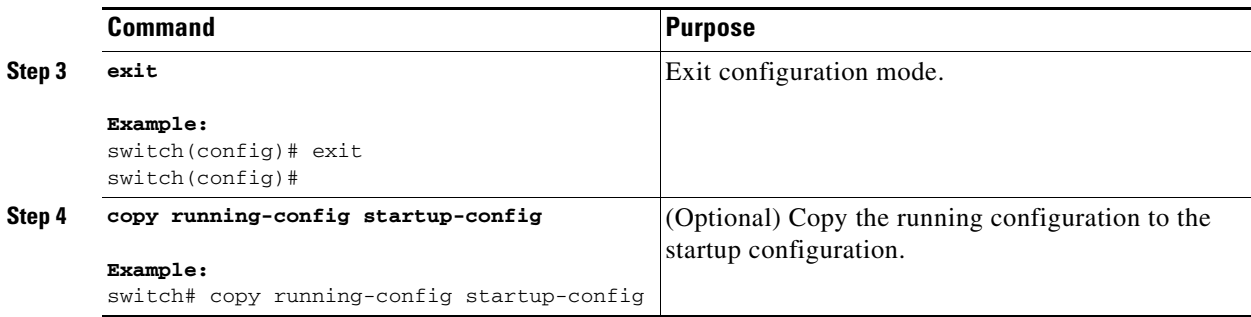

This example shows how to configure FabricPath unicast load balancing with source parameters:

```
switch# configure terminal
switch(config)# fabricpath load-balance unicast include-vlan
switch(config)#
```
# <span id="page-60-0"></span>**Verifying the FabricPath Configuration**

To display FabricPath forwarding information, perform one of the following tasks:

**Tip** For more information about these commands and the options available, see the command reference for your platform.

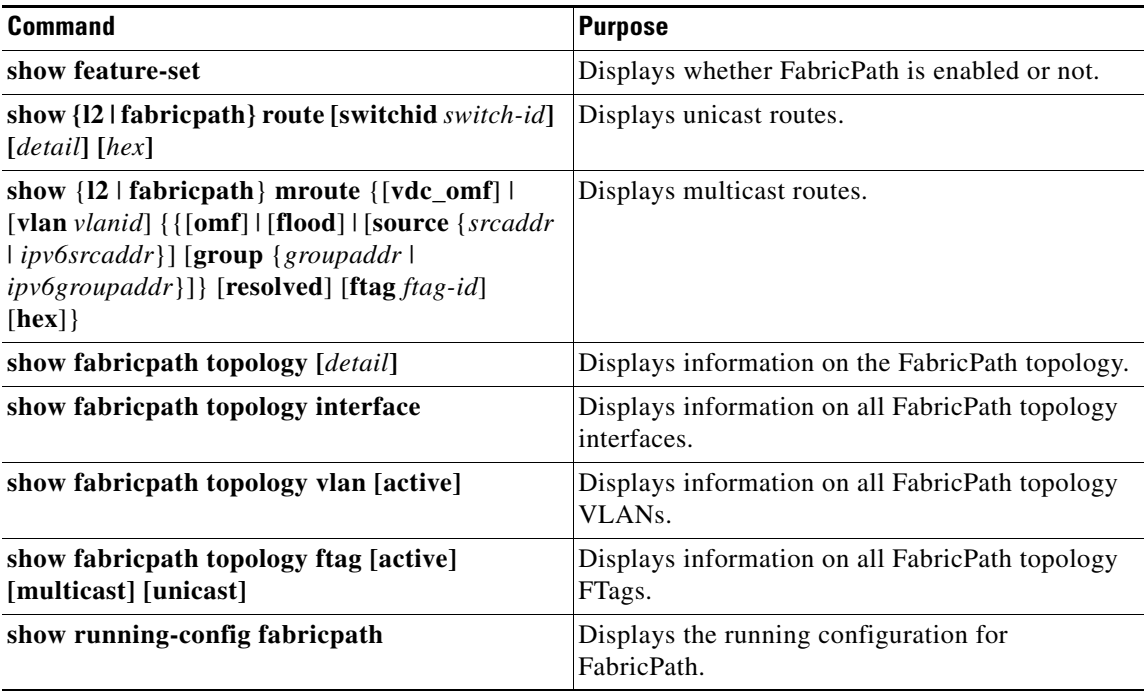

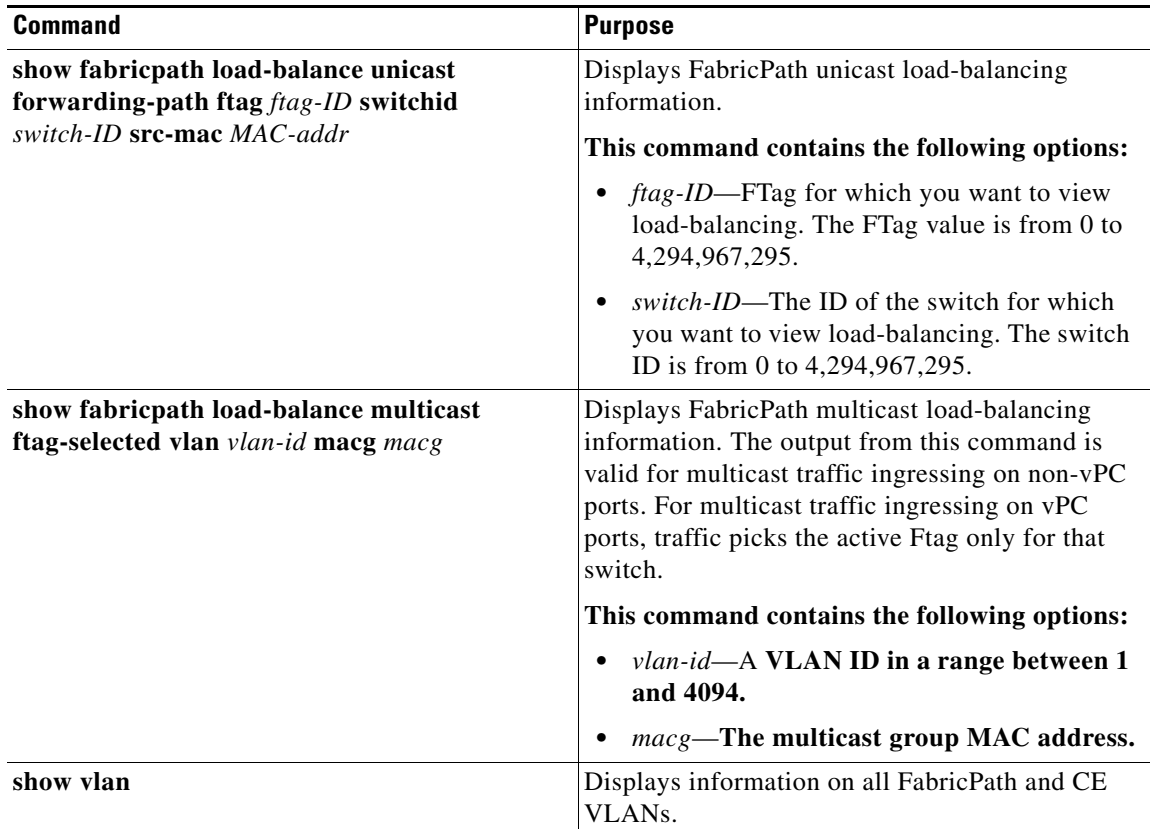

# <span id="page-61-0"></span>**Configuration Example for FabricPath Forwarding**

To configure the basic FabricPath network, you must accomplish the following tasks on each switch after you have configured the FabricPath interfaces:

- **•** Enable the FabricPath feature set on each switch.
- Configure the FabricPath interfaces. (See [Chapter 3, "Configuring FabricPath Interfaces,"](#page-34-0) for information on configuring FabricPath interfaces.)
- **•** Configure the FabricPath VLANs. The default is CE VLANs.
- **•** Enter the **show running-config fabricpath** command to make sure that your FabricPath configuration is correct.

To configure the FabricPath topology, follow these steps:

**Step 1** Enable the FabricPath feature set.

```
switch# configure terminal
switch(config)# feature-set fabricpath
switch(config)#
```
**Step 2** Set the VLAN modes for those VLANs that you want in the FabricPath topology to FabricPath.

```
switch# configure terminal
switch(config)# vlan 11-20
switch(config-vlan)# mode fabricpath
switch(config-vlan)# exit
```
**Cisco Nexus 5600 Series NX-OS FabricPath Configuration Guide**

a ka

switch(config)

- **Step 3** Display the configuration to ensure that you have the correct configuration. switch(config)# **show running-config fabricpath** switch(config)#
- **Step 4** Save the configuration.

switch(config)# **copy running-config startup-config** switch(config)#

# <span id="page-62-2"></span><span id="page-62-0"></span>**Default Settings for Fabric Path Forwarding**

[Table 4-1](#page-62-2) lists the default settings for the FabricPath forwarding parameters

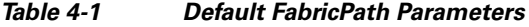

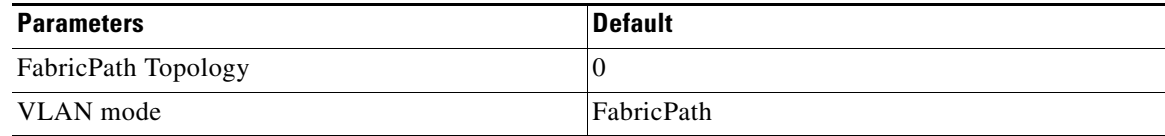

# <span id="page-62-1"></span>**Feature History for Configuring FabricPath**

[Table 4-2](#page-62-3) lists the release history for this feature.

<span id="page-62-3"></span>*Table 4-2 Feature History for FabricPath* 

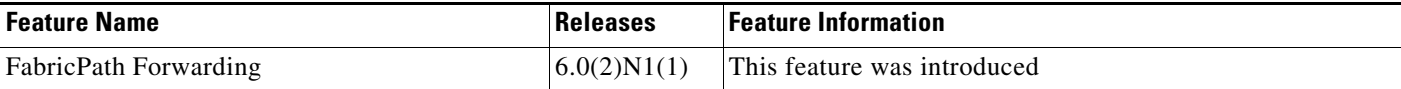

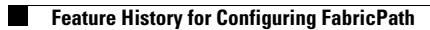

П

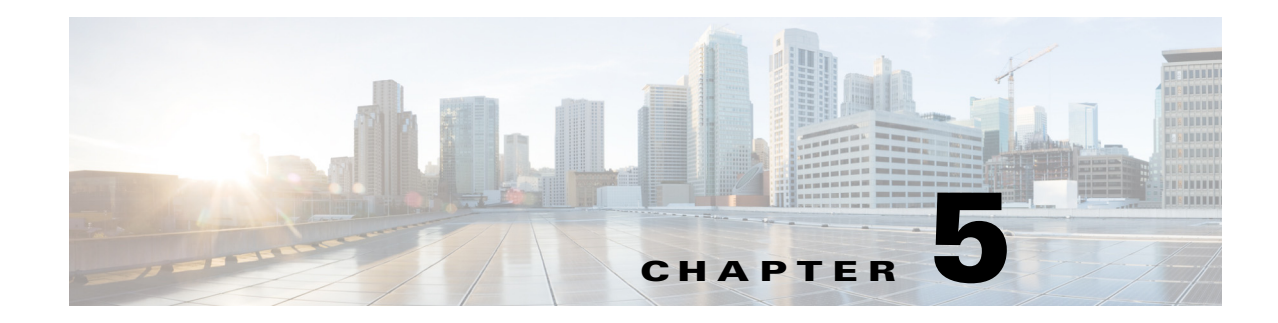

# **Configuring Advanced FabricPath Features**

This chapter contains the following sections:

- [Information About Advanced FabricPath Layer 2 IS-IS Configurations, page 5-1](#page-64-0)
- **•** [Setting Advanced FabricPath Layer 2 IS-IS Parameters, page 5-2](#page-65-0)
- [Multi-Destination Tree, page 5-13](#page-76-0)
- **•** [Verifying the FabricPath Advanced Configurations, page 5-15](#page-78-0)
- [Feature History for Configuring FabricPath Advanced Features, page 5-16](#page-79-0)

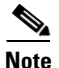

**Note** For information about prerequisites, guidelines and limitations, and licensing requirements for FabricPath, see [Chapter 1, "Overview."](#page-10-0)

# <span id="page-64-0"></span>**Information About Advanced FabricPath Layer 2 IS-IS Configurations**

We recommend that you run the FabricPath network using the default Layer 2 IS-IS configurations.

However, you can change many of the IS-IS settings as follows:

- **•** Globally on the entire switch and on each switch in the FabricPath network
- **•** On specified FabricPath switches within the FabricPath network

If you change any of the FabricPath Layer 2 IS-IS settings, ensure that you make the same changes for those global parameters on every switch in the FabricPath network and for those parameters on every applicable FabricPath switch in the network.

Layer 2 IS-IS is based on Layer 3 IS-IS with enhancements to run on Layer 2. The commands for Layer 2 IS-IS and Layer 3 IS-IS are not the same**.** Layer 2 IS-IS is the control plane in FabricPath and a single protocol controls all unicast and multicast traffic. From a forwarding standpoint, FabricPath Layer 2 IS-IS forwards traffic for unicast, unknown unicast, broadcast, and multicast frames. Using Layer 2 IS-IS, the software maintains loop-free paths throughout the FabricPath network. (see [Chapter 4,](#page-52-2)  ["Configuring FabricPath Forwarding,"](#page-52-2) for information on default FabricPath Layer 2 IS-IS behavior and [Chapter 4, "Configuring FabricPath Forwarding,"](#page-52-2) for information on FabricPath forwarding.)

You can use these advanced FabricPath Layer 2 IS-IS configurations to fine-tune the operation of the FabricPath network.

Г

### **Overload Bit**

IS-IS uses the overload bit to tell other routers not to use the local router to forward traffic but to continue routing traffic destined for that local router.

You may want to use the overload bit in these situations:

- The router is in a critical condition.
- **•** Graceful introduction and removal of the router to/from the network.
- Other (administrative or traffic engineering) reasons such as waiting for BGP convergence.

The Overload Bit feature is not backward compatible. For this feature to work properly, all FabricPath switches must support this feature.

You can configure the router to signal other routers not to use this router as an intermediate hop in their shortest path first (SPF) calculations. You can optionally configure the overload bit temporarily on startup, until BGP converges.

In addition to setting the overload bit, you might also want to suppress certain types of IP prefix advertisements from LSPs for Level 1 or Level 2 traffic.

# <span id="page-65-0"></span>**Setting Advanced FabricPath Layer 2 IS-IS Parameters**

Although the Layer 2 IS-IS protocol works automatically once you enable FabricPath, you can optionally configure parameters. Some FabricPath Layer 2 IS-IS parameters you configure globally and some you configure per switch. This section includes the following topics:

- **•** [Setting Advanced FabricPath Layer 2 IS-IS Parameters Globally, page 5-2](#page-65-1)
- **•** [Setting Advanced FabricPath Layer 2 IS-IS Parameters per Interface, page 5-7](#page-70-0)
- **•** [Clearing Advanced FabricPath Layer 2 IS-IS Counters, page 5-11](#page-74-0)

### <span id="page-65-1"></span>**Setting Advanced FabricPath Layer 2 IS-IS Parameters Globally**

Although the FabricPath Layer 2 IS-IS protocol works automatically once you enable FabricPath, you can optionally configure the global parameters.

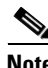

**Note** Graceful restart of IS-IS is not supported. While the **graceful-restart** command exists in the CLI, it is not supported at this time.

#### **SUMMARY STEPS**

- **1. configure terminal**
- **2. fabricpath domain default**
- **3.** (Optional) **authentication-check**
- **4.** (Optional) **authentication key-chain** *auth-key-chain-name*
- **5.** (Optional) **authentication type {cleartext** | **md5**}
- **6.** (Optional) **log-adjacency-changes**
- **7.** (Optional) **lsp-gen-interval** *msecs* [*msecs msecs*]
- **8.** (Optional) **lsp-mtu** *mtu*
- **9.** (Optional) **max-lsp-lifetime** *secs*
- **10.** (Optional) **maximum-paths** *max-paths*
- **11.** (Optional) **reference-bandwidth** {*ref-mbps* **[Mbps]** | *ref-gbps* **[Gbps]**}
- **12.** (Optional) **spf-interval** *msecs* [*msecs msecs*]
- **13.** (Optional) **topology** *topology\_number*
- **14.** (Optional) **hostname dynamic**
- **15.** (Optional) **root-priority** *value*
- **16.** (Optional) **set-overload-bit** {**always | on-start-up** {*seconds* }}
- **17. exit**
- **18.** exit
- **19.** (Optional) **show running-config**
- **20.** (Optional) **copy running-config startup-config**

### **DETAILED STEPS**

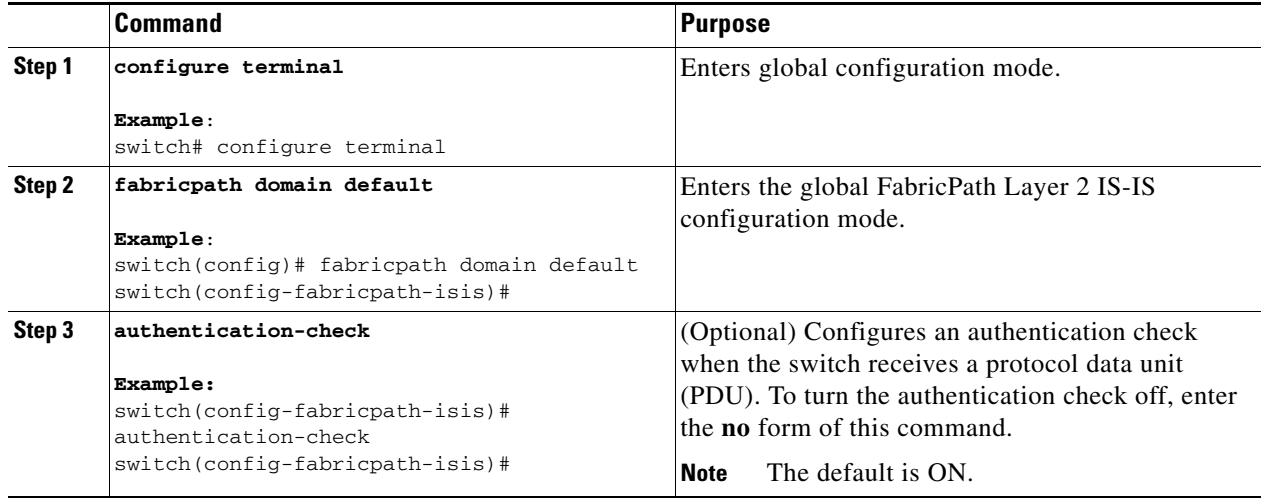

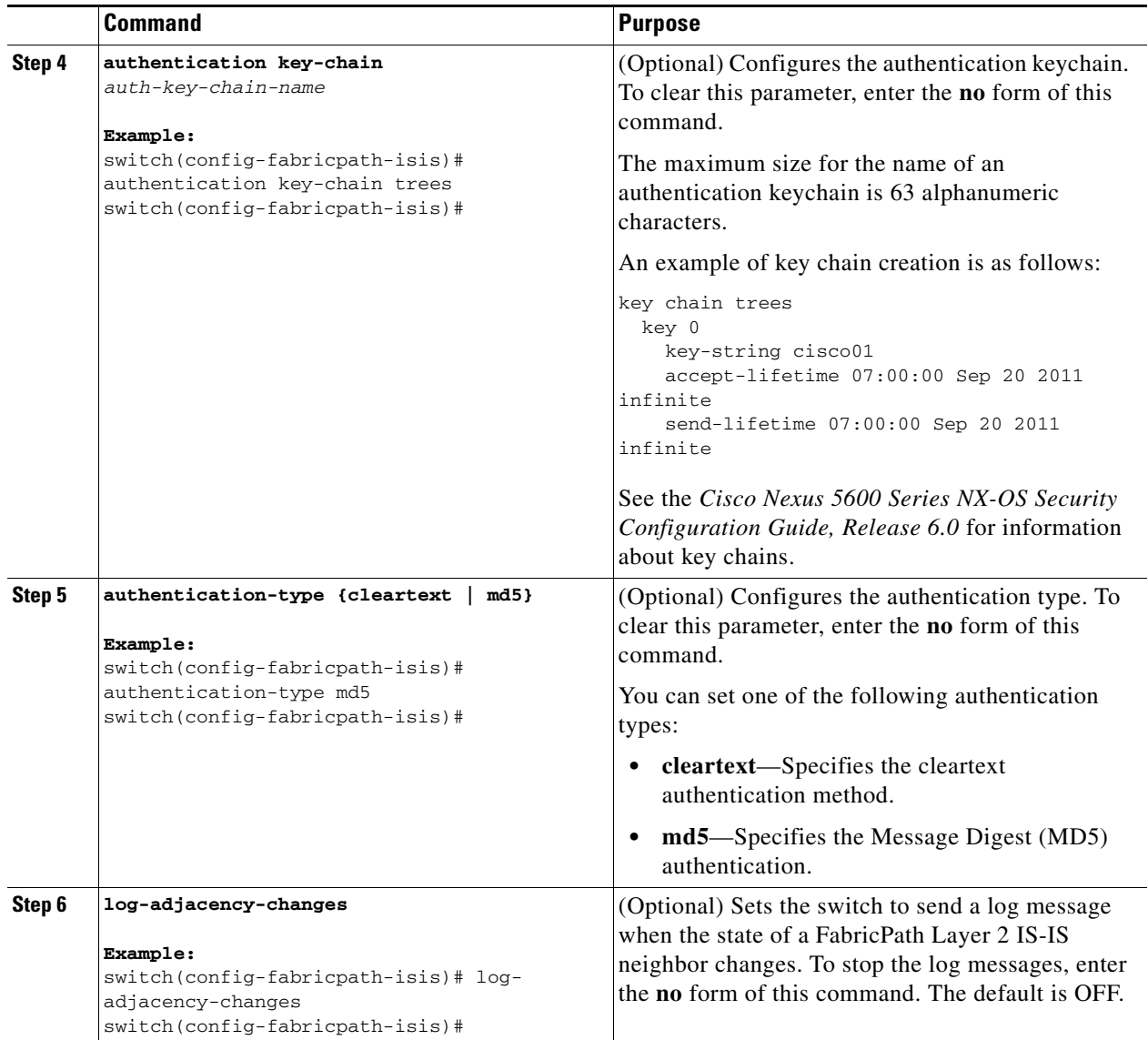

П

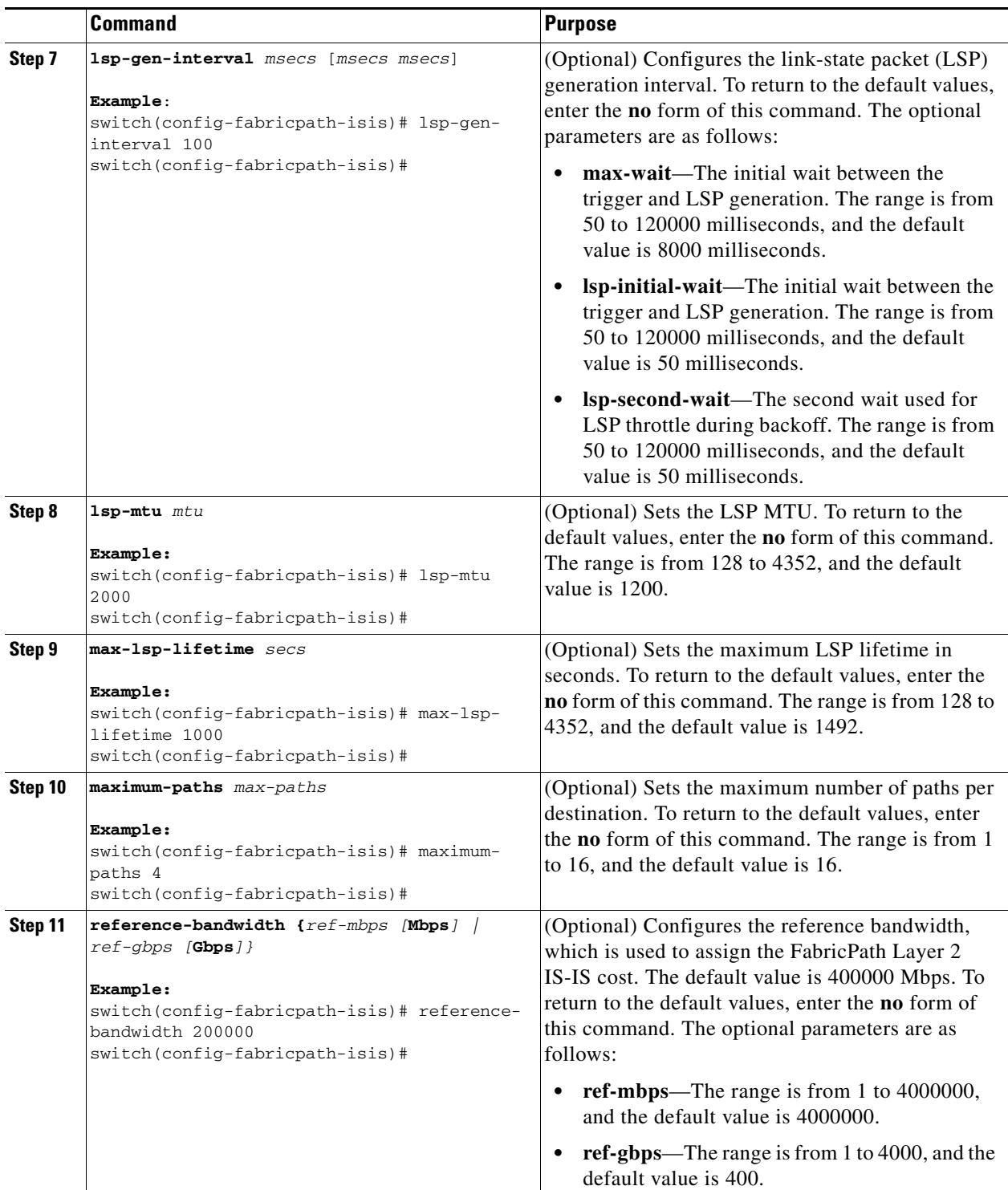

 $\blacksquare$ 

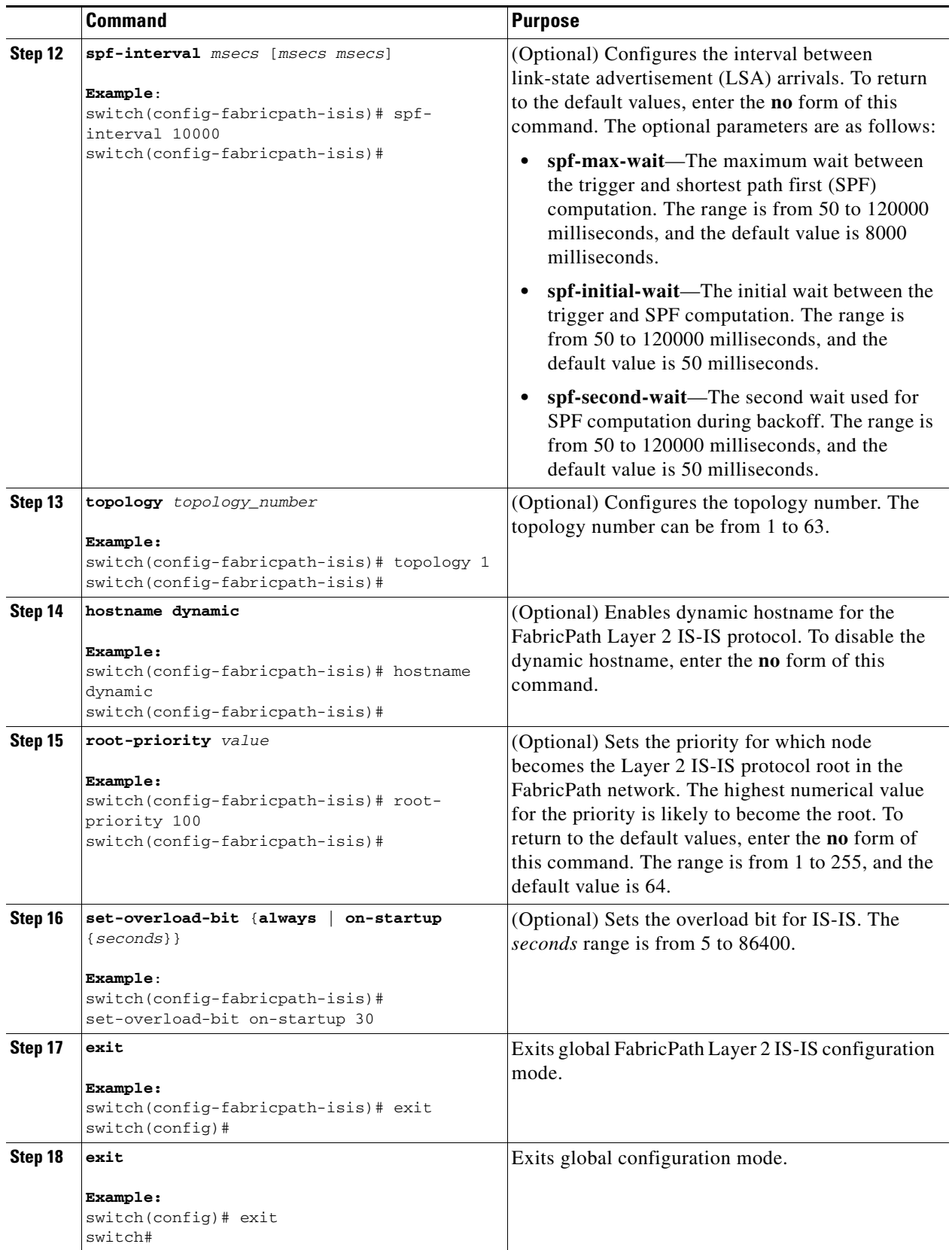

×

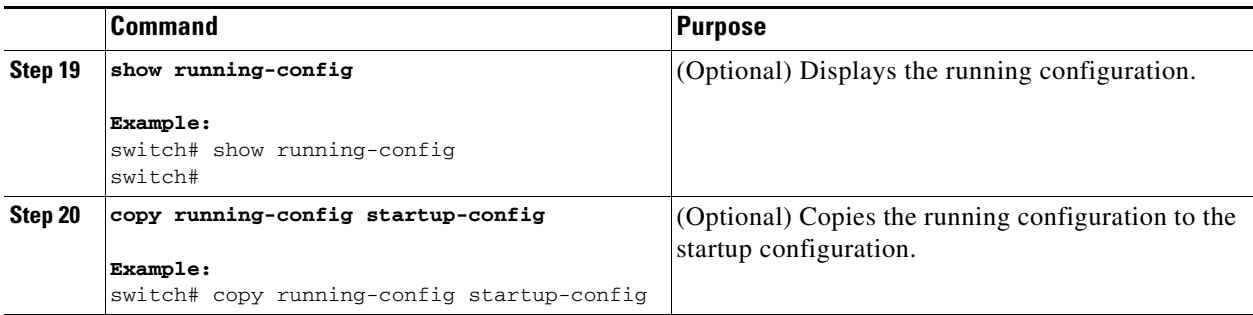

See the *Cisco Nexus 5600 Series NX-OS Unicast Routing Configuration Guide, Release 7.x* for more information on IS-IS commands.

## <span id="page-70-0"></span>**Setting Advanced FabricPath Layer 2 IS-IS Parameters per Interface**

Although the FabricPath Layer 2 IS-IS protocol works automatically once you enable FabricPath, you can optionally configure the interface parameters.

#### **SUMMARY STEPS**

- **1. configure terminal**
- **2. interface {ethernet** *mod/slot* | **port-channel** *channel-number*}
- **3.** (Optional) **fabricpath isis authentication-check**
- **4.** (Optional) **fabricpath isis authentication key-chain** *auth-key-chain-name*
- **5.** (Optional) **fabricpath isis authentication type {cleartext** | **md5**}
- **6.** (Optional) **fabricpath isis csnp-interval** *seconds*
- **7.** (Optional) **fabricpath isis hello-interval** *seconds*
- **8.** (Optional) **fabricpath isis hello-multiplier** *multiplier*
- **9.** (Optional) **fabricpath isis hello-padding**
- **10.** (Optional) **fabricpath isis lsp-interval** *milliseconds*
- **11.** (Optional) **fabricpath isis metric** *metric*
- **12.** (Optional) **fabricpath isis retransmit-interval** *seconds*
- **13.** (Optional) **fabricpath isis retransmit-throttle- interval** *milliseconds*
- **14.** exit
- **15.** (Optional) **show running-config**
- **16.** (Optional) **copy running-config startup-config**

### **DETAILED STEPS**

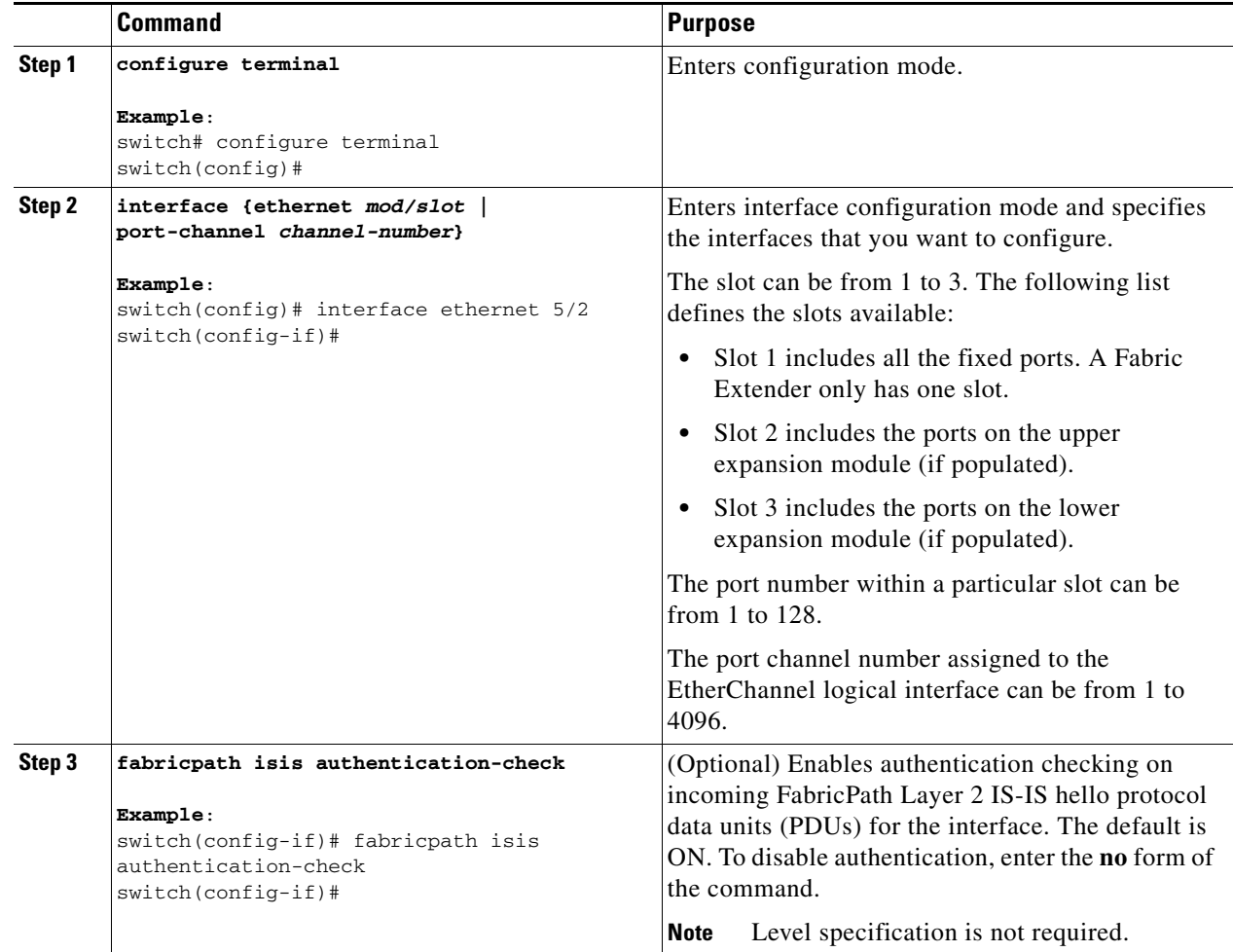

П
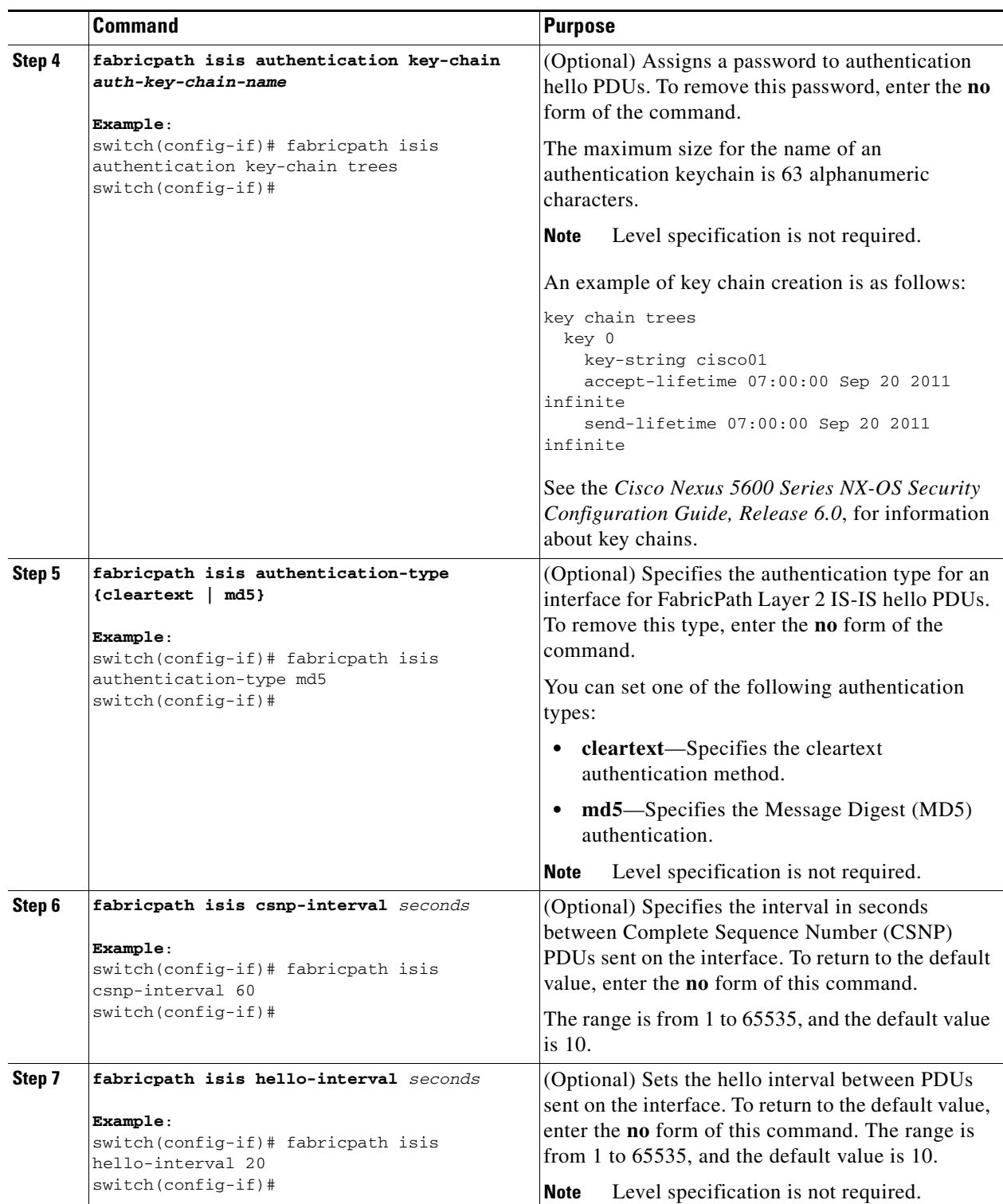

 $\blacksquare$ 

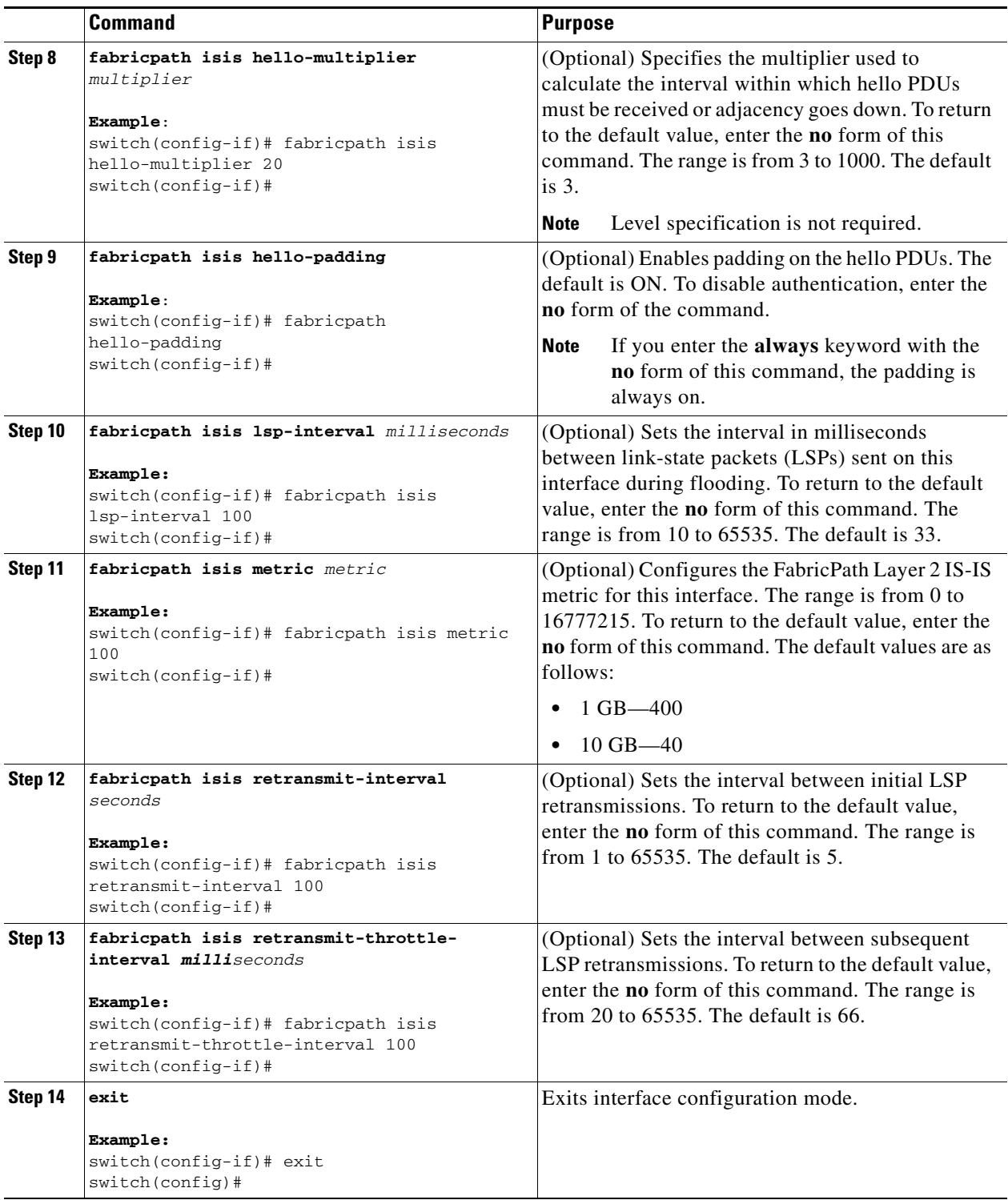

П

a ka

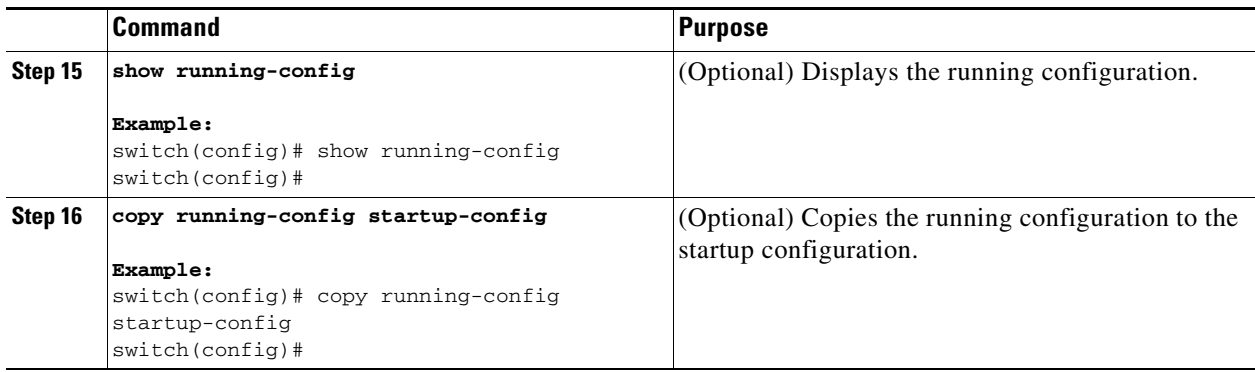

For more information about IS-IS commands, see the Unicast Routing configuration guide and command reference for your platform.

## **Clearing Advanced FabricPath Layer 2 IS-IS Counters**

<span id="page-74-0"></span>You can clear the FabricPath Layer 2 IS-IS counters.

#### **SUMMARY STEPS**

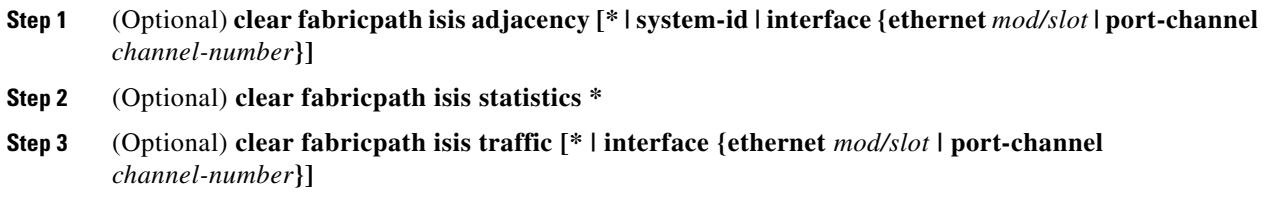

#### **DETAILED STEPS**

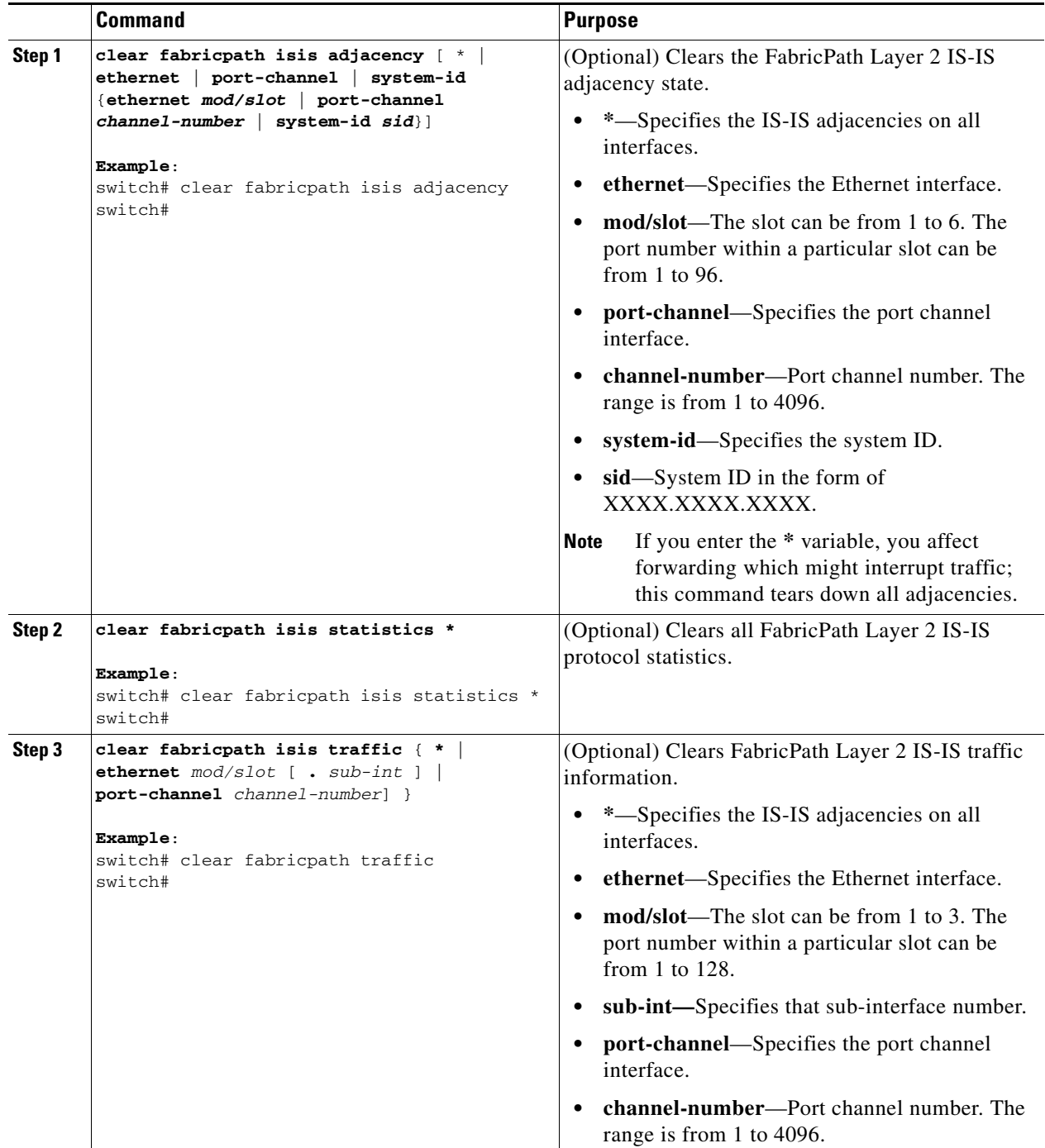

П

# **Multi-Destination Tree**

## **Information About MDT**

The Multi-Destination Tree (MDT) feature removes the restriction of two MDTs per topology and permits a user to configure up to 16 MDTs per topology. This feature allows load-sharing of multicast traffic across different multi-destination trees within a topology, thus improving the network performance.

## **Guidelines and Limitations for MDT**

An MDT, also referred to as a Forwarding Tag or ftag, is a spanning-tree used for forwarding packets within a topology. By default, a topology has two MDTs ftags: topology 0 has ftag 1 and 2, topology 1 has ftag 3 and 4, topology 2 has ftag 5 and 6.In a default configuration, the first ftag of a topology is used for broadcast and unknown unicast. The second ftag is used for multicast only. In addition, multicast traffic might use the first ftag for load-sharing.

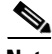

**Note** The 256 and 257 ftags are reserved ftags used for a CE VPC topology.

Configuration and usage of MDT on the Cisco Nexus device needs to follow the following rules:

**•** Minimum of Maximum MDTs: A contiguous fabricpath network has the maximum number of multi-destination trees (MDT) configured on every node in the network. Each node advertises the maximum number of trees it can support. The minimum value of the max trees across the nodes is used as the final operational count for MDT.

For example, if there are ten switches in a fabricpath network, and if nine switches are configured with 8 MDTs but the tenth switch is not configured with MDT, then by this rule, the tenth switch advertises its maximum supported trees as two. Each switch has two MDTs which is the minimum number of MDTs in the fabricpath network.

**•** Number of zero rooted trees with regards to the number of nodes: The number of multi-destination trees with zero root is equal to the number of MDTs configured minus the number of nodes in the fabricpath network.

For example, if there are three switches in the fabricpath network and each of these switches is configured with 8 MDTs, each switch would have  $(8 - 3 = 5)$  zero rooted trees. Only three trees are used with each node acting as the root for each tree.

- **•** Maximum number of MDTs per topology: The maximum number of MDTs supported per topology is 16. If no MDT is configured on a topology, the default of two MDTs takes effect.
- **•** Total number of MDTs across all topologies: The maximum number of MDTs supported functionally is 16 across all topologies. For example, if topology-0 has 8 trees, topology-1 is allowed to have a maximum of eight trees functionally.

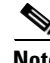

**Note** The configuration of 16 MDTs for 16 topologies passes through, However, functionally we plan to support maximum 16 MDTs across all topologies

**•** You can configure more than two MDTs for topologies 0 through 15.

 $\mathbf I$ 

- **•** MDT Root Unreachable: Root re-calculation for the trees is triggered whenever any node in the setup becomes unreachable. This can also affect traffic in the network. For example, if there are four nodes with four MDTs configured with root priority as Node1>Node2>Node3>Node4 and Node 2 (Root for tree 2) reboots, root re-calculation is triggered as per the node priority. In this case, Node 3 becomes root for Tree2, Node 4 becomes root for Tree 3 and Tree 4 will be zero-rooted. Traffic for all the trees whose path went through Node 2 is affected temporarily in this case. The higher the priority of the disabled root, the more traffic is disrupted.
- Number of nodes is less than the number of MDTs: If the MDT configuration changes during run-time such that the number of MDTs configured is greater than the number of nodes in the network, the root-calculation of traffic is not affected. This adheres to the minimum of maximum rule.

For example, if there are four nodes and four MDT configured and later the admin configures eight MDTs on all four nodes, we see four MDTs and the root calculation remains the same.

• Mismatch in MDT Configuration in the beginning: If each switch in the fabricpath network has a different number configured as the number of MDTs, again the minimum of maximum rule applies and we see the least number of trees on all nodes.

For example, if there are three switches in the fabric path network and switch  $1 = 3$  MDTs, switch 2  $=$  5 MDTs, switch 3 = 8 MDTs, the total number of MDTs seen on the setup is three.

## **Configuring MDT for Default Topology**

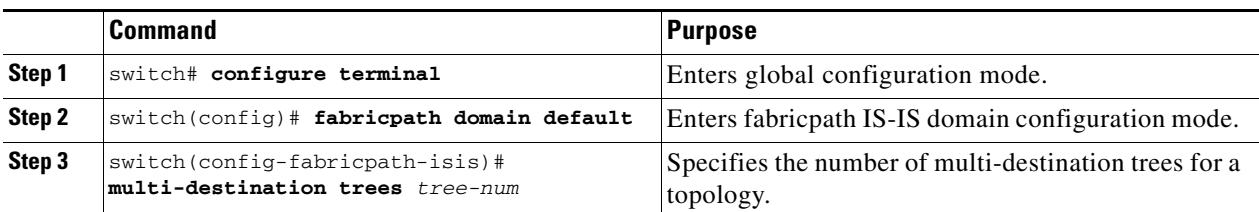

You can configure MDT for a default topology.

## **Configuring Per-Topology MDT**

You can configure MDT per topology.

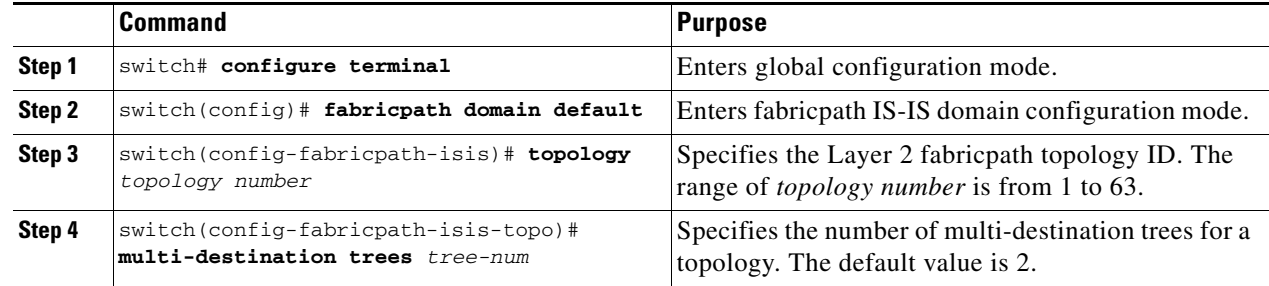

# **Verifying the FabricPath Advanced Configurations**

<span id="page-78-0"></span>To display FabricPath information for advanced configurations perform one of the following tasks:

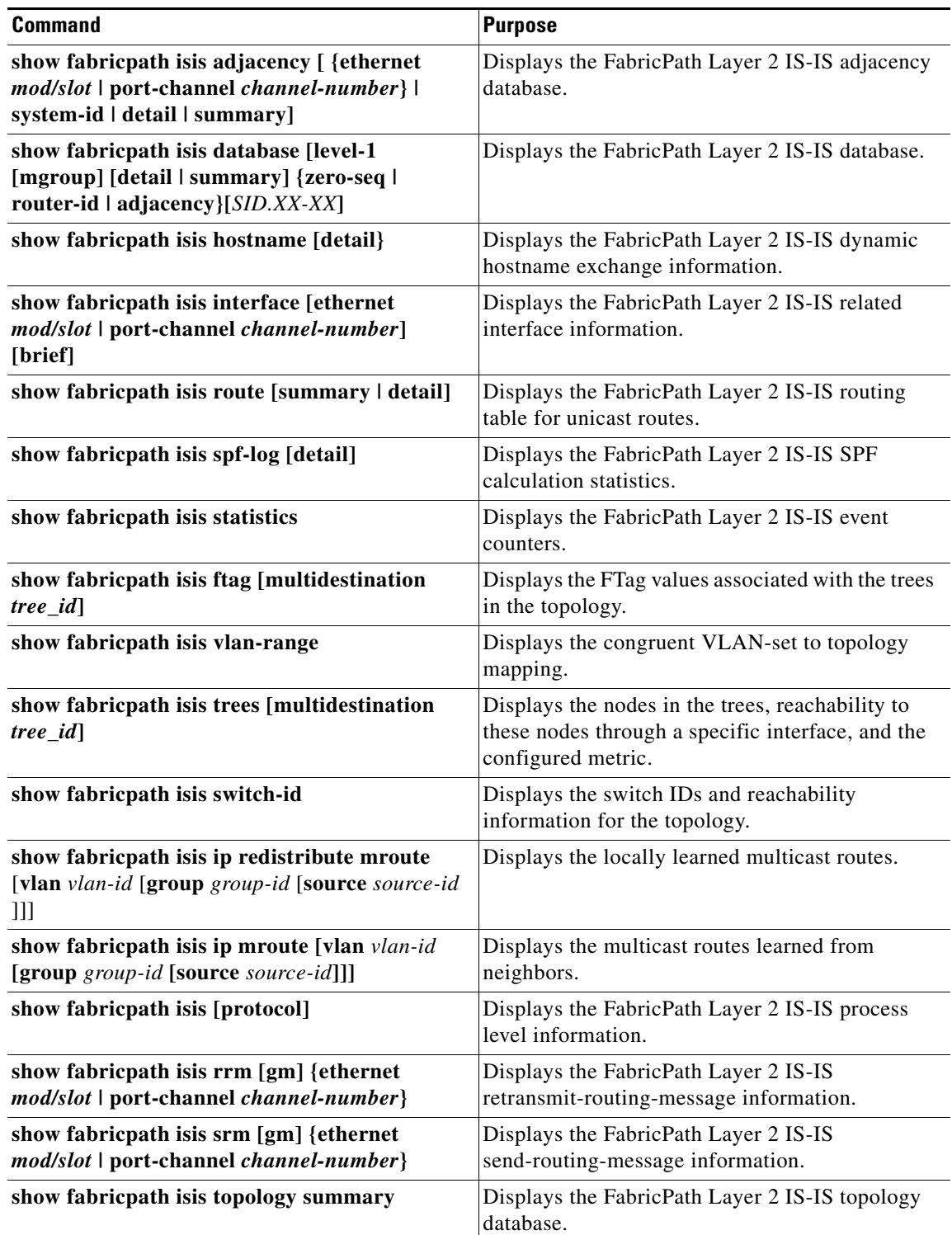

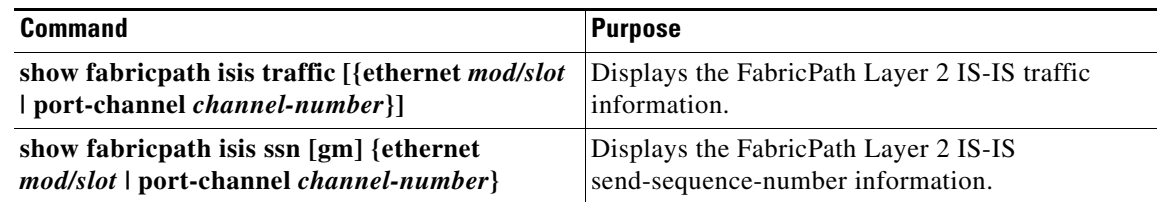

# **Feature History for Configuring FabricPath Advanced Features**

[Table 5-1](#page-79-0) lists the release history for these features.

<span id="page-79-0"></span>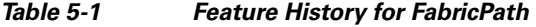

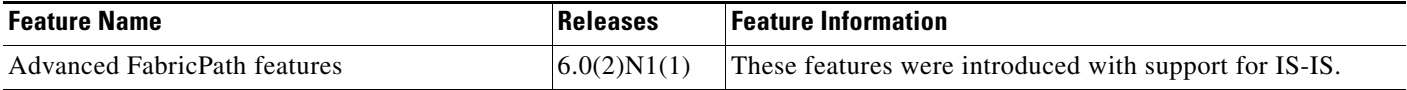

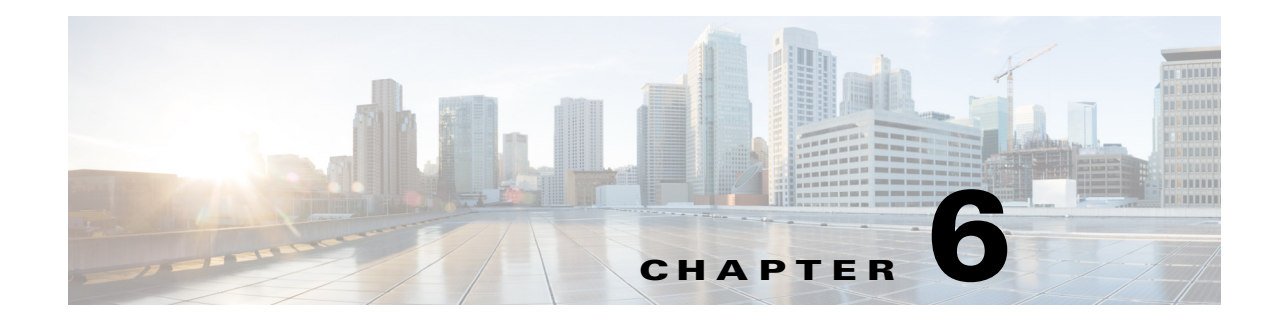

# **Configuring FabricPath in Transit Mode**

This chapter contains the following sections:

- ["Information about FabricPath in Transit Mode" section on page 6-1](#page-80-0)
- **•** ["Guidelines and Limitations" section on page 6-1](#page-80-1)
- **•** ["Configuring FabricPath in Transit Mode" section on page 6-2](#page-81-0)
- **•** ["Feature History for Configuring FabricPath in Transit Mode" section on page 6-3](#page-82-0)

# <span id="page-80-0"></span>**Information about FabricPath in Transit Mode**

In transit mode, all the incoming traffic is mapped to one internal bridge-domain (VLAN). A pure Layer 2 spine node does not learn the MAC addresses; however, the packet is switched based on the switch ID lookup table in the FabricPath header.

In a FabricPath network, the Layer 2 spine node can be configured in Transit mode. After the spine is configured in the Transit mode, uni-destination traffic received on the spine is forwarded based on the FTAG (forwarding tag) and destination switch ID. For multi-destination traffic, the traffic on the spine is forwarded based on FTAG, which is the identifier of the multi-destination traffic that is selected by the ingress switch.

The spine will forward all the fabric-path data for all VLANs. For any other traffic, for example, carrier ethernet ports or SVI or Layer 3-specific data, processing is dependent on the SVI or Layer 3 configuration, based on SVI enabled on the spine switch.

## <span id="page-80-1"></span>**Guidelines and Limitations**

The following are the guidelines and limitations for configuring FabricPath in Transit mode:

- **•** Ensure that a minimum of one VLAN is enabled in FabricPath mode. The default VLAN "VLAN1" can be enabled as FabricPath mode. However, we recommend you to set another VLAN as FabricPath mode.
- In case a SVI is enabled on spine node, the SVI is only intended to be used as management purpose. It should not carry data traffic because data traffic in that SVI VLAN may not be forwarded correctly on transit mode spine.

Г

## <span id="page-81-0"></span>**Configuring FabricPath in Transit Mode**

To configure the FabricPath in transit mode, perform the following.

#### **Procedure**

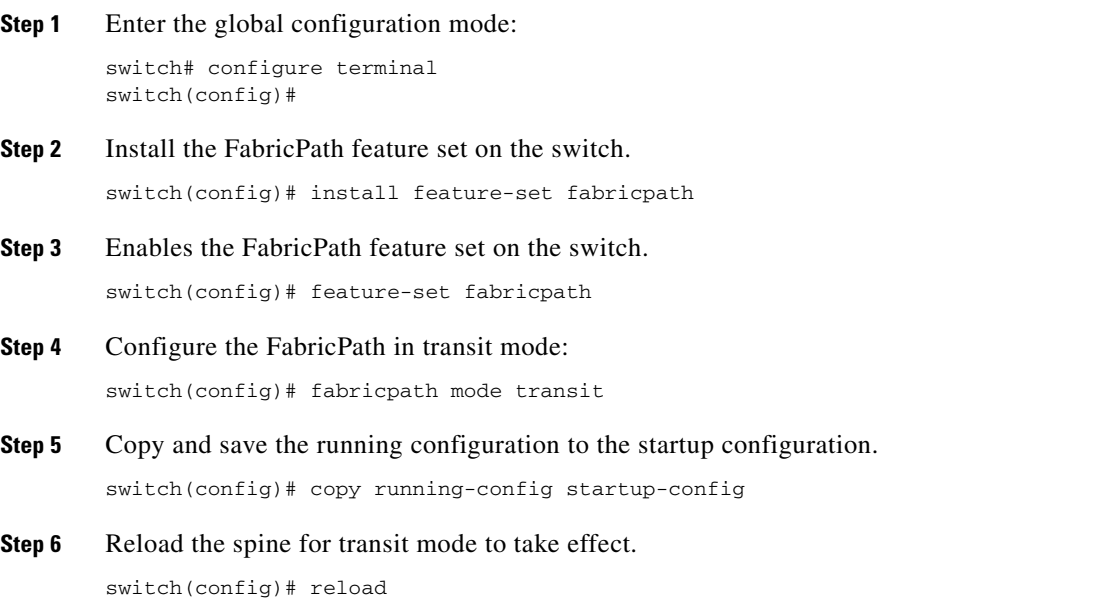

## **Example: Configuring FabricPath in Transit Mode**

This example shows a running configuration, followed by a verification command that displays the configuration details for Cisco FabricPath in Transit Mode.

switch(config)# fabricpath mode transit Enabling transit mode. Please save configuration and reload switch(config)# show fabricpath mode Switch is configured in transit mode. Please save configuration and reload to run in transit mode switch (config)# copy running-config startup-config [########################################] 100% Copy complete, now saving to disk (please wait)... switch (config)# reload

The following is the output for the **show fabricpath mode** command.

switch# show fabric path mode Switch is configured and running in transit mode.

# <span id="page-82-0"></span>**Feature History for Configuring FabricPath in Transit Mode**

The following table lists the release history for these features.

*Table 6-1 Feature History for Configuring FabricPath in Transit Mode for Nexus 5600 switches*

| <b>Feature Name</b>               | Releases      | <b>Feature Information</b>   |
|-----------------------------------|---------------|------------------------------|
| <b>FabricPath in Transit Mode</b> | (7.0(0)N1(1)) | This feature was introduced. |

П

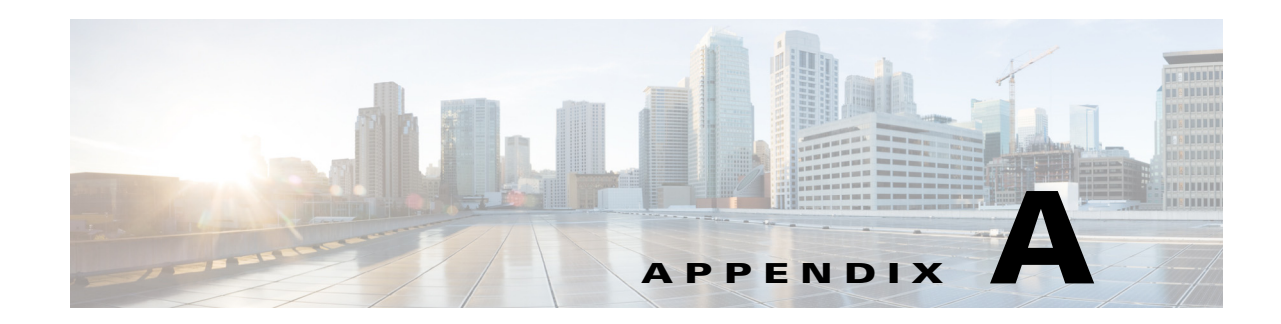

# **Configuration Limits for Cisco NX-OS FabricPath**

For the maximum configuration limits for the Cisco NX-OS FabricPath features supported by your platform, see the Configuration Limits document document at this URL:

[http://www.cisco.com/en/US/products/ps9670/products\\_installation\\_and\\_configuration\\_guides\\_list.ht](http://www.cisco.com/en/US/products/ps9670/products_installation_and_configuration_guides_list.html) ml

H

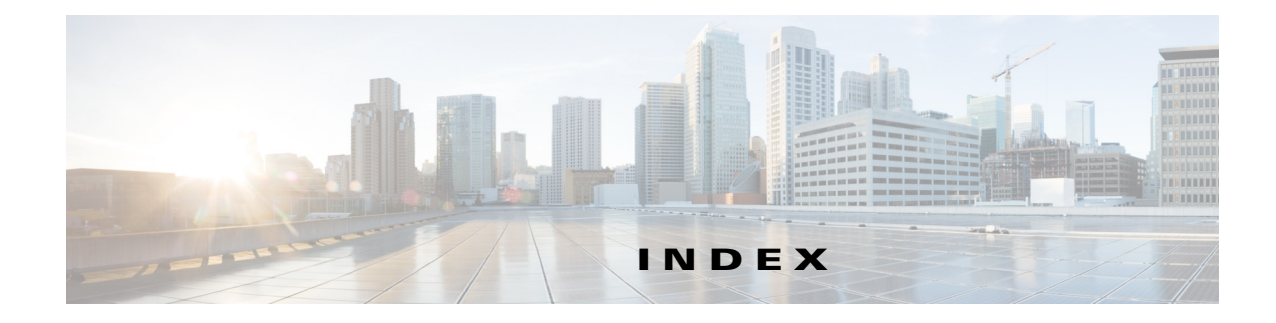

## **A**

anycast HSRP **[3-5](#page-38-0)**

configuring anycast bundle **[3-13](#page-46-0)**

#### **B**

broadcast traffic **[4-4](#page-55-0)**

## **C**

CE VLANs **[2-4,](#page-19-0) [3-1,](#page-34-0) [4-2,](#page-53-0) [4-5,](#page-56-0) [4-6](#page-57-0)** configuring **[4-5,](#page-56-0) [4-6](#page-57-0)** conflict resolution **[2-6](#page-21-0)** displaying **[2-16](#page-31-0)** conversational learning **[2-4,](#page-19-1) [2-5](#page-20-0)**

## **D**

DHCP snooping **[1-4](#page-13-0)** disabling **[2-10](#page-25-0)** documentation related documents **[1-6](#page-7-0)**

## **E**

ECMP **[4-1,](#page-52-0) [4-3](#page-54-0)** enabling **[1-4,](#page-13-1) [2-7](#page-22-0)** configuring **[2-9](#page-24-0)** example **[3-16](#page-49-0)** encapsulation EtherType **[2-3](#page-18-0)** FTag **[2-3](#page-18-1)**

### **F**

FabricPath configuring vPC+ **[3-12](#page-45-0)** switch ID **[2-6](#page-21-0)** timers **[2-6](#page-21-0)** FabricPath forwarding **[4-1](#page-52-1)** unicast traffic **[4-3](#page-54-0)** FabricPath VLANs **[2-4,](#page-19-0) [3-1,](#page-34-0) [4-2](#page-53-0)** configuring **[4-5,](#page-56-0) [4-6](#page-57-0)** example configuration **[4-10](#page-61-0)** feature set displaying **[3-15](#page-48-0)** forwarding configuring **[4-5](#page-56-1)** displaying **[4-9](#page-60-0)** example configuration **[4-10](#page-61-0)** multidestination traffic **[4-4](#page-55-0)** trees **[4-1](#page-52-0)** FTag **[2-3](#page-18-1)** FTags **[2-3,](#page-18-0) [2-6,](#page-21-1) [4-1,](#page-52-0) [4-4](#page-55-1)**

### **G**

GM-LSP **[4-4](#page-55-2)** graceful merge configuring **[2-14](#page-29-0)** graceful migration **[2-6](#page-21-2)** guidelines **[1-4](#page-13-2)**

### **I**

IGMP Snooping **[4-5](#page-56-2)**

**Cisco Nexus 5600 Series NX-OS FabricPath Configuration Guide**

#### PIM **[4-5](#page-56-2)**

```
interfaces
    clearing counters 3-16
    displaying 3-15
    examples 3-16
    network 3-2
    statistics 3-16
    STP 3-2
    tunnel 3-12, 3-14
IS-IS overload bit
    configuring 5-2
    description 5-2
```
## **K**

known unicast traffic **[4-3](#page-54-0)** forwarding **[2-4](#page-19-2)**

### **L**

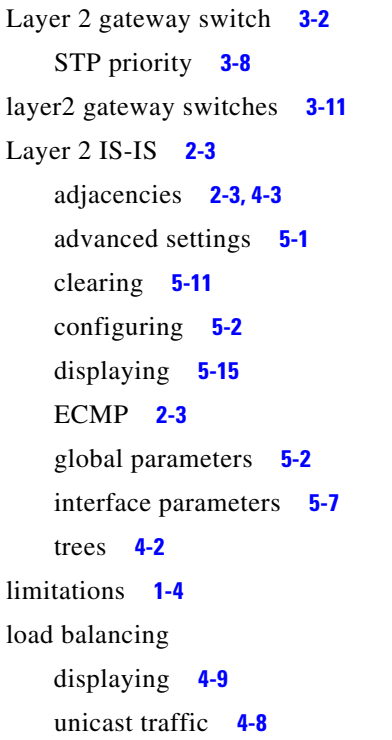

### **M**

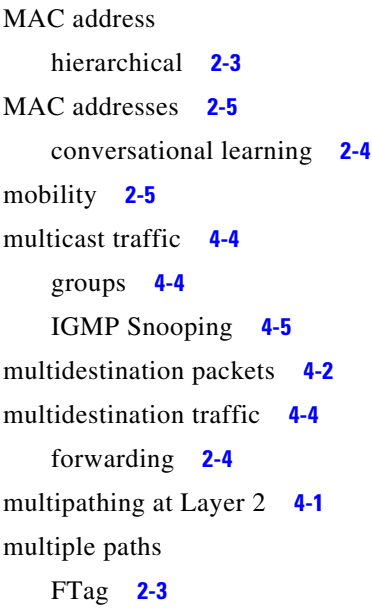

#### **O**

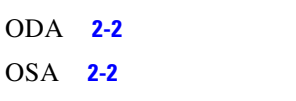

#### **P**

ports **[3-1](#page-34-1)**

#### **R**

RPF **[4-2](#page-53-1)**

## **S**

Spanning Tree Protocol **[2-3](#page-18-4)** STP **[3-2,](#page-35-2) [3-3](#page-36-0)** displaying **[3-15](#page-48-0)** root **[3-2](#page-35-1)** separate connected domains **[3-11](#page-44-0)** TCNs **[3-3](#page-36-1)**

 $\overline{\phantom{a}}$ 

STP domain **[3-16](#page-49-0)** STP domains **[3-11](#page-44-0)** STP priority **[3-8](#page-41-0)** example **[3-16](#page-49-0)** switch ID **2-2, [2-6](#page-21-0)** conflict **[2-6](#page-21-0)** displaying **[2-16](#page-31-1)** switching clearing counters **[2-16](#page-31-2)** default settings **[2-17](#page-32-0)** example **[2-5](#page-20-2)** prerequisites **[1-3](#page-12-0)** statistics **[2-16](#page-31-2)** verifying **[2-16](#page-31-3)**

## **T**

TCNs **[3-3,](#page-36-1) [3-11](#page-44-0)** timers **[2-6](#page-21-0)** allocate-delay **[2-13](#page-28-0)** configuring **[2-12,](#page-27-0) [2-13](#page-28-0)** displaying **[2-16](#page-31-4)** linkup-delay **[2-13](#page-28-0)** transition-delay **[2-13](#page-28-0)** TLV **[2-6](#page-21-3)** TLV information **[2-4](#page-19-4)** topology FabricPath **[4-3](#page-54-1)** traditional learning **[2-4](#page-19-1)** traffic CE **[4-3](#page-54-1)** FabricPath **[4-3](#page-54-1)** trees **[4-1,](#page-52-0) [4-4](#page-55-1)** displaying **[4-9](#page-60-0)** troubleshooting **[2-4,](#page-19-5) [2-6,](#page-21-4) [2-15,](#page-30-0) [3-3,](#page-36-0) [3-4,](#page-37-0) [4-3,](#page-54-2) [4-5](#page-56-3)** enabling **[1-4,](#page-13-1) [2-7](#page-22-0)** traffic drops **[2-14](#page-29-1)** trunk ports **[3-1](#page-34-1)** TTL **[2-3](#page-18-0)**

### tunnels

creating **[3-12,](#page-45-1) [3-14](#page-47-0)**

#### **U**

unicast traffic **[4-3](#page-54-0)** unknown unicast traffic **[4-4](#page-55-0)**

### **V**

VLAN modes **[2-4](#page-19-0)** VLANs **[2-4,](#page-19-0) [3-1,](#page-34-0) [4-5,](#page-56-0) [4-6](#page-57-0)** default **[4-11](#page-62-0)** default mode **[4-3](#page-54-1)** displaying **[4-9](#page-60-0)** example configuration **[4-10](#page-61-0)** FabricPath **[4-2](#page-53-0)** troubleshooting **[4-3](#page-54-3) [4-3](#page-54-2)** vPC+ **[3-3,](#page-36-2) [3-4](#page-37-0)** configuring **[3-17](#page-50-0)** displaying **[3-15](#page-48-0)**

switch ID **[3-12](#page-45-0)**

**Index**

П

 $\overline{\phantom{a}}$